# **PENGEMBANGAN UI/UX** *MOBILE* **PADA PEMBUKAAN REKENING** *DIGITAL SAVING* **DENGAN PENDEKATAN** *DESIGN THINKING*

<span id="page-0-0"></span>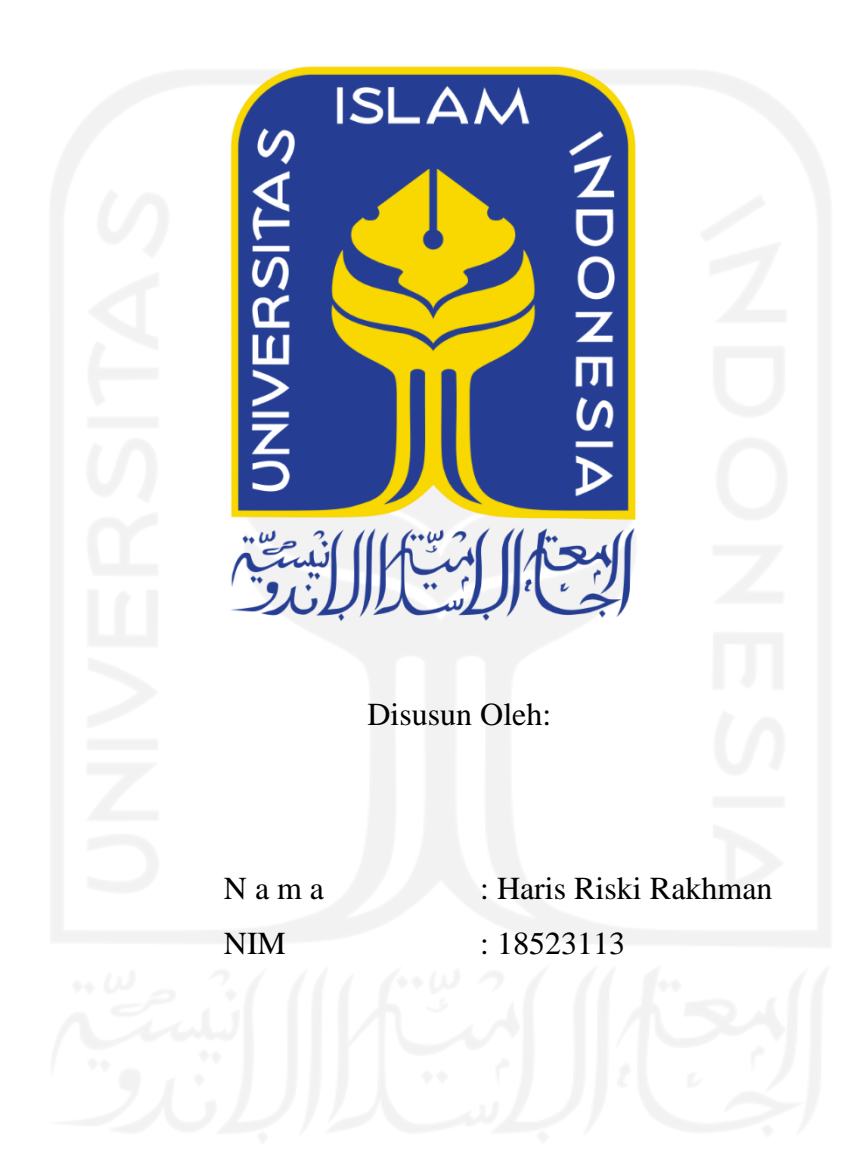

**PROGRAM STUDI INFORMATIKA – PROGRAM SARJANA FAKULTAS TEKNOLOGI INDUSTRI UNIVERSITAS ISLAM INDONESIA**

# **HALAMAN PENGESAHAN DOSEN PEMBIMBING**

# <span id="page-1-0"></span>**PENGEMBANGAN UI/UX** *MOBILE* **PADA PEMBUKAAN REKENING** *DIGITAL SAVING* **DENGAN PENDEKATAN** *DESIGN THINKING*

# **TUGAS AKHIR JALUR MAGANG**

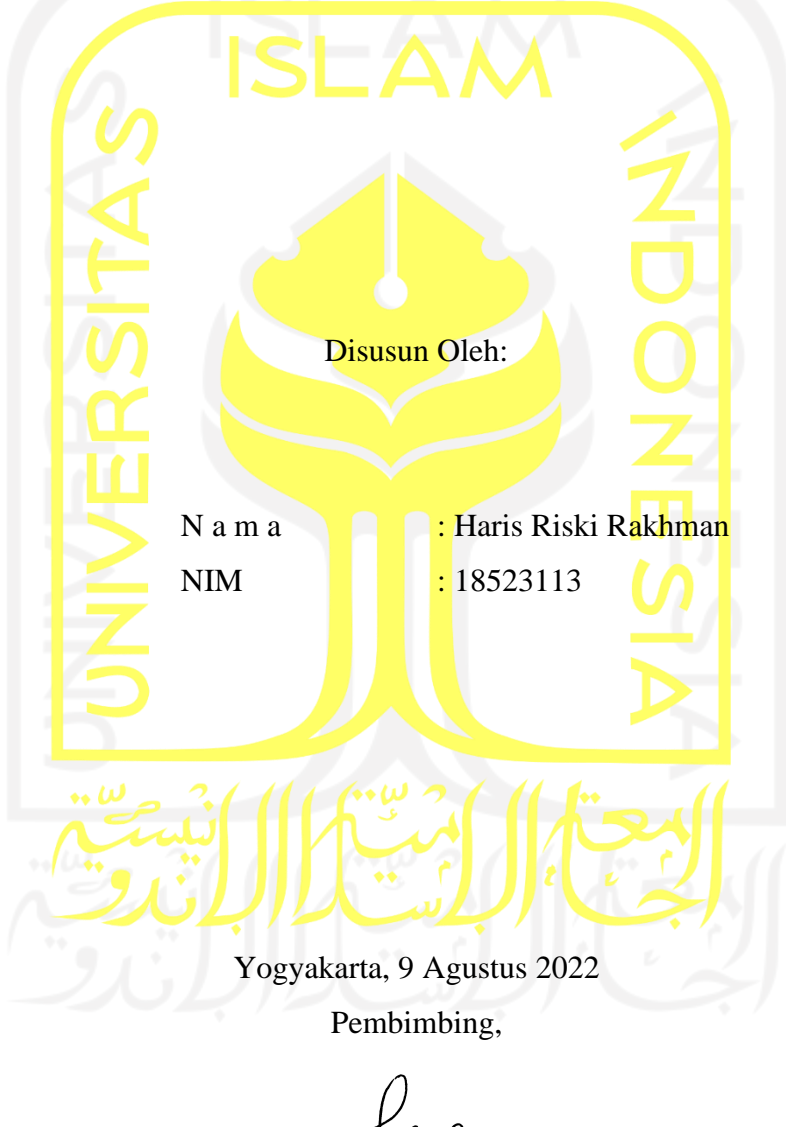

( Fayruz Rahma, ST., M.Eng.)

# **HALAMAN PENGESAHAN DOSEN PENGUJI**

# **PENGEMBANGAN UI/UX** *MOBILE* **PADA PEMBUKAAN REKENING** *DIGITAL SAVING* **DENGAN PENDEKATAN** *DESIGN THINKING*

# **TUGAS AKHIR JALUR MAGANG**

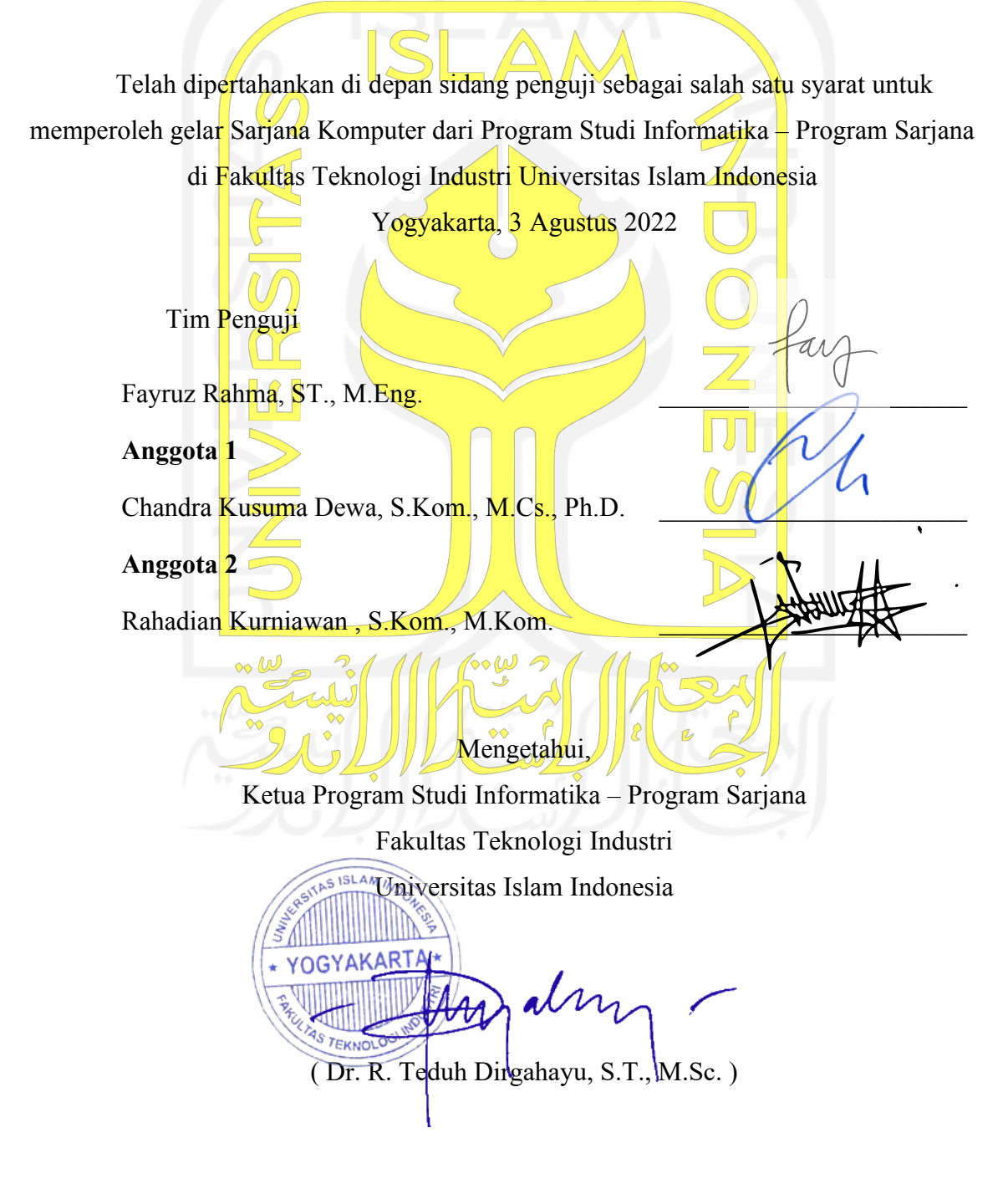

## **HALAMAN PERNYATAAN KEASLIAN TUGAS AKHIR**

<span id="page-3-0"></span>Yang bertanda tangan di bawah ini:

Nama : Haris Riski Rakhman NIM : 18523113

Tugas akhir dengan judul:

# **PENGEMBANGAN UI/UX** *MOBILE* **PADA PEMBUKAAN REKENING** *DIGITAL SAVING* **DENGAN PENDEKATAN** *DESIGN THINKING*

Menyatakan bahwa seluruh komponen dan isi dalam tugas akhir ini adalah hasil karya saya sendiri. Apabila di kemudian hari terbukti ada beberapa bagian dari karya ini adalah bukan hasil karya sendiri, tugas akhir yang diajukan sebagai hasil karya sendiri ini siap ditarik kembali dan siap menanggung risiko dan konsekuensi apapun.

Demikian surat pernyataan ini dibuat, semoga dapat dipergunakan sebagaimana mestinya.

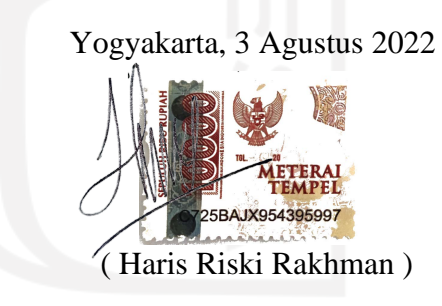

### **HALAMAN PERSEMBAHAN**

<span id="page-4-0"></span>Assalamu'alaikum Warahmatullahi Wabarakatuh, Alhamdulillah, puji syukur kepada Allah Swt. yang telah memberikan kemudahan, kelancaran serta keberkahan selama proses penyelesaian Tugas Akhir ini tepat pada waktunya. Semoga Tugas Akhir ini dapat menjadi salah satu langkah awal untuk masa depan dalam meraih cita-cita yang diinginkan dan menjadi bermanfaat untuk orang lain.

Laporan akhir ini dipersembahkan kepada Ayah, Ibu dan seluruh pihak yang membantu proses berjalannya program magang ini. Persembahan penulisan ini juga ditujukan untuk Kementerian Pendidikan, Kebudayaan, Riset, dan Teknologi Republik Indonesia yang telah membantu dari sisi pengalaman berupa program Kampus Merdeka Magang Studi Independen Bersertifikat selama menjalani magang di perusahaan. Selain itu, persembahan juga ditujukan bagi seluruh pembaca yang ingin menjadikan tulisan ini sebagai bahan referensi untuk penjaluran magang.

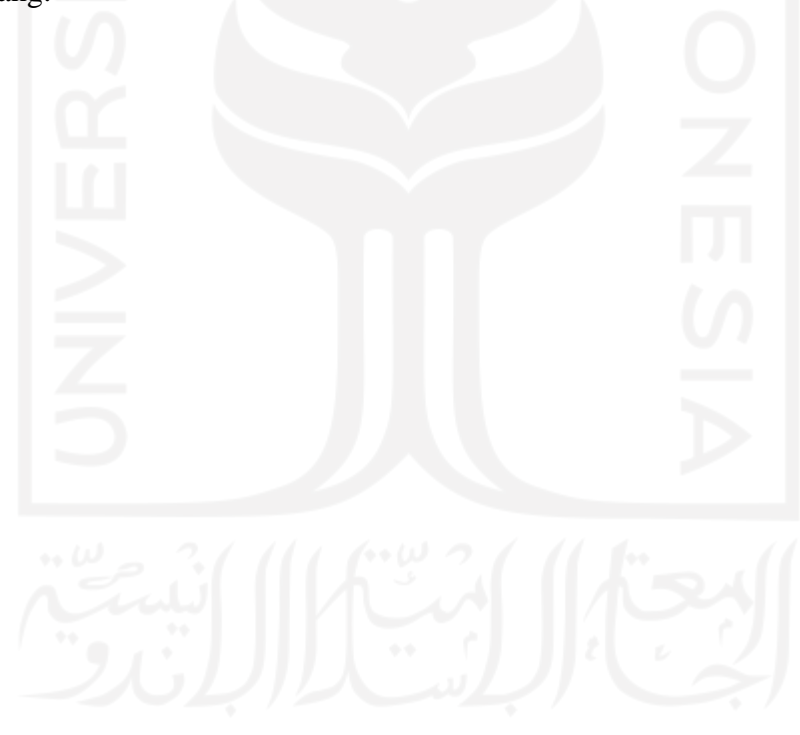

# **HALAMAN MOTO**

<span id="page-5-0"></span>وَ اِذْ تَاَذَّنَ رَبُّكُمْ لَبِنْ شَكَرْتُمْ لَأَزِيْدَنَّكُمْ وَلَبِنْ كَفَرْتُمْ اِنَّ ءِ<br>ِ -ِٕ ر<br>د ِٕ ن<br>|<br>| عَذَابِيُّ لَشَّدِيْدٌ

Dan (ingatlah) ketika Tuhanmu memaklumkan, "Sesungguhnya jika kamu bersyukur, niscaya Aku akan menambah (nikmat) kepadamu, tetapi jika kamu mengingkari (nikmat-Ku), maka pasti azab-Ku sangat berat."

# **Q.S Ibrahim: 7**

"Barang siapa yang menempuh suatu jalan untuk mencari ilmu, maka Allah memudahkan

untuknya jalan menuju surga."

# **H.R Bhukari dan Muslim**

"Dalam karakter, sikap, gaya, dan semua hal, keunggulan tertinggi adalah kesederhanaan."

**Henry W L**

### vi

# **KATA PENGANTAR**

<span id="page-6-0"></span>Alhamdulillah, segala puji dan syukur selalu dihantarkan kepada Allah Swt. yang telah melimpahkan rahmat dan taufiq serta hidayat-Nya sehingga laporan akhir magang di PT Bank Rakyat Indonesia (Persero) melalui program magang Kampus Merdeka yang diselenggarakan oleh Kemendikbud dapat diselesaikan.

Program ini menuntut mahasiswa untuk terjun langsung ke dalam dunia pekerjaan, khususnya dalam bidang teknologi informasi selama enam bulan terhitung sejak bulan September hingga Februari tahun 2022. Pelaksanakan program magang di sebuah perusahaan bernama PT Bank Rakyat Indonesia (Persero).

Laporan ini disusun untuk memenuhi persyaratan tugas akhir jalur magang di Prodi Informatika – Program Sarjana, Fakultas Teknologi Industri, Universitas Islam Indonesia. Penyusunan laporan ini tidak lepas bimbingan dari beberapa pihak. Rasa hormat dan terima kasih kepada semua pihak yang telah membantu. Pihak-pihak terkait di antaranya sebagai berikut:

- 1. Allah Swt. yang telah memberikan kesempatan, kesehatan dan kesabaran yang tak terhingga.
- 2. Kedua orang tua yang selalu mendukung dan mendo'akan selama kegiatan magang berlangsung.
- 3. Bapak Dr. R. Teduh Dirgahayu, S.T., M.Sc. selaku Ketua Jurusan Informatika dan Ketua Program Studi Informatika – Program Sarjana Universitas Islam Indonesia.
- 4. Ibu Fayruz Rahma, S.T., M.Eng., selaku dosen pembimbing selama program magang berlangsung.
- 5. Bapak Yudi Dharmawan, selaku Division Head yang telah memberi kesempatan magang khususnya di Divisi Mass Funding PT Bank Rakyat Indonesia (Persero).
- 6. Kakak Winda Andriani dan Muhamad Rizki Herdian selaku pembimbing dan mentor lapangan di Divisi Mass Funding PT Bank Rakyat Indonesia (Persero).
- 7. Para dosen Jurusan Informatika Universitas Islam Indonesia yang telah memberi ilmu selama masa perkuliahan.
- 8. Teman-teman, baik di luar maupun di dalam lingkungan Jurusan Informatika Universitas Islam Indonesia, yang selalu memberi dukungan dan semangat sehingga laporan ini dapat terselesaikan.

Skripsi ini masih jauh dari kata sempurna sehingga sangat diharapkan saran dan kritik yang bersifat membangun demi perbaikan di masa mendatang. Besar harapan semoga tugas akhir berupa skripsi ini bermanfaat bagi semua pihak.

Yogyakarta, 3 Agustus 2022 ( Haris Riski Rakhman )

### **SARI**

<span id="page-8-0"></span>Pandemi COVID-19 menjadi salah satu tantangan bagi perusahaan perbankan untuk dapat berevolusi demi mencapai target. Pembuatan tabungan secara *online* bagi nasbaah/calon nasabah dimulai selama masa pandemi COVID-19. Hal ini dilakukan untuk menghindari kerumunan orang dan menghindari proses antre yang pada umumnya terjadi apabila menggunakan metode *offline*. Aplikasi *Digital Saving* BRI adalah aplikasi yang menyediakan wadah kepada nasabah untuk melakukan pembukaan rekening secara *online* tanpa harus datang ke bank dan unduh aplikasi. Terdapat kendala pada sisi UI dan UX aplikasi Digital Saving BRI versi lama sehingga memiliki performa yang tidak maksimal. Pengembangan redesain UI/UX aplikasi *Digital Saving* BRI ini bertujuan untuk meningkatkan performa *Digital Saving* BRI menjadi lebih baik. Pengembangan redesain UI/UX aplikasi *Digital Saving* BRI ini menggunakan pendekatan *Design Thinking* yang memiliki beberapa tahap yaitu: *emphatize, define, ideate, prototype,* dan *testing*. Pemilihan metode Design Thinking ini karena memiliki keunggulan berpusat pada pengguna dan berbasis solusi, yang membedakannya dari kerangka kerja pemecahan masalah lainnya. Harapan dari proyek yang dikerjakan ini dapat menghasilkan produk yang memiliki *user interface* dan *user experience* yang lebih baik dibandingkan sebelumnya, memastikan keefektifan dalam menggunakan aplikasi. Berdasarkan implementasi *Design Thinking*, proyek ini telah berhasil membuat produk berupa *prototype* hasil desain aplikasi *Digital Saving* BRI versi *mobile web* terbaru. Hasil pengujian secara keseluruhan, proses pengisian data dapat dilakukan secara benar. Mayoritas instruksi pada aplikasi sudah dapat dipahami dengan mudah oleh responden. *User interface* yang disediakan sudah tepat dan tidak mengganggu proses pengerjaan responden.

Kata kunci: *Design Thinking, Digital Saving, e-KYC, User Experience, User Interface*

### **GLOSARIUM**

- <span id="page-9-0"></span>*Design Thinking* Suatu metode yang dilakukan untuk memecahkan suatu masalah dengan cara yang kreatif dan praktis.
- *Digital Saving* Aplikasi BRI yang menyediakan wadah kepada nasabah untuk melakukan pembukaan rekening secara *online* tanpa harus datang ke bank dan unduh aplikasi dengan menggunakan sistem e-KYC.
- E-KYC Salah satu cara verifikasi melalui media digital yang dipilih oleh BRI untuk memastikan bahwa calon nasabah/nasabah yang akan bertransaksi adalah yang bersangkutan atau tidak diwakilkan.
- *Face Recognation* Proses verifikasi dengan mencocokkan *file* foto/video dengan *database* foto nasabah di Dukcapil (Dinas Kependudukan dan Pencatatan Sipil) menggunakan *service Face Recognition* (FR) milik Dukcapil.

*High-Fidelity* UI dengan tingkat presisinya yang tinggi.

- *User Experience* Persepsi seseorang dan responnya dari penggunaan sebuah sistem, produk, dan jasa.
- *User Interface* Kumpulan alat yang digunakan pengguna untuk berinteraksi dengan sebuah mesin, perangkat, program komputer, atau peralatan khusus lainnya.

*Wireframe* Sebuah kerangka untuk menata suatu item di laman web atau aplikasi.

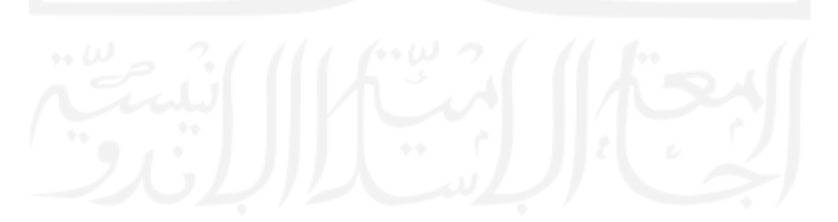

# **DAFTAR ISI**

<span id="page-10-0"></span>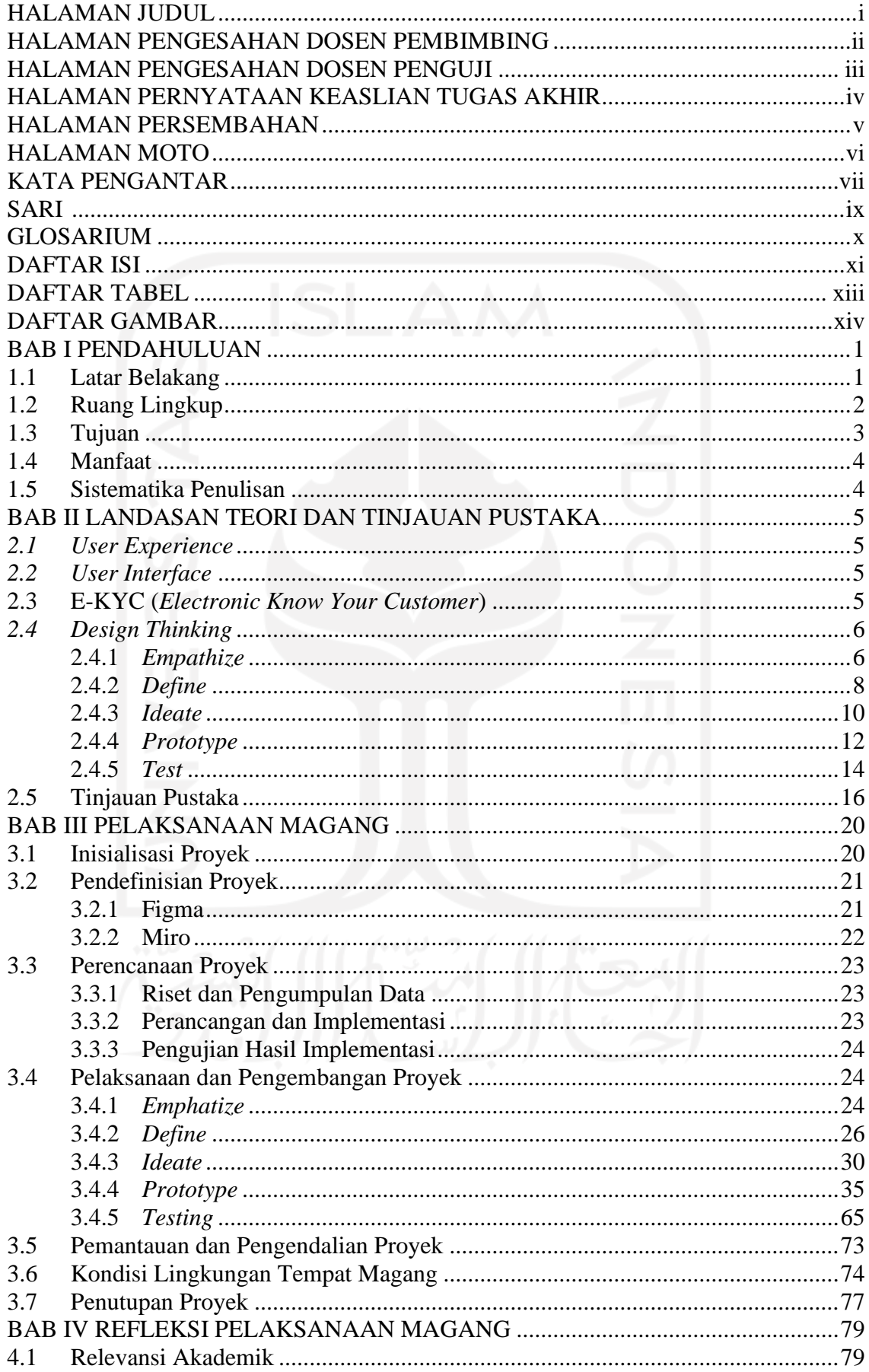

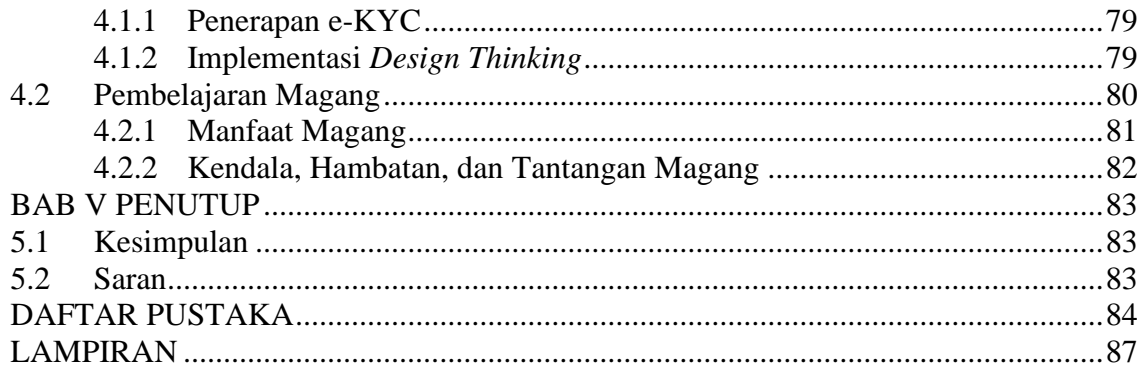

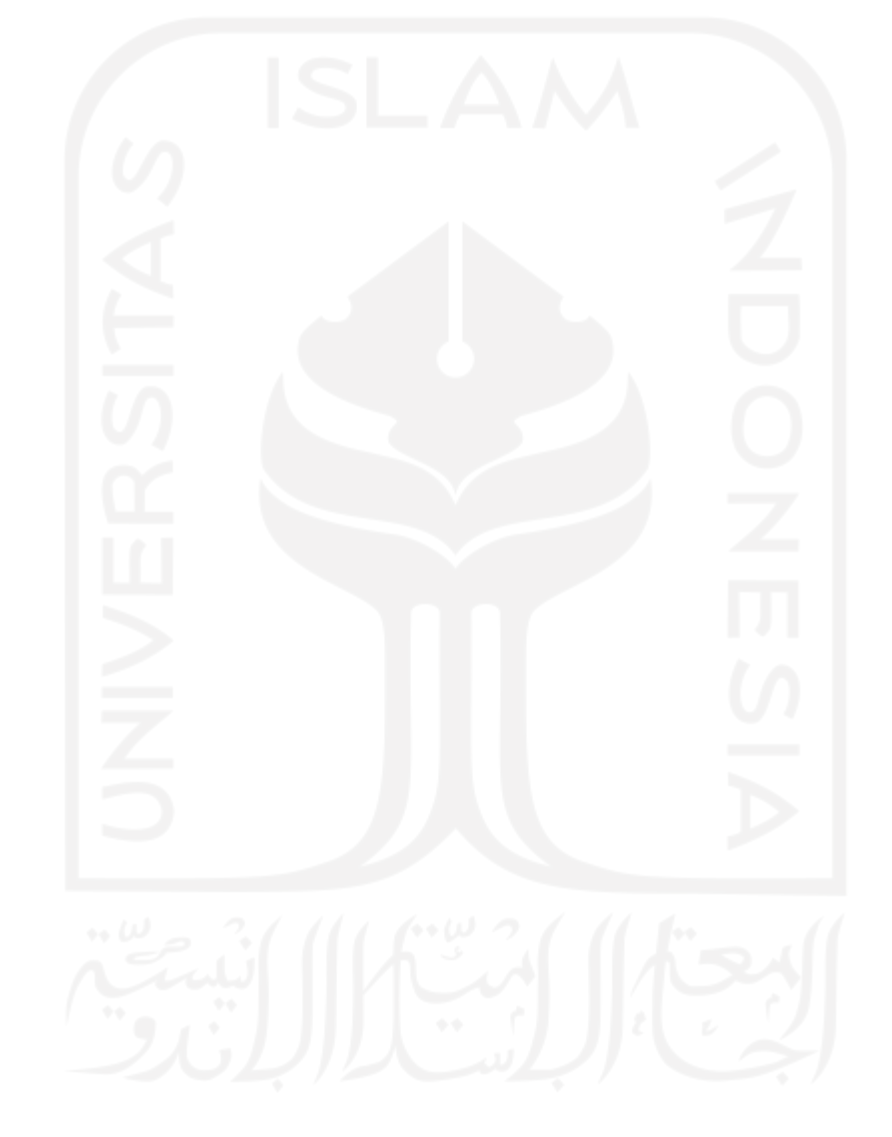

# **DAFTAR TABEL**

<span id="page-12-0"></span>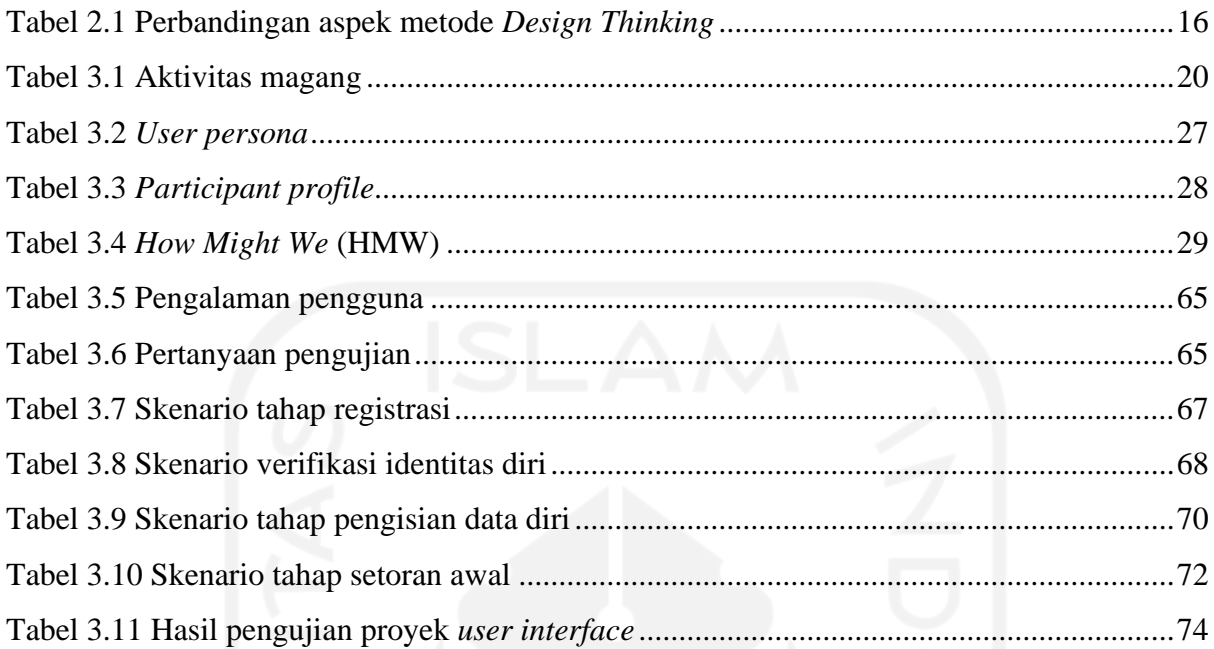

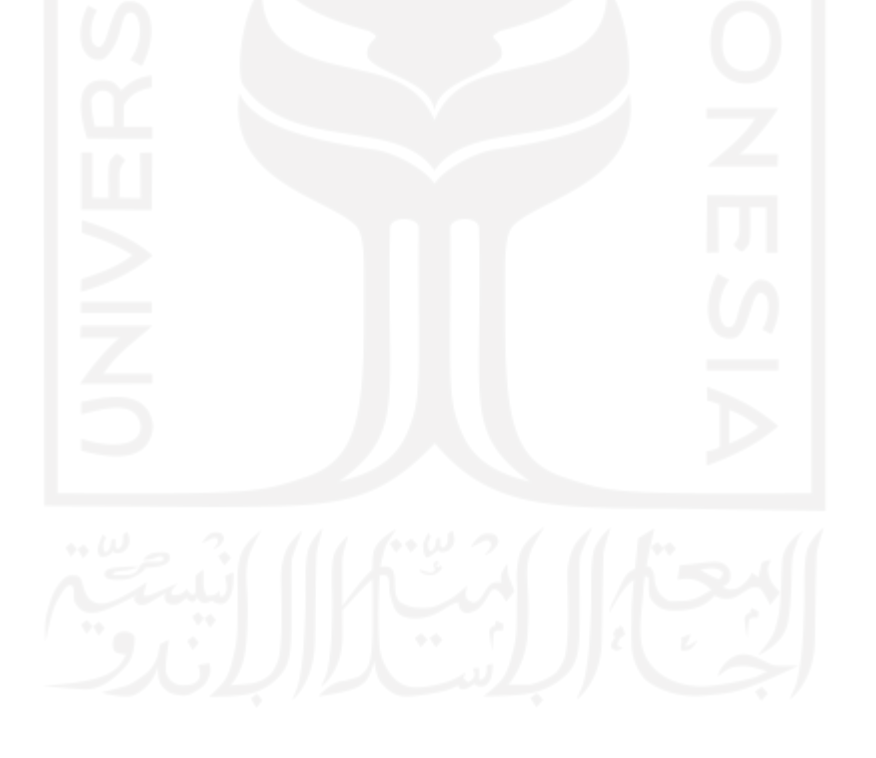

# **DAFTAR GAMBAR**

<span id="page-13-0"></span>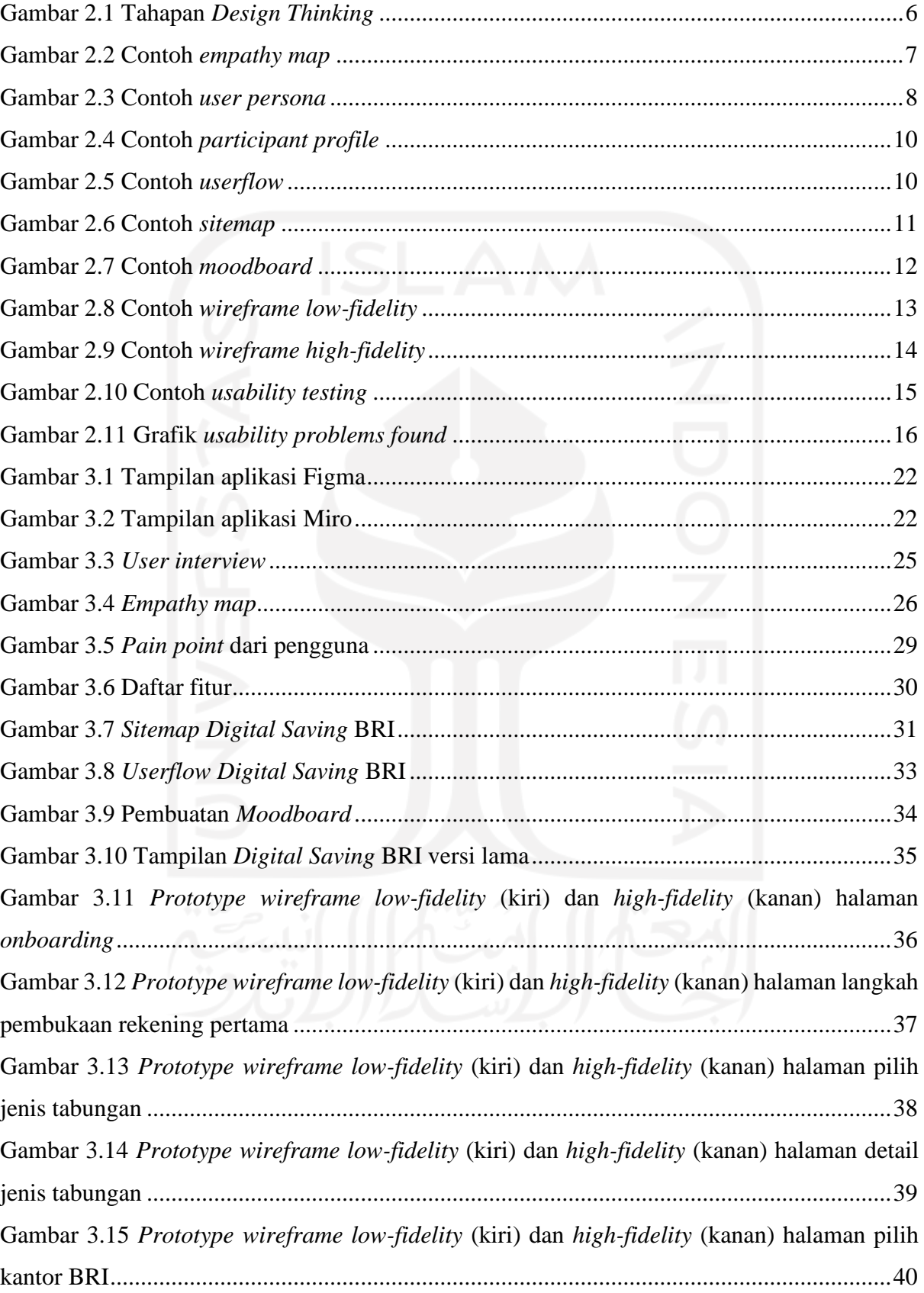

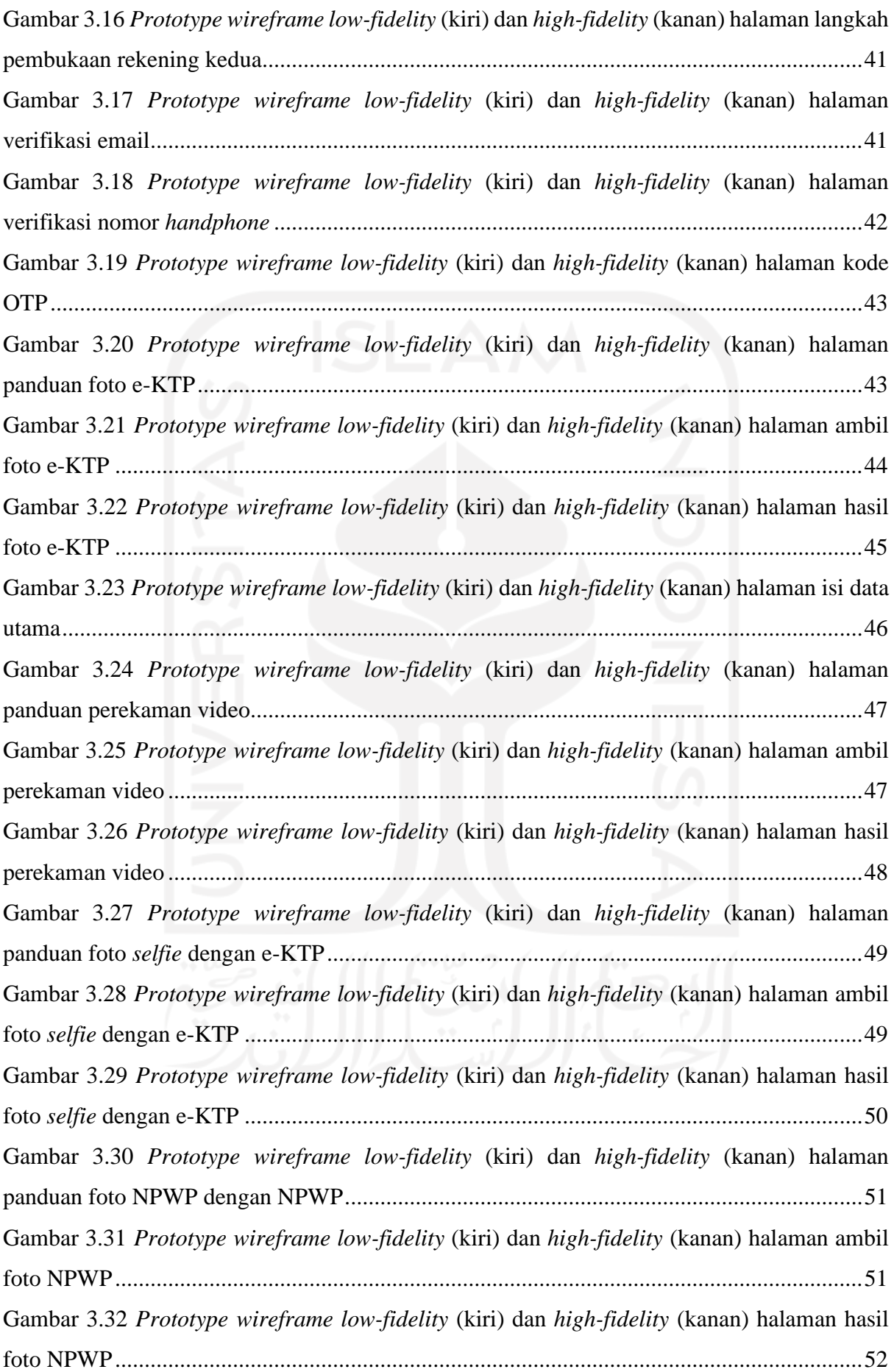

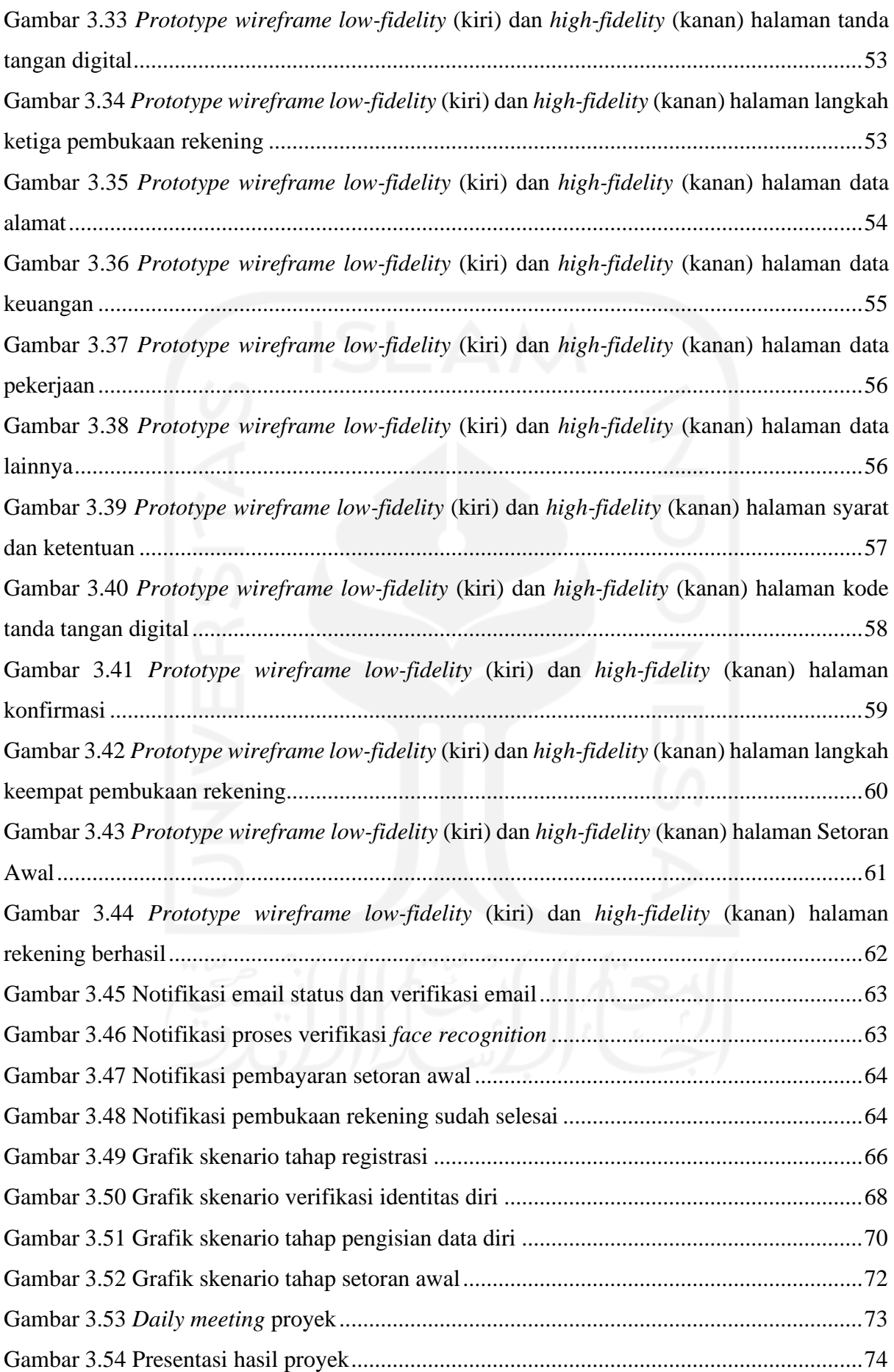

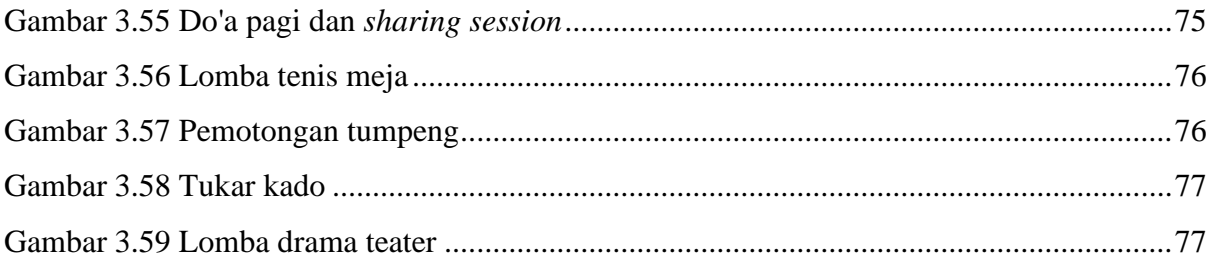

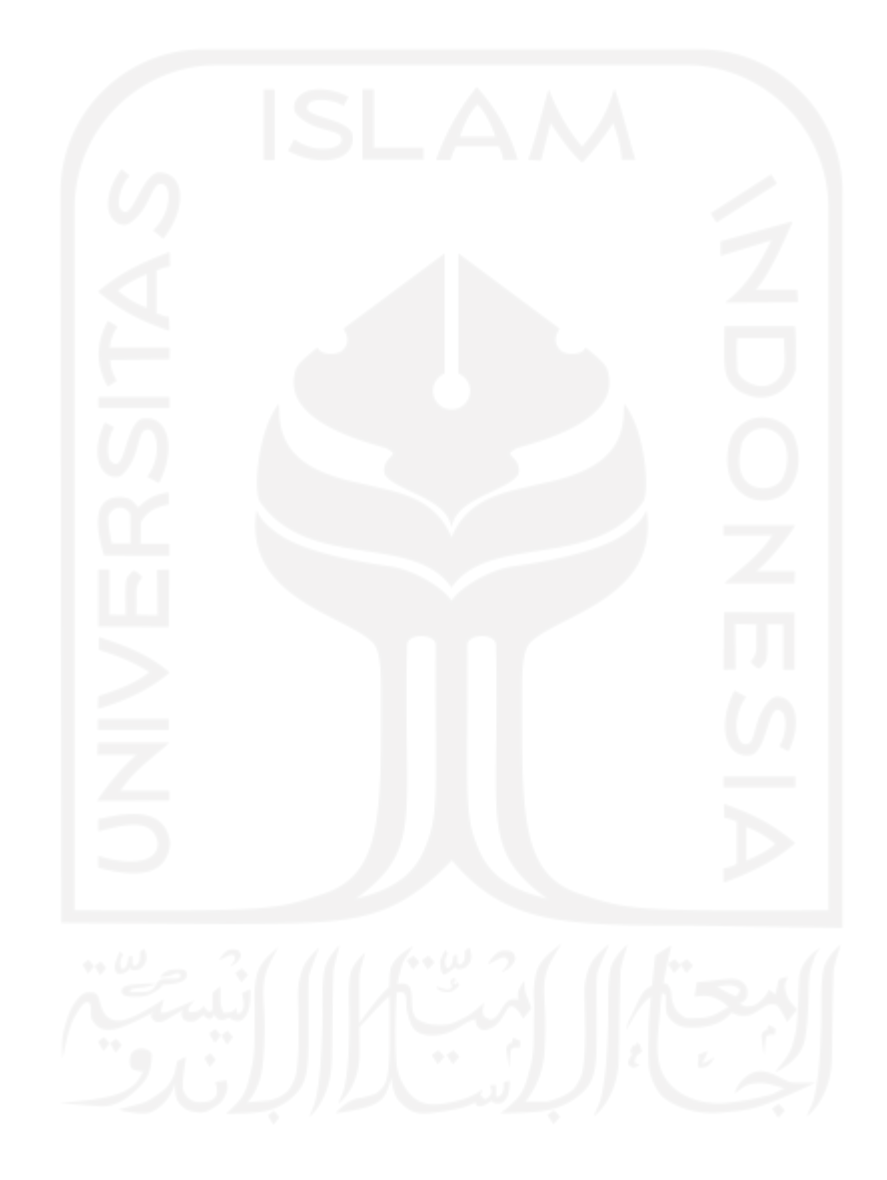

# **BAB I PENDAHULUAN**

<span id="page-17-0"></span>Bab ini berisi tentang pendahuluan terbentuknya proyek ini. Pendahuluan ini membahas mengenai latar belakang proyek, ruang lingkup tempat magang proyek, tujuan proyek manfaat proyek, dan sistematika penulisan tugas akhir ini. Berikut penjelasan pendahuluan pada proyek ini.

# <span id="page-17-1"></span>**1.1 Latar Belakang**

Perkembangan dunia teknologi saat ini semakin pesat dan pertumbuhannya semakin tahun semakin meningkat. Kemajuan teknologi dan komunikasi yang semakin pesat ini memengaruhi mobilitas masyarakat dalam melakukan berbagai jenis kegiatan sehari-hari, terutama pada internet yang menghadirkan sistem *online*, kemudian disalurkan kepada teknologi berupa komputer dan telepon genggam. Pada tahun 2020, pandemi Covid-19 melanda di Indonesia yang mengharuskan masyarakat beraktivitas di rumah untuk mengurangi penularan virus sehingga membuat masyarakat menggunakan internet semakin meningkat.

Menurut laporan *We Are Social*, terdapat 204,7 juta pengguna internet di Tanah Air per Januari 2022. Jumlah itu naik tipis 1,03% dibandingkan tahun sebelumnya. Pada Januari 2021, jumlah pengguna internet di Indonesia tercatat sebanyak 202,6 juta. Jika dibandingkan dengan tahun 2018, saat ini jumlah pengguna internet nasional sudah melonjak sebesar 54,25%. Sementara itu tingkat penetrasi internet di Indonesia mencapai 73,7% dari total penduduk pada awal 2022. Tercatat, total penduduk Indonesia berjumlah 277,7 juta orang pada Januari 2022 (Riyanto, 2022). Sejak pandemi Covid-19 melanda Indonesia, tren jumlah pengguna internet di Indonesia terus meningkat dalam tiga tahun terakhir.

Perkembangan internet selama pandemi Covid-19 sangat memberikan dampak yang luar biasa besar terhadap sektor-sektor industri perusahaan. Pandemi Covid-19 membuat perusahaan terus berinvovasi. Dalam rangka mendukung inovasi perusahaan di era *open banking*, salah satu strategi perusahaan adalah dengan cara memperluas kanal pembukaan rekening khususnya secara digital. Strategi ini memungkinkan calon nasabah dan nasabah *existing* dapat dengan mudah mengakses fitur pembukaan rekening secara e-KYC (*electronic Know Your Customer*). Hal ini dilakukan perusahaan untuk menghindari kerumunan orang dan menghindari proses pengantrean yang pada umumnya terjadi apabila menggunakan metode *offline*. Perluasan kanal pembukaan rekening digital tersebut diharapkan dapat meningkatkan basis pelanggan, dan pendapatan bank yang bersumber dari biaya administrasi simpanan.

Performa platform *Digital Saving* selalu dilakukan reviu secara berkala. Namun masih terdapat kendala dalam proses pembukaan rekening *Digital Saving* BRI sehingga untuk menyikapinya dibutuhkan pengembangan *bug fixing*. Selain itu, pengembangan *Digital Saving* 4.0 dilakukan dalam rangka pemenuhan regulasi, perluasan akses di IOS, perbaikan kendala UI/UX dengan tujuan untuk performa *Digital Saving* BRI yang lebih baik, dan untuk mengakomodir kebutuhan *placement Digital Saving* BRI pada platform.

Perancangan pada proyek ini akan membahas mengenai pengembangan UI/UX pada platform aplikasi *Digital Saving* BRI menggunakan pendekatan metode *Design Thinking*. Menurut Kelley & Brown (2018) *Design Thinking* adalah pendekatan yang berpusat pada manusia terhadap inovasi yang diambil dari perangkat perancang untuk mengintegrasikan kebutuhan orang-orang, kemungkinan teknologi, dan persyaratan untuk kesuksesan bisnis (Lazuardi & Sukoco, 2019).

Laporan ini mencakup aktivitas selama magang di PT Bank Rakyat Indonesia sebagai UI/UX *Designer*. Proyek berupa redesain platform *Digital Saving* BRI. Harapan dari proyek yang dikerjakan ini dapat menghasilkan produk yang memiliki *user interface* dan *user experience* yang lebih baik dibandingkan sebelumnya, memastikan keefektifan dalam menggunakan aplikasi, dan beberapa poin yang memungkinkan untuk disimplifikasi pada platform *Digital Saving* BRI saat ini untuk memberikan *user experience* yang lebih baik bagi nasabah.

# <span id="page-18-0"></span>**1.2 Ruang Lingkup**

Program MSIB (Magang Studi Independen Bersertifikat) yang diselenggarakan oleh Kemendikbud berlangsung selama enam bulan sebagai UI/UX *Designer* di perusahaan PT Bank Rakyat Indonesia. PT Bank Rakyat Indonesia adalah salah satu bank milik pemerintah yang terbesar di Indonesia. PT Bank Rakyat Indonesia berlokasi di Jl. Jend. Sudirman Kav. 44- 46, Bendungan Hilir, Tanah abang, Jakarta Pusat 10210. Tugas pokok suatu bank sebagai lembaga perantara keuangan adalah menghimpun dana dari masyarakat dan menyalurkannya kembali dana yang telah dihimpun tersebut kepada masyarakat melalui kegiatan usaha dan keperluan lain bagi yang membutuhkannya (Banking & Program, 2020).

Selama magang sebagai UI/UX *Designer*, terdapat dua proyek yang dikerjakan yaitu sebagai berikut.

### a. Redesain platform *Digital Saving* BRI

Fokus dari proyek ini adalah membuat redesain platform pembukaan rekening *Digital Saving* pada BRI versi *mobile* [\(https://bukarekening.bri.co.id/digital-saving/\)](https://bukarekening.bri.co.id/digital-saving/). Metode yang digunakan dalam proyek ini adalah *Design Thinking* yang melibatkan lima tahapan: *Empathize, Define, Ideate, Prototype*, dan *Test*. Hasil akhir dari proyek ini berupa *prototype* yang akan di-*deploy* oleh tim pengembang agar dapat digunakan oleh calon nasabah maupun nasabah *existing*.

# b. Redesain platform BRISPOT Konsumer

BRISPOT Konsumer adalah aplikasi internal untuk pegawai BRI yang memiliki fitur:

- 1. Prakarsa Kredit (KPR, BRIGUNA, Kartu Kredit)
- 2. Putusan Kredit
- 3. Simulasi Pinjaman
- *4. Tracking*
- *5. Referral*
- *6. Customer Relationship Management*

Dalam penulisan tugas akhir ini, fokus penjelasan terdapat pada poin a, yaitu pengembangan redesain platform *Digital Saving* BRI dengan pendekatan metode *Design Thinking*. Pengetahuan yang didapatkan dari hasil pengerjaan proyek ini dapat membantu perusahaan maupun calon nasabah memiliki platform pembukaan rekening yang *user friendly* dan sebagai *branding* perusahaan.

# <span id="page-19-0"></span>**1.3 Tujuan**

Mengacu pada latar belakang di atas, tujuan redesain platform *Digital Saving* BRI dengan pendekatan *Design Thinking* yaitu:

- a. Memperbaiki permasalahan dari segi UI dan UX yang terjadi pada saat nasabah membuka rekening *Digital Saving* BRI.
- b. Peningkatan kompatibilitas *Digital Saving* BRI untuk sistem operasi IOS.
- c. Pengembangan informasi nomer *virtual account* (VA) melalui email.
- d. Pengembangan informasi *reminder* untuk pembayaran VA.
- e. Pengembangan syarat dan ketentuan untuk informasi yang berisi data lengkap mengenai nasabah.
- f. Perubahan *user interface.*

# <span id="page-20-0"></span>**1.4 Manfaat**

Terdapat beberapa manfaat dari hasil pengembangan proyek ini, yaitu:

- a. Mengetahui fitur-fitur yang harus dioptimalkan agar calon nasabah maupun nasabah *existing* dapat menggunakan aplikasi *Digital Saving* BRI dengan nyaman.
- b. Mengimplementasi *user interface* dan *user experience* dengan pendekatan *Design Thinking*.
- c. Menghasilkan aplikasi yang dapat digunakan secara efektif oleh pengguna

# <span id="page-20-1"></span>**1.5 Sistematika Penulisan**

Sistematika penulisan dalam laporan akhir ini bertujuan untuk memberikan gambaran umum yang akan dijelaskan. Berikut sistematika penulisan:

a. BAB I: Pendahuluan

Fokus pendahuluan ini meliputi latar belakang, ruang lingkup, tujuan, manfaat, dan sistematika penulisan dari pengembangan redesain platform *Digital Saving* BRI.

b. BAB 2: Kajian Pustaka

Bab ini berisikan pembahasan detail teori dan ringkasan dari hasil pengerjakan proyek.

c. BAB 3: Pelaksanaan Magang

Fokus pada bab ini adalah pembahasan tentang pelaksanaan magang yang meliputi aktivitas magang sampai implementasi proyek.

d. BAB 4: Refleksi Magang

Bab ini berisikan hal-hal yang didapatkan selama magang di PT Bank Rakyat Indonesia baik dari sudut pandang teknis maupun nonteknis.

e. BAB 5: Kesimpulan dan Saran

Bab ini berisikan hasil implementasi proyek yang didapatkan selama magang berupa kesimpulan. Selain itu, bab ini juga berisi berupa saran selama magang berlangsung sehingga dapat dijadikan manfaat bagi pembaca.

#### **BAB II**

# **LANDASAN TEORI DAN TINJAUAN PUSTAKA**

<span id="page-21-0"></span>Bab ini berisi tentang teori dan tinjauan sebagai pedoman dalam menyusun laporan proyek. Teori-teori yang dibahas mengenai *User Experience, User Interface*, e-KYC, dan *Design Thinking*. Berikut penjelasan tentang teori-teori pada proyek ini.

# <span id="page-21-1"></span>*2.1 User Experience*

*User Experience* merupakan persepsi seseorang dan responnya dari penggunaan sebuah sistem, produk, dan jasa. *User Experience* merupakan ilmu yang mengkaji tentang apa yang dirasakan oleh pengguna dalam menggunakan sistem sehingga mendapatkan kepuasan setelah menggunakannya (Yunus, 2014). *User Experience* yang baik juga didukung oleh tampilan antarmuka (*User Interface*) yang baik pula. *User Interface* yang *friendly* dapat membuat pengguna nyaman untuk berinteraksi lebih lama dengan produk yang diciptakan. Selain itu, aplikasi yang baik juga harus memiliki akses yang ringan, tampilan menu yang tidak sulit, dan mempunyai konten yang jelas. Interaksi pengguna yang dilakukan langsung pada tampilan antarmuka *Digital Saving* BRI akan menghasilkan sebuah penilaian berdasarkan pengalaman pengguna.

#### <span id="page-21-2"></span>*2.2 User Interface*

*User Interface* merupakan kumpulan alat yang digunakan pengguna untuk berinteraksi dengan sebuah mesin, perangkat, program komputer, atau peralatan khusus lainnya. Antarmuka pengguna menyediakan (sarana) dari input, yang memungkinkan pengguna mengendalikan sistem dan *output*, memungkinkan sistem menginformasikan pengguna (umpan balik) (Isnaidin et al., 2021). Manfaat *user interface* untuk menghubungkan atau penerjemah informasi antara pengguna dengan sistem operasi sehingga komputer dapat digunakan.

#### <span id="page-21-3"></span>**2.3 E-KYC (***Electronic Know Your Customer***)**

e-KYC merupakan prosedur untuk mengidentifikasi dan melakukan verifikasi identitas pelanggan secara digital atau *online*. Proses e-KYC terdiri dari serangkain prosedur yang dilakukan oleh pelanggan untuk memverifikasi bahwa mereka adalah orang yang sesuai dengan kriteria identitas yang dicantumkan (Mantik, 2022). Teknologi e-KYC ini bermanfaat untuk meningkatkan efektivitas, efisiensi, dan kemudahan proses pengenalan konsumen dengan proses yang kini sepenuhnya digital dan mengurangi tingkat kesalahan manusia dengan akurat dan presisi (Permana, 2022).

# <span id="page-22-0"></span>*2.4 Design Thinking*

*Design Thinking* adalah proses berulang yang memungkinkan tim untuk mengidentifikasi dan memahami *user*, masalah yang dialami *user* dan solusinya. Menurut Kelley & Brown (2018) *Design Thinking* merupakan pendekatan yang berpusat pada manusia terhadap inovasi yang diambil dari perangkat perancang untuk mengintegrasikan kebutuhan manusia, kemungkinan teknologi, dan persyaratan untuk kesuksesan bisnis (Lazuardi & Sukoco, 2019). *Design Thinking* memiliki lima tahapan yaitu*: Empathize, Define, Ideate, Prototype,* dan *Test.* Tahapan tersebut bisa dilihat pada [Gambar 2.1.](#page-22-2) Langkah-langkah ini bukanlah langkah satu arah di mana setelah satu langkah selesai maka tidak akan pernah kembali ke langkah tersebut namun ada beberapa langkah dan tergantung kepada kasus permasalahan tertentu yang bisa membuat kembali ke langkah sebelumnya hal ini bisa diterapkan ketika akan melakukan proses pembaharuan aplikasi (Hamdandi et al., 2022)

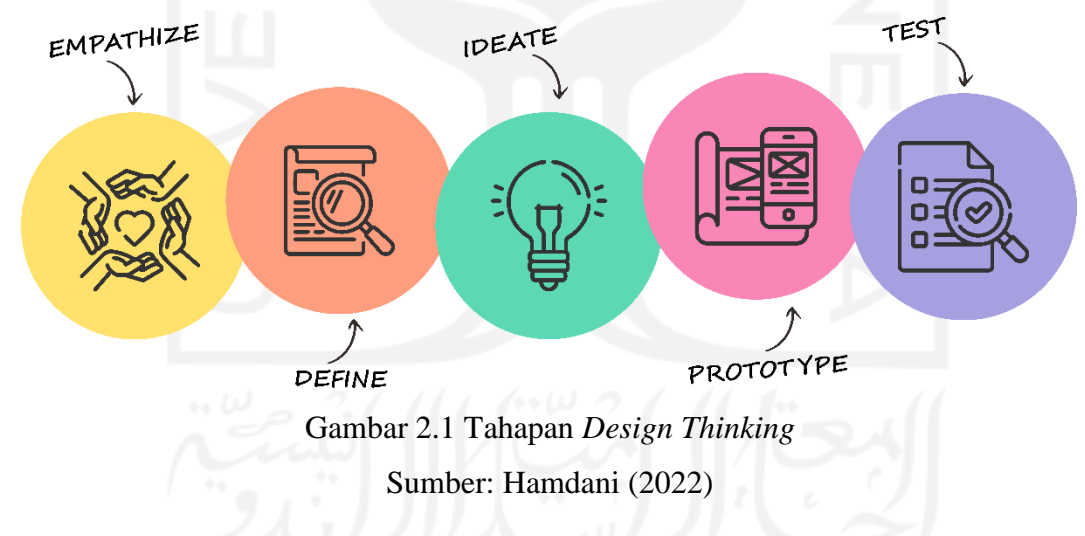

## <span id="page-22-2"></span><span id="page-22-1"></span>**2.4.1** *Empathize*

Langkah pertama proses *Design Thinking* bukanlah melihat kepada pasar, fitur dari produk, atau hal-hal yang berkaitan dengan produk itu sendiri. Metode ini berupaya untuk memahami pengguna dalam konteks produk yang dirancang, dengan melakukan observasi, wawancara, dan menggabungkan observasi dan wawancara dengan terlebih dahulu diberikan suatu skenario (Razi et al., 2018). Hal pertama yang harus dilakukan adalah untuk fokus kepada pengguna. Tujuan pada tahap ini adalah untuk membantu desainer dalam mencari tahu pandangan dan kebutuhan dari target penggunanya dengan *research* sebelum mendefinisikan problem *statement* dan melakukan *ideation*.

# *Empathy Map*

Dalam tahap empathize, terdapat penyusunan empathy map. Tujuan dari empathy map adalah mengenal target *audience* guna menyelaraskan strategi bisnis dan *value proposition* dengan keinginan, kebutuhan, tujuan, dan perasaan pelanggan. *Tools* ini menggunakan konsep persegi yang dibagi menjadi empat kuadran dengan meletakkan pengguna atau klien di bagian tengah. Masing-masing kuadran mewakili kategori yang membantu kamu dalam mempelajari empat pikiran pengguna. Keempatnya adalah *says*, *thinks*, *feels*, dan *does*.

Pertama, *says* mencakup kutipan langsung dari *user* yang telah dikumpulkan dari wawancara, tahap penelitian, atau data sebelumnya. Kedua, *thinks*fokus pada pikiran pengguna dibandingkan pada yang mereka ungkapkan secara langsung. Ketiga, *feels* memberikan pembahasan soal emosional pengguna, terutama dalam aspek perasaan dan kekhawatiran mereka. Keempat, *does* ini mewakili hal-hal yang akan dilakukan oleh pengguna secara fisik serta detail perilaku tersebut (Gibbons, 2018). Contoh dari *empathy map* terdapat pad[a Gambar](#page-23-0)  [2.2.](#page-23-0)

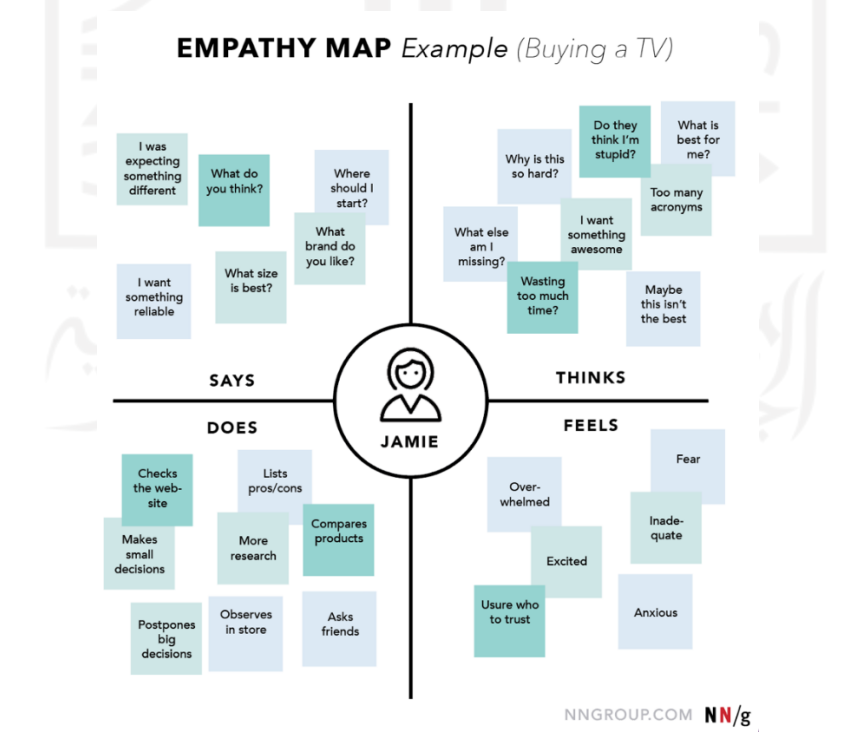

<span id="page-23-0"></span>Gambar 2.2 Contoh *empathy map* Sumber: Gibbons (2018)

### <span id="page-24-0"></span>**2.4.2** *Define*

Tahap ini merupakan proses menganalisis dan memahami berbagai wawasan yang telah diperoleh melalui *empathize*, dengan tujuan untuk menentukan pernyataan masalah sebagai *point of view* atau perhatian utama pada proyek tersebut (Razi et al., 2018). Tahap ini di D*esign Thinking* bertujuan untuk melihat permasalan nyata yang akan dipecahkan oleh desain. Idealnya akan mendefinisikan masalah dalam bentuk pertanyaan di dalam sebuah pernyataan masalah dan menempatkan pengguna sebagai pusat objek permasalahan. Di tahap ini untuk mengolah data dan menentukan permasalahan menggunakan *user persona*, HMW (*How Might We*) sebagai *opportunity*, menyusun *pain point* dan *participant profile*.

# *a. User Persona*

*User persona* adalah deskripsi fiktif, namun realistis, tentang pengguna produk atau target tertentu. *User persona* adalah arketipe dan bukan manusia hidup yang sebenarnya, tetapi *user persona* harus digambarkan seolah-olah mereka adalah orang yang nyata. Dengan adanya *user persona* ini akan lebih mudah menemukan solusi desain yang pada akhirnya mampu membuat pengalaman aplikasi yang ramah pengguna. Contoh user persona terdapat pada gambar [Gambar 2.3.](#page-24-1)

**User Persona 2** 

# **NUR ARIFAH**

 $\overline{D}$ Je Us  $P_{\theta}$ 

St Lo

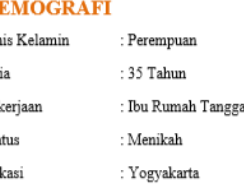

#### **DESKRIPSI**

Nur Arifah adalah seorang ibu rumah tangga berusia 35 tahun yang berdomisili di Yogyakarta. Ia sering mengalami kekerasan dalam rumah tangga dalam bentuk fisik oleh suaminya, dan ia sering dalam keadaan berdaya, .

# **MASALAH**

- · Sering mengalami kekerasan fisik dari suami
- · Tidak punya tempat untuk bercerita dan berkeluh-kesah

#### **TUJUAN**

<span id="page-24-1"></span>Ingin mendapatkan bantuan, baik dari profesional maupun orang-orang terdekat ketika saya mengalami masalah kekerasan verbal maupun fisik.

> Gambar 2.3 Contoh *user persona* Sumber: Rahmalia (2021)

### **b. HMW** (*How Might We*)

Dalam tahap *define*, terdapat tahap HMW yang bertujuan untuk menentukan permasalahan yang akan diangkat dalam sebuah produk. Tahapan ini didapatkan dari hasil wawancara di tahap *emphatize*. Metode ini mengenai bagaimana kita bisa menggali ide sebanyak mungkin solusi dari suatu masalah atau tantangan (Pratama, 2019).

# **c.** *Pain Point*

Dalam tahap ini, menyusun *pain point* dari pengguna adalah masalah spesifik yang dialami oleh calon pengguna dalam berbagai aspek. Secara sederhana, *pain point* adalah segala kesulitan yang mereka hadapi (Rahmalia, 2020). Penyusunan *pain point* ini menempatkan sudut pandang pengguna sebagai pusat objek permasalahan. Setelah menyusun *pain point* dari pengguna akan dilakukan pembuatan *participant profile*.

### *d. Participant Profile*

*Participant profile* merupakan salah satu tahap *define*. *Participant profile* adalah karakter fiksi yang dibuat berdasarkan pada proyek yang desainer lakukan untuk mewakili target audiens yang mungkin menggunakan layanan, produk, barang, jasa atau merek produk yang dikembangkan (Junaedi, 2022). *Participant profile* akan dilengkapi dengan sekumpulan data-data yang relevan tentang pengguna mulai dari jenis kelamin, pekerjaan, keluarga, usia, status perkawinan, status pekerjaan, keuangan, motivasi, tujuan hidup dan sebagainya. Contoh *participant profile* pada [Gambar 2.4.](#page-26-1)

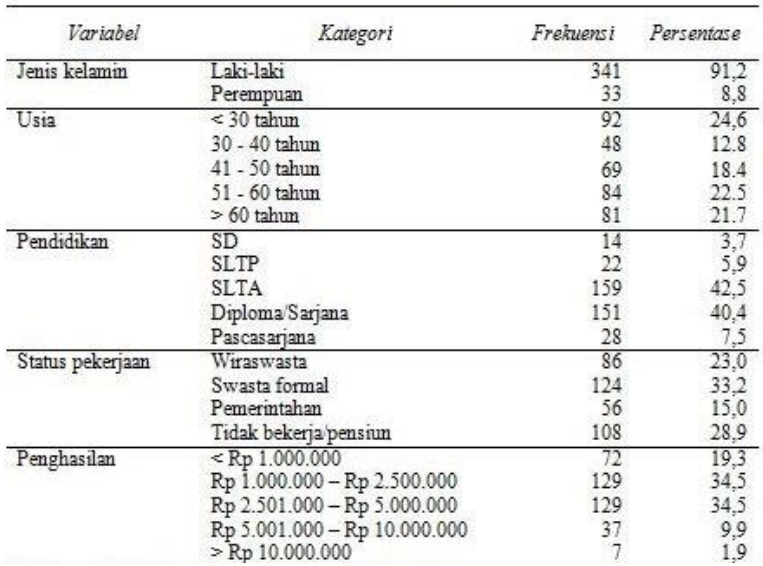

Tabel 2. Karakteristik demografis responden

# Gambar 2.4 Contoh *participant profile* Sumber: Budiman (2016)

# <span id="page-26-1"></span><span id="page-26-0"></span>**2.4.3** *Ideate*

Tahap ini merupakan proses transisi dari rumusan masalah menuju penyelesaian masalah. Adapun dalam proses *ideate* ini akan berkonsentrasi untuk menghasilkan gagasan atau ide sebagai landasan dalam membuat *prototype* rancangan yang akan dibuat (Razi et al., 2018). Fokus dari tahap ini adalah pembuatan *brainstorming* untuk menemukan cara-cara atau solusi yang bisa dibuat untuk mencapai tujuan. Cara-cara tersebut meliputi pembuatan *User flow, Sitemap, dan Moodboard* yang berdasarkan hasil analisis kebutuhan pengguna dari proses HMW (*How Might We*) dan *participant profile* pada tahap *define.*

# *a. User flow*

*User flow* adalah langkah-langkah yang sudah divisualisasikan dan dapat diikuti pengguna melalui aplikasi untuk menyelesaikan satu atau beberapa tugas. Langkah-langkah ini memberikan sebuah alur yang dapat membawa pengguna dari titik masuk menuju hasil yang sukses serta tindakan akhir (Hidayati, 2021). Pada tahap ini, *userflow* dibuat menggunakan aplikasi Figma. Figma adalah sebuah alat desain untuk membuat sebuah *prototype* aplikasi berbasis web maupun *smartphone.* Contoh *user flow* pada [Gambar 2.5.](#page-26-2)

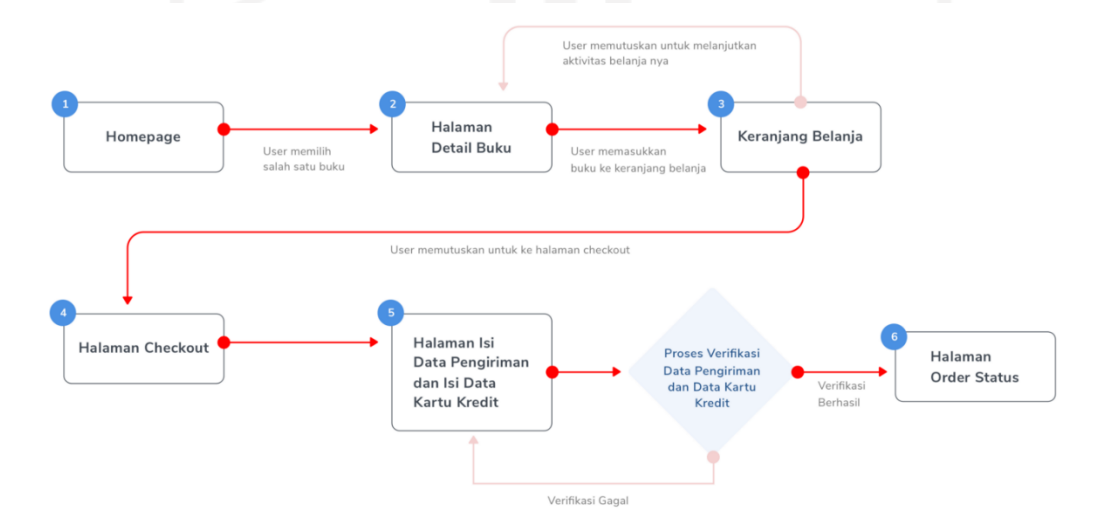

Gambar 2.5 Contoh *userflow* Sumber: Dwinawan (2018)

# <span id="page-26-2"></span>*b. Sitemap*

*Sitemap* merupakan isi dari semua halaman fitur aplikasi. *Sitemap* menyertakan 'metadata' – atau mengontekstualisasikan informasi tentang setiap halaman. Data ini memberi tahu *bot* cara halaman disusun dan terkait satu sama lain, waktu terakhir diperbarui, dan sebagainya (APPKEY, 2020). *Sitemap* memiliki fungsi mirip dengan daftar judul buku yaitu untuk memudahkan pencarian informasi di aplikasi/web tanpa harus menavigasi banyak halaman. Contoh *sitemap* pada [Gambar 2.6.](#page-27-0)

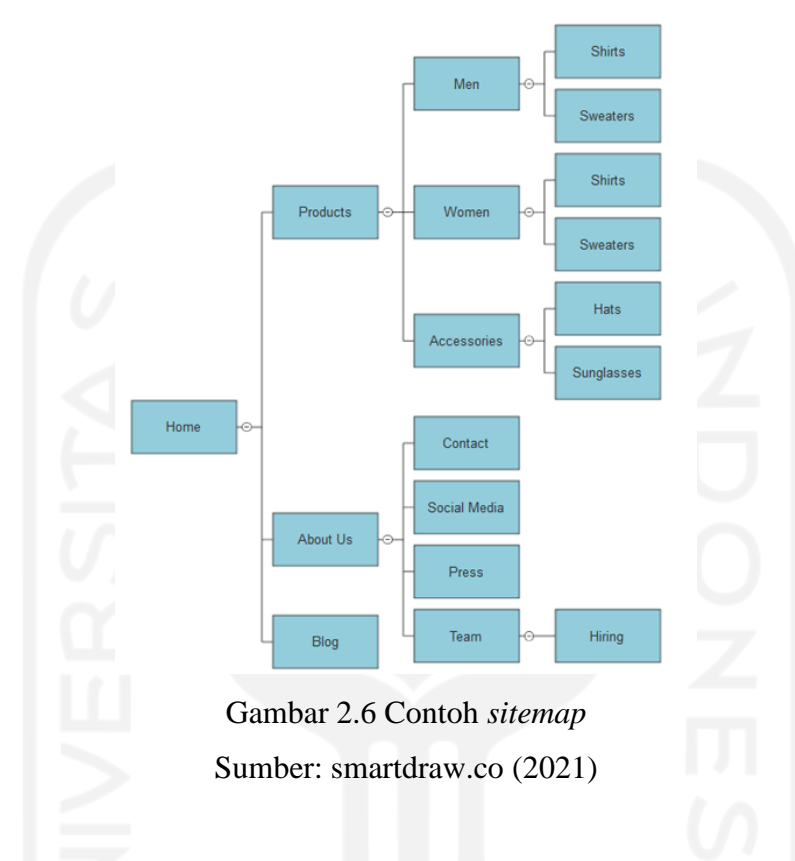

# <span id="page-27-0"></span>*c. Moodboard*

*Moodboard* adalah kumpulan atau komposisi gambar, visual dan objek lain yang biasanya dibuat untuk tujuan desain ataupun presentasi dengan klien atau orang lain. Pada dasarnya, *moodboard* memang sangat penting bagi desainer karena dapat membantu mereka untuk mengetahui cara membuat tema untuk suatu proyek [desain.](https://glints.com/id/lowongan/apa-itu-desain-grafis/) Dengan kata lain, *moodboard* bisa menjadi panduan bagi desainer dalam mengembangkan proyek bisnis (Adieb, 2021). Secara sederhana, pembuatan *moodboard* adalah mengumpulkan beragam gambar, warna, ataupun objek lain dalam satu wadah. Ada beberapa sampel yang dapat dimasukkan ke dalam *moodboard* yaitu: gambar, *font,* warna, grafik, pola. Secara umum, *moodboard* bersifat kasual sehingga bebas bagi desainer untuk menentukan *moodboard* tersebut (Adieb, 2021). Contoh *moodboard* pada [Gambar 2.7.](#page-28-1)

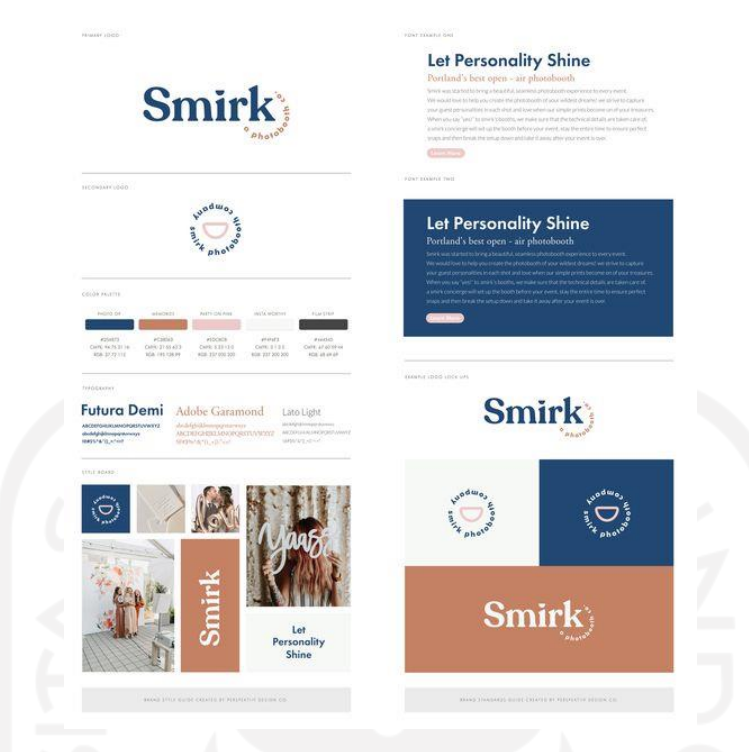

Gambar 2.7 Contoh *moodboard* Sumber: https://pin.it/6xDgwBf

# <span id="page-28-1"></span><span id="page-28-0"></span>**2.4.4** *Prototype*

*Prototype* dikenal sebagai rancangan awal suatu produk yang akan dibuat, untuk mendeteksi kesalahan sejak dini dan memperoleh berbagai kemungkinan baru. Dalam penerapannya, rancangan awal diuji coba kepada pengguna untuk memperoleh respons dan *feedback* yang sesuai untuk menyempurnakan rancangan (Razi et al., 2018). Dalam pembuatan *prototype* ada dua jenis pembuatan yaitu pembuatan *wireframe low-fidelity* dan *wireframe high-fidelity*. Pada tahap ini, pembuatan *wireframe* menggunakan aplikasi Figma.

# *a. Wireframe low-fidelity*

*Wireframe low-fidelity* merupakan representasi visual yang paling dasar. Biasanya, desain *wireframe low-fidelity* digunakan sebagai titik awal proses desain *wireframe*. *Wireframe lowfidelity* adalah desain kasar yang dibuat tanpa ukuran dan akurasi piksel. Jadi, desain ini masih sangat sederhana dan tidak terinci. *Wireframe low-fidelity* adalah yang biasanya dibuat saat pertama kali mendapatkan ide dan ketika desainer UI/UX berusaha merancang dasar gagasan tersebut (Rahmalia, 2021). Contoh *wireframe low-fidelity* pada [Gambar 2.8.](#page-29-0)

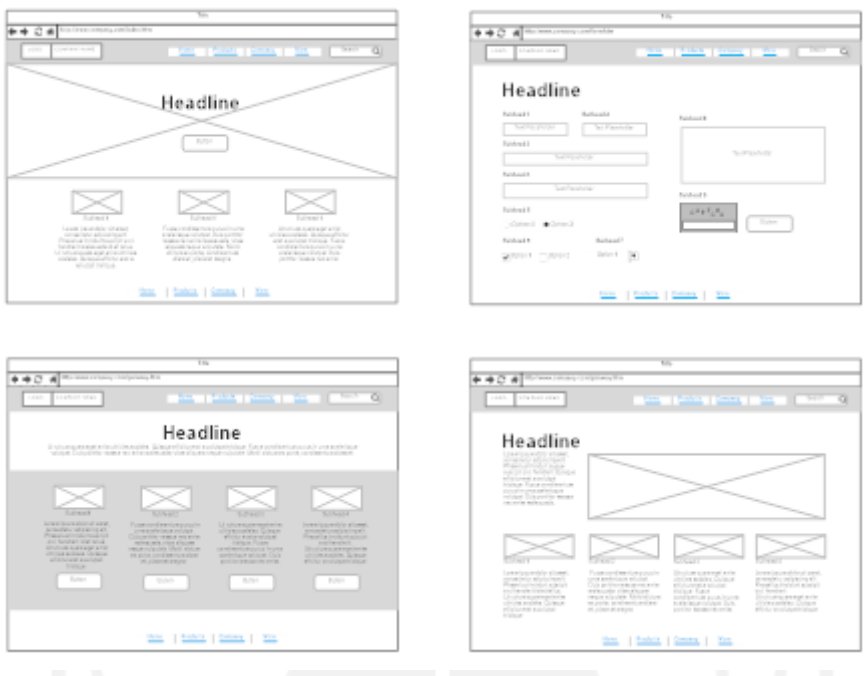

Gambar 2.8 Contoh *wireframe low-fidelity* Sumber: smartdraw.com (2021)

# <span id="page-29-0"></span>*b. Wireframe high-fidelity*

*Wireframe high-fidelity* adalah tipe *wireframe* yang memiliki detail paling baik dibanding dua lainnya. Rencana gambar dan konten sudah ditampilkan jelas dengan tipe *wireframe* ini beserta detail-detail lainnya. Biasanya, *wireframe high-fidelity* dibuat ketika konsepnya benarbenar matang dan desainer sudah siap untuk pengerjaan bagian yang lebih rumit seperti sistem menu atau peta interaktif (Rahmalia, 2021). Contoh *wireframe high-fidelity* pada [Gambar 2.9.](#page-30-1)

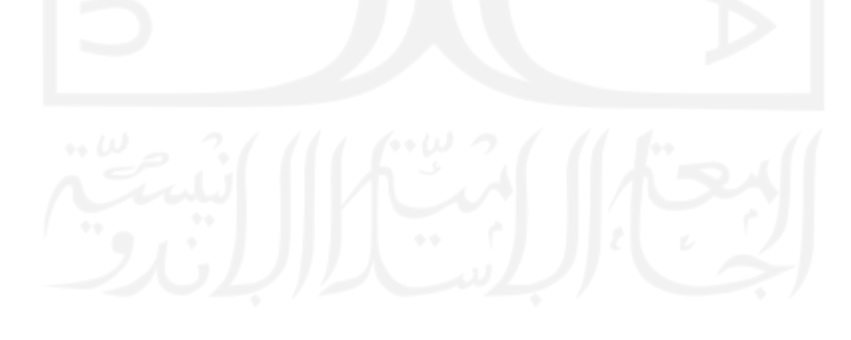

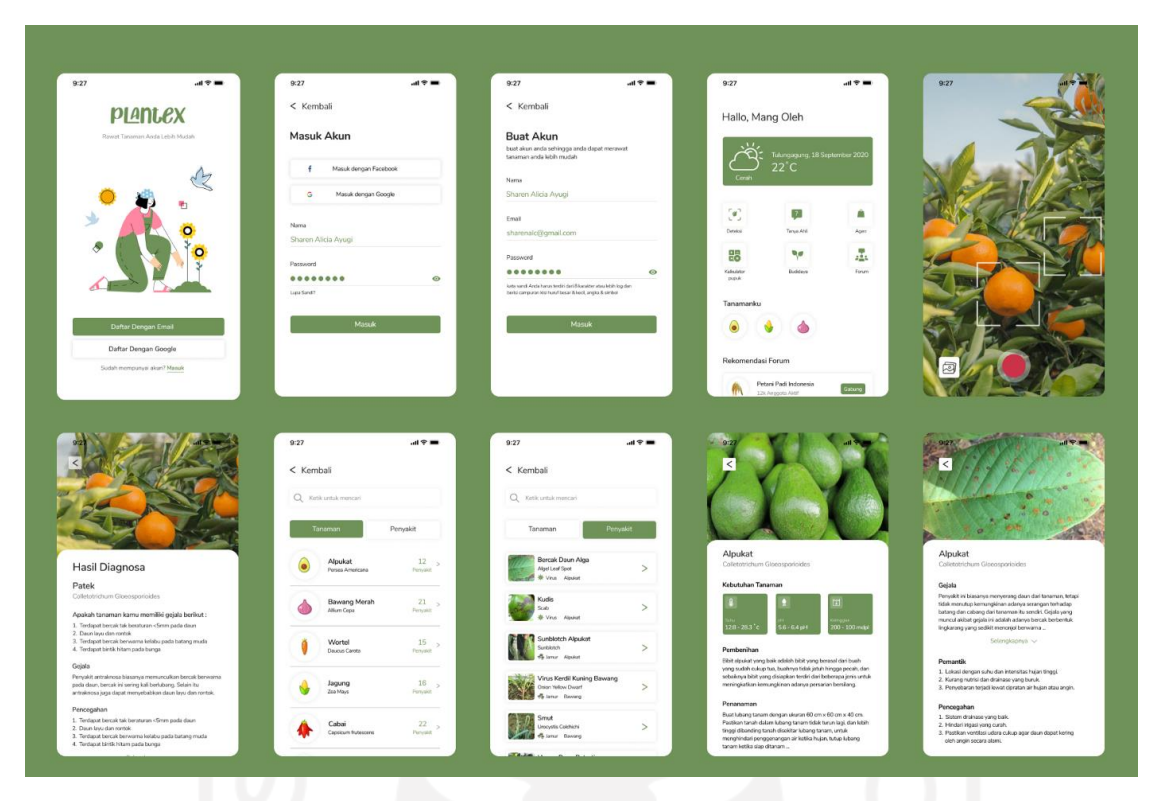

Gambar 2.9 Contoh *wireframe high-fidelity* Sumber: Ayugi (2020)

# <span id="page-30-1"></span><span id="page-30-0"></span>**2.4.5** *Test*

Tahapan Test (uji coba) atau pengujian dilakukan untuk mengumpulkan berbagai *feedback* pengguna dari berbagai rancangan akhir yang telah dirumuskan dalam proses prototipe sebelumnya. Proses ini merupakan tahap akhir namun bersifat *life cycle* sehingga memungkinkan perulangan dan kembali pada tahap perancangan sebelumnya apabila terdapat kesalahan (Razi et al., 2018). Salah satu tahap *test* yang digunakan pada tahap *Design Thinking* adalah *usability testing*.

# *Usability Testing* **(UT)**

*Usability Testing* dilakukan untuk menguji *prototype* kepada pengguna untuk menentukan kepuasan pengguna dan mengetahui sejauh mana aplikasi dapat berguna, juga untuk memperbaiki kesalahan dari aplikasi berdasarkan kritik dan saran dari pengguna (Ayugi, 2020). Contoh *usability testing* pada [Gambar 2.10.](#page-31-0)

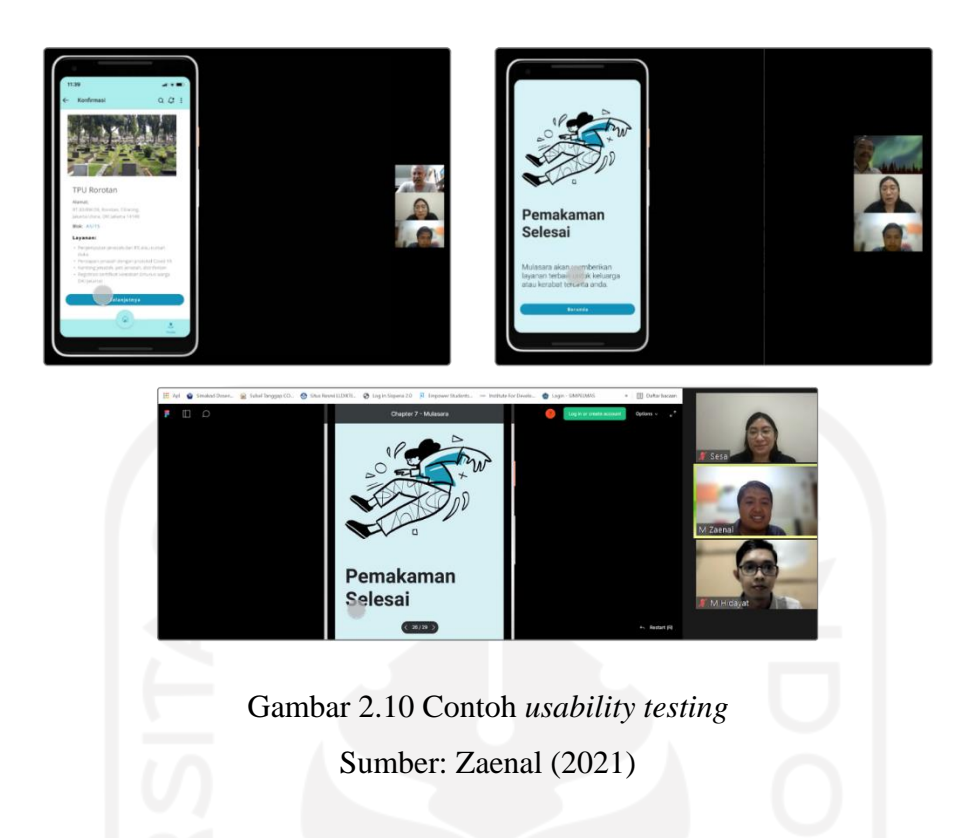

# <span id="page-31-0"></span>**Teori Jakob Nielsen**

*Testing* proyek ini mengacu pada teori yang dilakukan oleh Jakob Nielsen. Jakob Nielsen adalah pendiri NNG (Nielsen Norman *Group*). Nielsen Norman *Group* merupakan konsultan UX yang dipercaya oleh organisasi terkemuka di seluruh dunia untuk memberikan panduan andal tentang pengalaman pengguna. Riset tersebut menyatakan bahwa hasil terbaik datang dari pengujian tidak lebih dari lima pengguna dan menjalankan pengujian kecil sesuai kemampuan (Nielsen, 2000).

Seperti pada [Gambar 2.11,](#page-32-2) pada saat pengujian dilakukan dengan satu pengguna, ditemukan sejumlah besar masalah, dan akan terus berkembang pesat hingga mencapai tiga pengguna. Tiga sampai lima pengguna akan mencapai 80% dari kemungkinan masalah pada pengguna. Apabila lebih dari lima pengguna, perolehan masalah tidak lagi relevan. Ini berarti bahwa pengguna mungkin akan menemukan masalah serupa yang hanya menambahkan beberapa hal spesifik sesuai dengan perilaku pribadi pengguna. Jika terus menguji lebih banyak orang, kemungkinan besar akan menghabiskan biaya dan menemukan masalah yang sama berulang kali dengan keuntungan yang berkurang pada setiap pengujian baru. Namun, tetap mengamati gambar bahwa untuk menemukan 100% masalah harus menguji setidaknya lima belas pengguna (Nielsen, 2000).

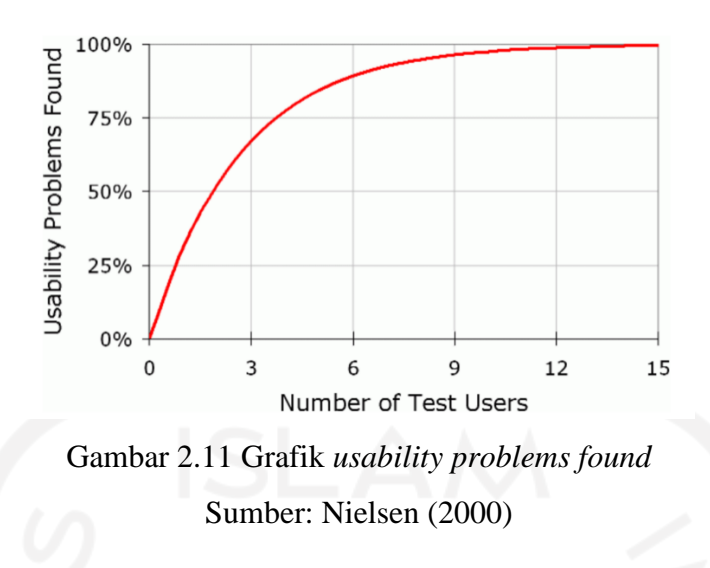

# <span id="page-32-2"></span><span id="page-32-0"></span>**2.5 Tinjauan Pustaka**

Tinjauan pustaka ini membahas tentang perbandingan aspek-aspek antara metode *Design Thinking* penelitian serupa dengan pengembangan proyek ini yang dapat dilihat pada [Tabel 2.1.](#page-32-1) Terdapat beberapa penelitian serupa terdahulu yang dapat dijadikan sebagai acuan dalam pengembangan proyek ini. Berikut beberapa penelitian yang dimaksud.

<span id="page-32-1"></span>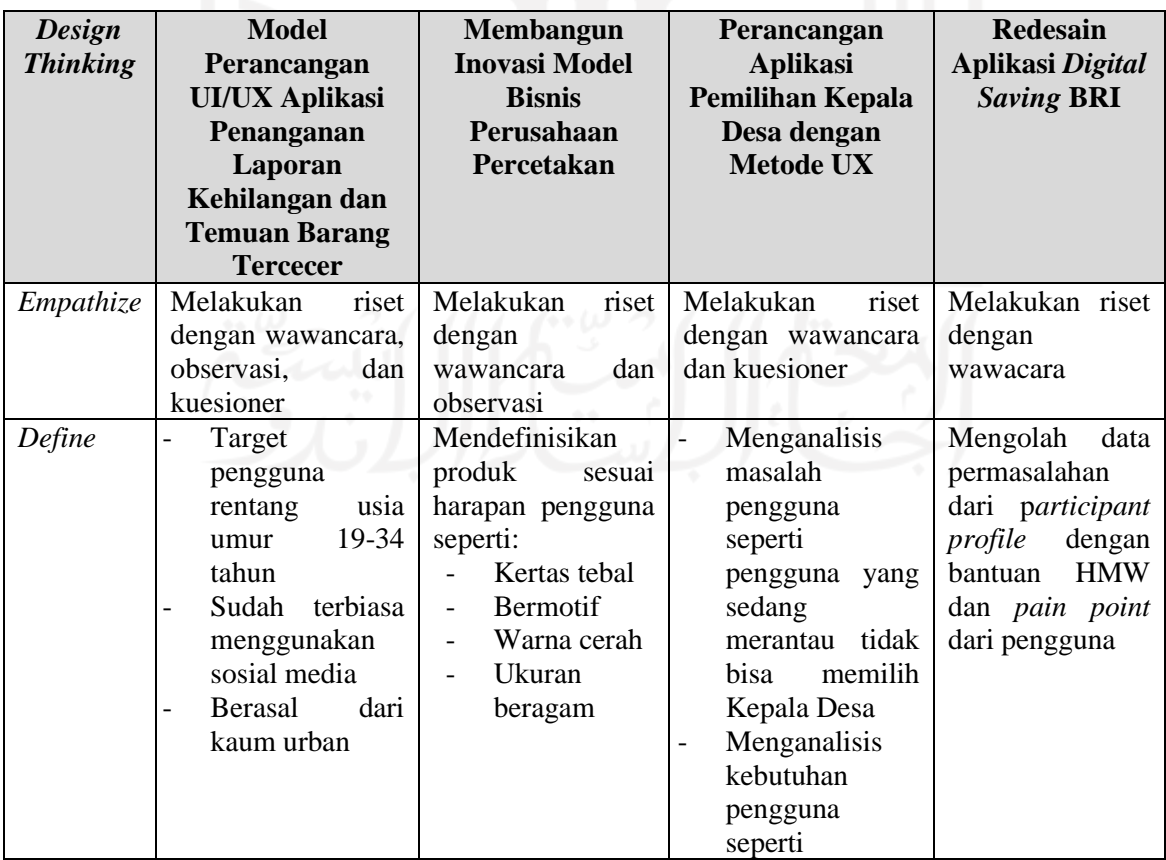

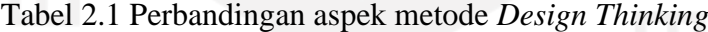

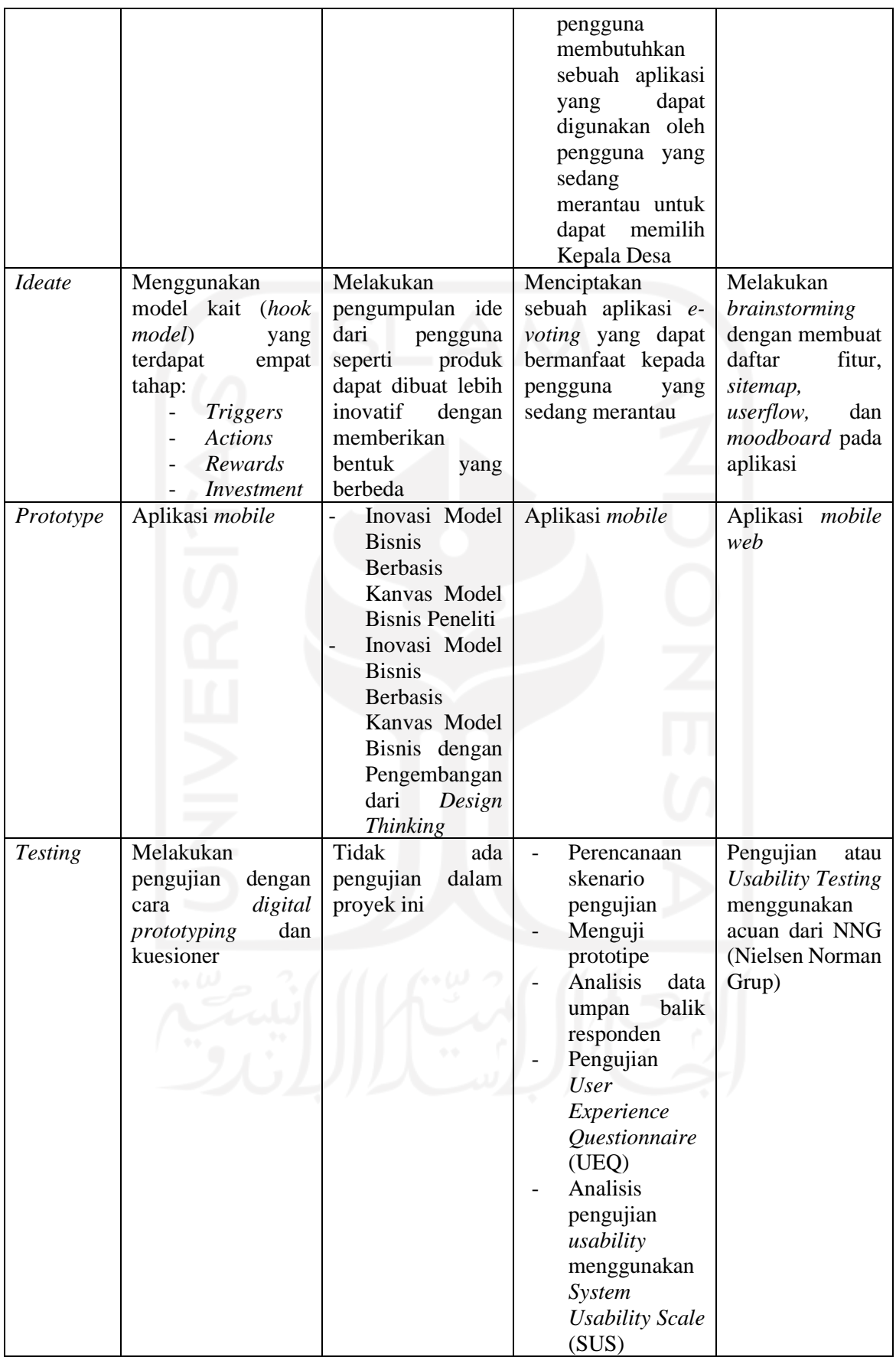

# **Penerapan Metode** *Design Thinking* **pada Model Perancangan UI/UX Aplikasi Penanganan Laporan Kehilangan dan Temuan Barang Tercecer**

Tujuan penelitian ini bermaksud membuat model perancangan UI/UX dengan melakukan inovasi dalam bentuk aplikasi *mobile* yang dirancang secara khusus untuk mengatasi permasalahan kasus kehilangan dan temuan barang tercecer di tempat umum. Pengujian aplikasi ini dilakukan dengan melalui dua tahap, yaitu dengan uji coba digital *prototyping* dan kuesioner. Meskipun target pengguna menilai bahwa secara keseluruhan aplikasi sebagai aplikasi yang sangat bermanfaat dan telah sesuai dengan kebutuhan mereka, namun tetap memiliki beberapa kendala untuk dijadikan masukan dan perbaikan (Razi et al., 2018).

# **Implementasi** *Design Thinking* **dalam Membangun Inovasi Model Bisnis Perusahaan Percetakan**

Penelitian ini bertujuan untuk membagun Inovasi Model Bisnis berbasis Kanvas Model Bisnis dengan implementasi *Design Thinking* pada perusahaan percetakan di Surabaya. *Design Thinking* memiliki lima tahapan, namun pada penelitian ini, peneliti membatasi hanya sampai pada tahap *prototyping*. Inovasi Model Bisnis menggunakan Kanvas Model Bisnis dengan Sembilan elemen yang ada di dalamnya. Pengimplementasian *Design Thinking* dapat membangun Inovasi Model Bisnis dengan memberikan tambahan nilai pada elemen *value propositions* yaitu: *newness¸ customization, performance, getting the job done* dan *design*. Pada elemen *customer relationship*, perusahaan dapat menambahkan *cocreation*. Sementara itu, pada elemen *key activites* perusahaan dapat menambahkan aktivitas *problem solving.*  Pengimplementasian *Design Thinking* dapat menciptakan produk sesuai dengan harapan pengguna melalui tahapan *empathize, define, ideate* dan *prototyping*. Pengguna menginginkan produk kertas yang tebal, motif dan gambar yang beranekaragam dan *update*, gambar kotak dapat digambar kartun agar dapat menarik minat anak-anak, warna yang cerah, lipatan kotak yang pas dan ukuran yang beragam seperti ukuran  $12 \times 12$  cm,  $12 \times 16$  cm,  $18 \times 18$  cm dan 22  $\times$  22 cm. (Aland Saputra, 2016).

# **Perancangan Aplikasi Pemilihan Kepala Desa dengan Metode UX** *Design Thinking* **(Studi Kasus: Kampung Kuripan)**

Penelitian ini bertujuan untuk membantu masyarakat perantauan menggunakan hak suara mereka sehingga walaupun mereka tidak kembali ke daerah asal mereka tetap dapat menggunakan hak suara mereka. Perancangan ini menggunakan metode *Design Thinking*, yang mencakup tahap *Empathize, Define, Ideate, Prototype* dan *Testing*. Pada tahap pengujian, penelitian ini menggunakan pengujian *usability* dan perhitungan *System Usability Scale* (SUS) untuk menguji kegunaan prototipe. Pengujian *User Experience Questionnaire* (UEQ) untuk menguji pengalaman pengguna prototipe dalam penelitian ini. Hasil pengujian kegunaan dengan perhitungan SUS diperoleh hasil 77.00, nilai ini berada pada tingkatan baik (grade B) (Fariyanto & Ulum, 2021).

Hasil perbandingan dari tiga penelitian serupa dengan proyek ini adalah memiliki persamaan penggunakan metode yaitu *Design Thinking.* Penerapan tahap *Design Thinking* seperti *Empathize, Define, Ideate, Prototype*, dan *Testing* pada masing-masing penelitian sudah sesuai. Namun terdapat kekurangan seperti pada penelitian kedua yang berjudul "Implementasi *Design Thinking* Membangun Inovasi Model Bisnis Perusahaan Percetakan". Pada tahap *prototype* penelitian tersebut tidak menghasilkan sebuah rancangan, sampel, atau model produk sehingga tidak ada tahap testing dalam penelitian tersebut. Oleh karena itu, proyek ini memiliki keunggulan tersendiri dari setiap tahap implementasi metode *Design Thinking.* Keunggulan dari proyek ini adalah tahapan metode *Design Thinking* yang sudah sesuai dengan riset yang dilakukan oleh Jakob Nielsen.
#### **BAB III**

#### **PELAKSANAAN MAGANG**

Aktivitas magang telah dilaksanakan selama kurang lebih enam bulan sejak bulan September 2021 hingga Februari 2022. Dalam kurun waktu tersebut telah dilakukan berbagai macam aktivitas, seperti: *Onboarding* magang Kampus Merdeka, pengenalan, sharing pengalaman, berpartisipasi dalam beberapa proyek, mengikuti *workshop* dan mengikuti *daily meeting* setiap minggunya, dan lain-lain. Berikut ringkasan aktivitas magang yang tertuang dalam [Tabel 3.1.](#page-36-0)

<span id="page-36-0"></span>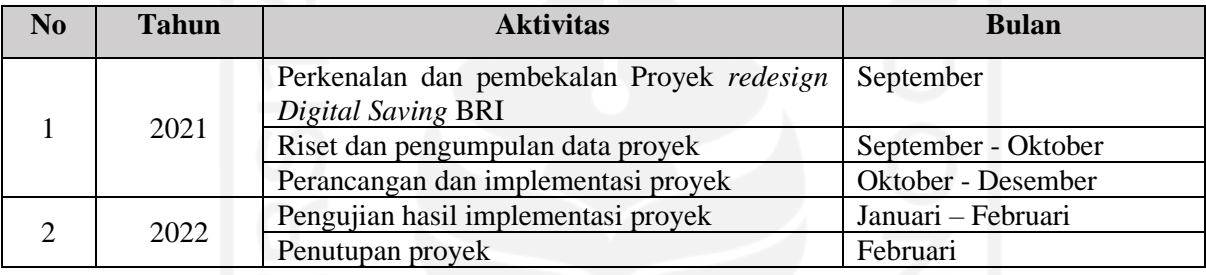

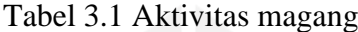

Dalam membangun manajemen proyek *redesign Digital Saving* BRI, terdapat tahapan untuk membangun proyek *redesign Digital Saving* BRI. Tahapan tersebut yaitu: Inisialisasi proyek, pendefinisian proyek, perencanaan proyek, dan pelaksanaan dan pengembangan proyek. Penjelasan tahapan membangun proyek ini adalah sebagai berikut.

#### **3.1 Inisialisasi Proyek**

Pandemi Covid-19 menjadi salah satu tantangan bagi perusahaan perbankan untuk dapat berevolusi demi mencapai target. Pembuatan tabungan secara *online* bagi para partisipan dimulai selama masa pandemi Covid-19. Hal ini dilakukan mereka untuk menghindari kerumunan orang dan menghindari proses pengantrean yang pada umumnya terjadi apabila menggunakan metode *offline*. Survei yang dilakukan Asosiasi Penyelenggara Internet Indonesia (APJII) pada tahun 2017 menunjukkan hampir separuh konsumen internet lebih memilih *smartphone* atau tablet daripada menggunakan perangkat komputer (APJII, 2017). Oleh karena itu, perusahaan terus melakukan pengembangan pada aplikasi *Digital Saving* BRI. Aplikasi *Digital Saving* BRI adalah pembukaan rekening melalui platform BRI maupun pihak ketiga yang bekerja sama, baik melalui aplikasi *mobile* maupun web, yang dilakukan *non face*  *to face* dan dilakukan verifikasi secara e-KYC melalui mekanisme *Face Recognition* dan *Digital Signature*, serta pembayaran setoran awal dilakukan menggunakan mekanisme *Virtual Account*. Proses pembuatan aplikasi *Digital Saving* BRI terbagi dalam sejumlah peran yaitu:

- *Product Manager,* bertanggung jawab atas proyek redesain *Digital Saving* BRI. Dalam proyek ini terdapat satu *Product Manager*. Tugas dari seorang *product manager* yaitu melakukan pemantauan, pengendalian, dan pengelolaan progres proyek secara keseluruhan*.*
- *UI/UX Designer,* bertanggung jawab atas implementasi perancangan *redesain* aplikasi *Digital Saving* BRI. Tugas seorang UI/UX *Designer* meliputi mencari solusi dari data *user experience*, membuat *prototyping user interface*, dan *usability testing* dari aplikasi *Digital Saving* BRI. Dalam proyek ini terdapat satu UI/UX *Designer* junior dan dua UI/UX *Designer* senior dari Divisi *Digital Banking Development*.
- *Mobile Developer,* bertanggung jawab atas pengembangan dan eksekusi aplikasi redesain *Digital Saving* BRI. Tugas dari seorang *mobile developer* yaitu mengimplementasikan desain UI/UX ke dalam bentuk kode program. Dalam proyek ini, Divisi *Digital Banking Development* yang akan mengimplementasikannya.

## **3.2 Pendefinisian Proyek**

Setelah tahap inisialisasi proyek, tahap selanjutnya adalah pendefinisian proyek redesain platform aplikasi *Digital Saving* BRI. Aplikasi *Digital Saving* BRI merupakan platform pembukaan rekening secara *online* [\(http://bukarekening.bri.co.id/\)](http://bukarekening.bri.co.id/) tanpa harus datang ke bank dan unduh aplikasi. Perancangan redesain UI/UX pada platform *Digital Saving* BRI dilakukan untuk memberikan pengalaman yang terbaik kepada pengguna saat menggunakannya. Metode yang digunakan dalam proyek redesain UI/UX ini adalah *Design Thinking.* Dalam membangun proyek redesain *Digital Saving* BRI ini, pendampingan dilakukan oleh mentor yaitu *product manager* dan senior UI/UX *Designer.* Selama pengerjaan proyek ini, terdapat beberapa *tools* yang digunakan untuk membuat desain UI/UX sebagai berikut.

## **3.2.1 Figma**

Aplikasi Figma merupakan salah satu aplikasi kolaborasi untuk desainer untuk membuat sebuah *prototype* desain aplikasi secara bersamaan di waktu yang bersamaan. Pada proyek kali ini, pembuatan *prototyping* aplikasi *Digital Saving* BRI menggunakan aplikasi Figma. Tampilan aplikasi Figma dapat dilihat pada [Gambar 3.1.](#page-38-0)

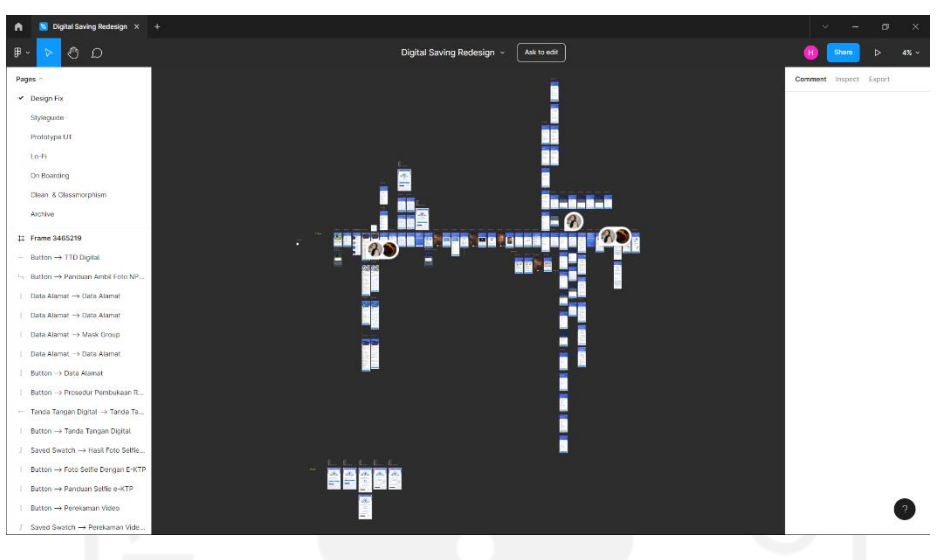

Gambar 3.1 Tampilan aplikasi Figma

## <span id="page-38-0"></span>**3.2.2 Miro**

Aplikasi Miro merupakan *tools* untuk menyusun hasil *brainstorming* seperti menyusun *userflow, sitemap, pain point* dan lain-lain. Aplikasi Miro ini digunakan dalam proyek menyusun *brainstorming* ketika proses *Design Thinking* dilakukan. Tampilan aplikasi Miro dapat dilihat pada [Gambar 3.2.](#page-38-1)

|                                                                                                    | <b>LIAM EVIDING</b>                                                                             |                                                                                                    |
|----------------------------------------------------------------------------------------------------|-------------------------------------------------------------------------------------------------|----------------------------------------------------------------------------------------------------|
| miro free <sup>+</sup><br>Project ☆ © Q 1 Q                                                                                                    | <b>Flow Existing</b><br>program data alama barang Gl.<br>Paradient date                         | $\mathbf{F} \in \mathbb{R}^n$<br>▤<br><b>AR</b> Share<br>奧<br>⊙<br>$\Box$<br>×,<br>$\,$                                   |
| <b>OPOTTINTTY</b><br>Fredericksber ATL<br>· Sample China pand homester<br>things out realizer<br><b>Infantatese</b> gates to<br>Grad SF<br>k<br>Userflow | =                                                                                               | Septem<br>. Selesai                                                                                                    |
| 旵                                                                                                    |                                                                                                 |                                                                                                    |
| T<br><b>Profit</b>                                                                                                    | Pain Point                                                                                      | Daftar Fitur                                                                                                    |
| D                                                                                                    | Research                                                                                        |                                                                                                    |
| சி<br>廣                                                                                                    | $\alpha$<br>kurang<br>milentel                                                                  | Kantor<br>Jens.<br>No HP<br>Email<br>Cabang<br>Tabungan                                                                   |
| $\mathfrak{r}^{\star}$<br>727                                                                                                    | Foto selfie e-KTP<br>Tampilon<br>kamera<br><b>Menk</b><br>Fick                                  | Foco.<br>Form $\epsilon$<br><b>Born</b><br><b>Doctorio</b><br>Seife e-<br>NPAP<br><b>Video</b><br>KTP                     |
| A<br><b>Alberta</b>                                                                                                    | <b>Pain Point</b><br>terialu<br>Tanda tangan<br>banyak<br>dari User<br>-                        | Tantia<br>Data                                                                                                    |
| Ξ<br><b>AND A</b>                                                                                                    | Kirkegrya<br>keteranga<br>Input keda pos<br>prountile<br>Eurongsys                              | Data<br>Data:<br>Tangan<br><b>Felinjam</b><br>Alamat<br>Keuangan<br>Digital                                               |
| ♯<br>VA<br><b>SALE</b>                                                                                                    | kejelasan<br>jenis kartu Britanna<br>komponen                                                   | informati.<br>Sparet<br><b>Pontkaton</b><br>dist.<br><b>CANT-PLAN</b><br>Seemer.<br>Talassig<br>Serhadi<br>Awel<br>контак |
| 团<br><b>Tarkink</b><br>٠                                                                                                    |                                                                                                 |                                                                                                    |
| $\rightarrow$                                                                                                    | Sitemap                                                                                         |                                                                                                    |
| $\sqrt{2}$                                                                                                    | <b>Srivero</b>                                                                                  |                                                                                                    |
| $\sim$                                                                                                    | jeelt lichzegen<br><b>Billina X</b><br>Tabungan Bitt<br><b>Hill supporters</b><br>Simpedes Sitz |                                                                                                    |
|                                                                                                    | Verfilant Nun<br><b>SritAme Blank</b>                                                           | Alamat e-KTP                                                                                                    |
|                                                                                                    | FISH OXTP<br>inst<br>Data Utama<br>No HP                                                        | <b>Koda Pau</b>                                                                                                    |
| 盯                                                                                                    | Perekaman Video<br>Kedu OTP<br>Verificati (tit)<br><b>THESTREET</b>                             | Aligna: domini)<br>❷<br>$\ddot{}$<br>19%<br>$\overline{\phantom{a}}$<br><b>Contact Bendieuren</b>                         |

<span id="page-38-1"></span>Gambar 3.2 Tampilan aplikasi Miro

#### **3.3 Perencanaan Proyek**

Perencanaan proyek dilakukan berdasarkan pada inisialisasi proyek dan pendefinisian proyek. Tahap perencanaan proyek meliputi: riset dan pengumpulan data, perancangan dan implementasi, dan perancangan pengujian hasil implementasi. Penjelasan tahap tersebut di antaranya sebagai berikut.

#### **3.3.1 Riset dan Pengumpulan Data**

Metode yang digunakan pada tahap riset dan pengumpulan data dalam proyek ini adalah tahap *emphatize.* Tahap pertama dalam metode *Design Thinking* ini bertujuan untuk memberikan pemahaman atas permasalahan yang diperoleh dengan melakukan beberapa *user interview* pada aplikasi *Digital Saving* BRI. *User interview* dilakukan melalui platform *Google Meet* selama kurang lebih satu jam*.* Platform Google Meet merupakan layanan komunikasi video yang dikembangkan oleh Google.

Tahap kedua dalam metode *Design Thinking* yaitu tahap *define.* Fokus dari tahap ini adalah mengolah data menggunakan bantuan user persona, HMW (*How Might We*) dan *pain point* pengguna. HMW merupakan salah satu metode untuk mengubah suatu permasalahan menjadi sebuah pertanyaan. Tujuan menggunakan HMW dan *pain poin*t ini untuk menentukan letak permasalahan berada yang kemudian akan diangkat untuk diberikan sebuah solusi. Di dalam proyek ini digunakan *participant profile* yang sama pada saat *interview* di tahap *empathize* sebelumnya. Jadi, permasalahan pengguna sudah didapatkan pada saat melakukan *interview. Participant profile* pada proyek ini membantu dalam penyusunan HMW. Di tahap ini, pengumpulan dan pengolahan data dari *participant profile* berfungsi untuk mendapatkan fitur yang sesuai dengan kebutuhan pengguna.

## **3.3.2 Perancangan dan Implementasi**

Setelah melakukan riset dan pengumpulan data, dilakukan langkah perancangan dan implementasi proyek. Tahap pada perancangan dan implementasi yaitu tahap *ideate* dan *prototype*. Berikut penjelasan tahap *ideate* dan *prototype.*

#### *a. Ideate*

Pada tahap *ideate* ini, fokus utama adalah untuk menciptakan sebuah ide-ide yang akan diberikan untuk mencapai sebuah solusi. Penyusunan *Brainstorming* berdasarkan HMW (*How Might We*) yang sudah dilakukan pada tahap *define.* Pada tahap ini, dibuat

daftar fitur aplikasi *Digital Saving* BRI berdasarkan dari hasil *sitemap, userflow* dan *moodboard.* Hasil dari ide-ide atau solusi tersebut akan digunakan untuk keperluan pembuatan *prototype*.

#### *b. Prototype*

Tahap *prototype* ini merupakan tahap pembuatan desain *prototype low-fidelity & high-fidelity. Prototype low-fidelity* merupakan sketsa kasar yang berguna untuk melihat seberapa efektif *user interface* yang dibuat berdasarkan hasil dari pembuatan *sitemap* dan *userflow* pada tahap sebelumnya. Setelah membuat desain *low-fidelity*, langkah berikutnya adalah membuat *prototype high-fidelity*. *Prototype high-fidelity* merupakan desain final yang nantinya akan digunakan sebagai pengujian dengan pengguna yang akan menggunakan aplikasi *Digital Saving* BRI.

#### **3.3.3 Pengujian Hasil Implementasi**

Pengujian atau *testing* desain *prototype* pada aplikasi *Digital Saving* BRI dilakukan setelah proses perancangan *prototype* keseluruhan selesai. Dalam pelaksanaan *testing* atau pengujian dilakukan dengan metode *usability testing* sesuai dengan metode *Design Thinking*. Pengujian yang dilakukan menggunakan *usability testing* ini bertujuan untuk mengukur seberapa efektif desain *prototype* yang digunakan.

#### **3.4 Pelaksanaan dan Pengembangan Proyek**

Pada pelaksanaan dan pengembangan proyek ini, pembuatan redesain UI/UX *mobile* pada pembukaan rekening aplikasi *Digital Saving* BRI menggunakan pendekatan *Design Thinking*. Penjelasan mengenai tahapan *Design Thinking* di antaranya sebagai berikut.

#### **3.4.1** *Emphatize*

Metode *Design Thinking* dimulai tahap *emphatize*. Tahap *emphatize* dilakukan untuk memahami permasalahan dan kebutuhan dalam pengembangan redesain pada aplikasi *Digital Saving* BRI. Tahap ini dilakukan dengan cara wawancara atau *user interview* kepada pengguna melalui platform Google Meet selama kurang lebih satu jam per pengguna. Wawancara tersebut dilakukan secara *realtime* pada aplikasi Google Meet yang dapat dilihat pada [Gambar](#page-41-0)  [3.3.](#page-41-0)

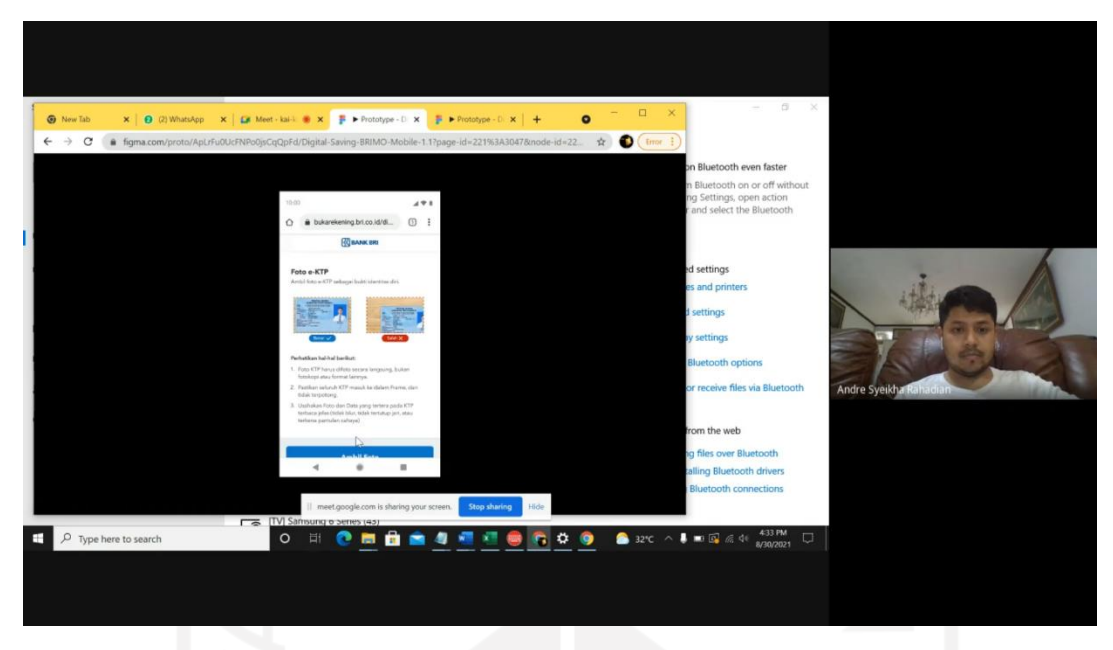

Gambar 3.3 *User interview*

<span id="page-41-0"></span>Sebelum melakukan *interview*, pengguna diarahkan untuk mencoba aplikasi *Digital Saving* BRI versi lama. Setelah mencoba aplikasi *Digital Saving* BRI, *interview* dapat dilakukan dengan menggali informasi dan permasalahan selama mencoba aplikasi *Digital Saving* BRI versi lama. Hasil yang didapatkan dari *interview* disusun dan diolah untuk dapat dibuatkan *empathy map*.

# *a. Empathy Map*

Terdapat sepuluh pengguna di dalam empathy map yang terdapat masing-masing kuadran mewakili kategori yang dapat membantu dalam mempelajari empat pikiran pengguna. Keempat kuadran tersebut yaitu *says, thinks, feels,* dan *does*. *Empathy map* bermanfaat dalam mengomunikasikan informasi *user* kepada tim UX *Designer* lainnya. Hasil yang didapatkan dari *interview* berupa *empathy map* dapat dilihat pada [Gambar 3.4.](#page-42-0)

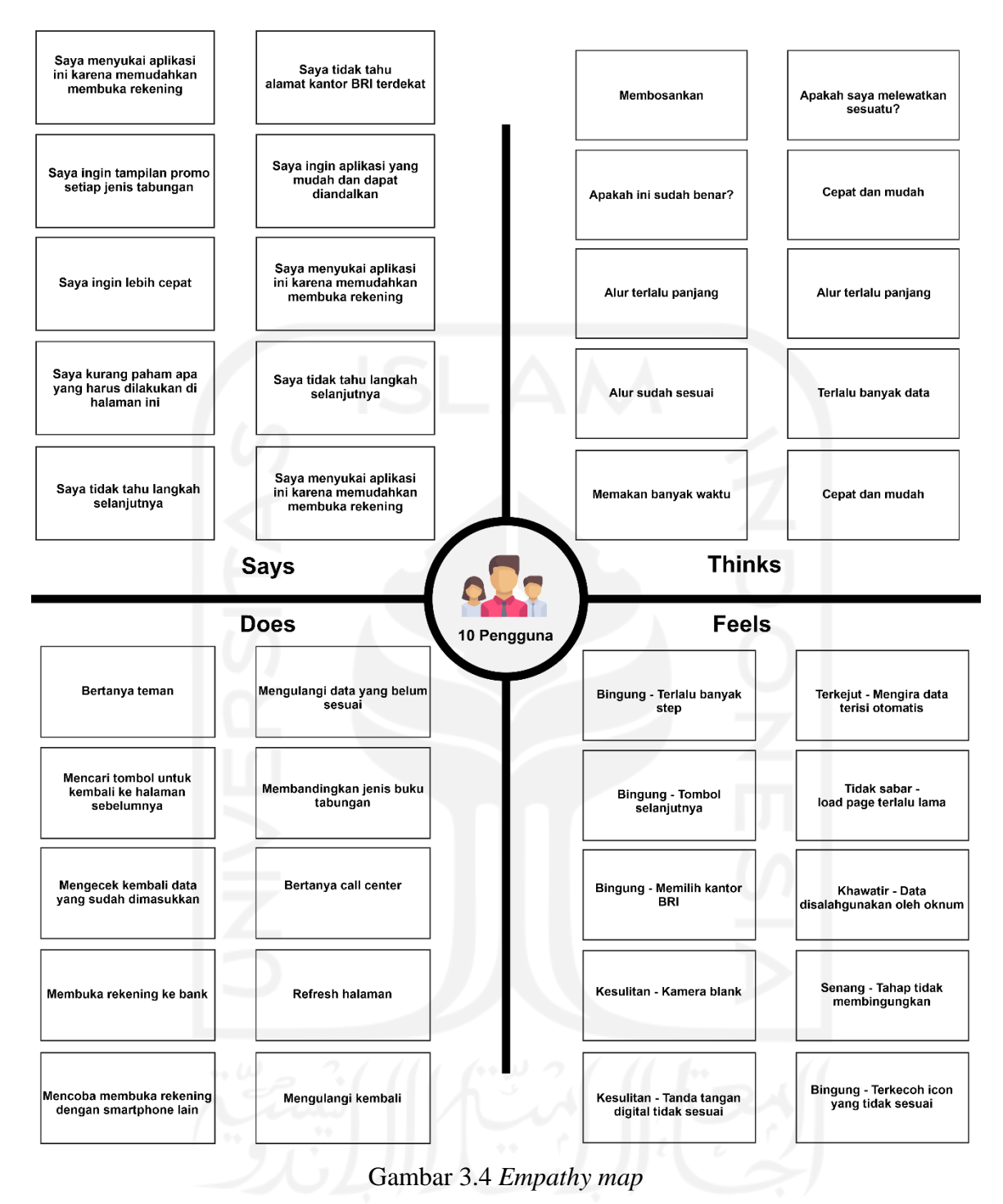

## <span id="page-42-0"></span>**3.4.2** *Define*

Tahap selanjutnya setelah melakukan pemahaman terhadap permasalahan pengguna adalah tahap *define* atau tahap analisis. Pada tahap ini, data yang didapatkan berdasarkan dari tahap sebelumnya yaitu *empathize* dan pengolahan data tersebut dilakukan dengan bantuan HMW (*How Might We*) dan *pain point* dari pengguna. Tujuan pengolahan data dengan bantuan HMW dan *pain point* dari pengguna adalah untuk menentukan masalah yang akan diangkat

dan diberikan solusi yang tepat. *Participant profile* dalam proyek ini adalah orang yang sama ketika *interview* dilakukan pada tahap *empathize* sebelumnya. Pada tahap ini, *participant profile* membantu dalam penyusunan HMW.

# *a. User Persona*

Berdasarkan data yang telah didapatkan dan karakteristik pengguna yang telah ditentukan, maka tahap selanjutnya adalah pembuatan persona. Informasi yang dibutuhkan pada pembuatan persona antara lain nama, usia, pekerjaan, keluhan, dan tujuan. Pembuatan user persona ini dapat memahami secara mendalam tentang perilaku dan kebutuhan pengguna. Berikut user persona pada [Tabel 3.2.](#page-43-0)

<span id="page-43-0"></span>

| Nama      | Usia | Pekerjaan          | Keluhan                               | Tujuan                                        |
|-----------|------|--------------------|---------------------------------------|-----------------------------------------------|
| Prischila | 22   | Traveler/mahasiswa | Terlalu<br>banyak<br>langkah          | Membuka<br>rekening<br>dengan<br>dan          |
|           |      |                    | Terlalu banyak data                   | cepat<br>langkah<br>tidak<br>yang             |
|           |      |                    | yang dimasukkan                       | panjang                                       |
|           |      |                    | Terlalu<br>banyak                     |                                               |
|           |      |                    | waktu<br>yang                         |                                               |
|           |      |                    | dibutuhkan                            |                                               |
| Lia       | 24   | Wirausaha          | Tidak<br>terdapat                     | Memaksimalkan detail                          |
|           |      |                    | solusi ketika error                   | informasi                                     |
|           |      |                    | Tampilan<br>masih                     |                                               |
| Andre     | 26   | Wirausaha          | membingungkan<br>Terlalu<br>banyak    | Ingin<br>membuka                              |
|           |      |                    | waktu<br>yang                         | rekening<br>dengan                            |
|           |      |                    | dibutuhkan                            | mudah dan cepat                               |
| Nanda     | 27   | Guru               | Sulit<br>menemukan                    | Rekomendasi<br>kantor                         |
|           |      |                    | alamat kantor BRI                     | BRI terdekat<br>dengan                        |
|           |      |                    | terdekat<br>sehingga                  | membaca<br>alamat                             |
|           |      |                    | mencari<br>harus                      | smartphone pengguna                           |
|           |      |                    | terlebih dahulu                       |                                               |
|           |      |                    | <b>Tidak</b><br>ada                   |                                               |
|           |      |                    | rekomendasi                           |                                               |
|           |      |                    | kantor alamat BRI                     |                                               |
|           |      |                    | terdekat                              |                                               |
| Juliarti  | 31   | Ibu rumah tangga   | halaman<br>Terapat                    | Berkonsultasi                                 |
|           |      |                    | tertentu<br>yang                      | masalah<br>mengenai                           |
|           |      |                    | membingungkan<br>Tidak<br>ada<br>call | pada saat pembukaan<br>rekening secara online |
|           |      |                    | center<br>atau                        |                                               |
|           |      |                    | bantuan<br>saat                       |                                               |
|           |      |                    | membuka rekening                      |                                               |
|           |      |                    |                                       |                                               |

Tabel 3.2 *User persona*

#### *b. Participant Profile*

Karakteristik pengguna yang telah ditentukan di dalam pembuatan *participant profile* tertuang pada [Tabel 3.3.](#page-44-0) Informasi yang dibutuhkan untuk membuat *participant profile* antara lain nama *participant* (inisial), usia, rekening bank yang aktif, apakah pernah mendaftar rekening *Digital Saving* BRI, apakah pernah daftar rekening *online* Bank lain. Pada proyek ini, tim menghadirkan sepuluh *participant profile* dengan rentang usia 25-35 tahun karena target pengguna aplikasi *Digital Saving* BRI ini adalah generasi milenial. Berdasarkan hasil diskusi, jumlah *participant* tersebut sudah memenuhi kriteria untuk mendapatkan data yang dibutuhkan.

<span id="page-44-0"></span>

| Inisial    | Usia             | Rekening Bank aktif                 | Pernah<br>mendaftar<br>rekening melalui<br>Digital Saving | Pernah<br>mendaftar<br>Rekening Online<br>melalui Bank          |
|------------|------------------|-------------------------------------|-----------------------------------------------------------|-----------------------------------------------------------------|
|            |                  |                                     | <b>BRI</b>                                                | Lain                                                            |
| B          | 28th             | <b>BCA</b>                          | <b>Tidak Pernah</b>                                       | Pernah, gagal<br>(Blu BCA)                                      |
| DJ         | 34 th            | BCA, Permata, Danamon,<br>OCBC, DBS | <b>Tidak Pernah</b>                                       | Pernah, berhasil<br>(OCBC) dan<br>gagal (Permata<br>$&$ Jenius) |
| <b>EWP</b> | 33 <sub>th</sub> | BCA, BRI, BNI, CIMB,<br>Mandiri     | <b>Tidak Pernah</b>                                       | Tidak pernah                                                    |
| <b>IAK</b> | $25$ th          | BRI, BCA                            | <b>Tidak Pernah</b>                                       | Pernah, gagal<br>(Jenius)                                       |
| IAM        | 31 th            | BRI, BCA, Mandiri                   | <b>Tidak Pernah</b>                                       | Tidak pernah                                                    |
| <b>DN</b>  | 34 th            | <b>BCA</b>                          | Ya, tapi gagal                                            | Tidak pernah                                                    |
| <b>ORA</b> | 32 th            | Mandiri, CIMB Niaga,<br><b>BCA</b>  | Ya, tapi gagal                                            | Tidak pernah                                                    |
| <b>ASR</b> | 29 <sub>th</sub> | <b>BCA &amp; BNI</b>                | Ya, tapi gagal                                            | Pernah, berhasil<br>(BCA & Jenius)                              |
| <b>SB</b>  | 32 th            | BCA, Mandiri, BRI                   | Ya, tapi gagal                                            | Tidak pernah                                                    |
| <b>MKA</b> | 26 <sub>th</sub> | <b>BCA &amp; BRI</b>                | Ya, tapi gagal                                            | Tidak pernah                                                    |

Tabel 3.3 *Participant profile*

## *b. Pain Point* **pengguna**

*Pain point* merupakan masalah spesifik yang dialami oleh calon pengguna dalam berbagai aspek. Penyusunan *pain point* berdasarkan permasalahan pada saat *user intervie*w dilakukan pada tahap *empathize* sebelumnya*.* Penyusunan *pain point* dari user ini menggunakan aplikasi Miro. Fokus dari *pain point* ini adalah menitikberatkan

terhadap permasalahan utama pengguna. Penyusunan *pain point* pengguna dapat dilihat pada gambar [Gambar 3.5.](#page-45-0)

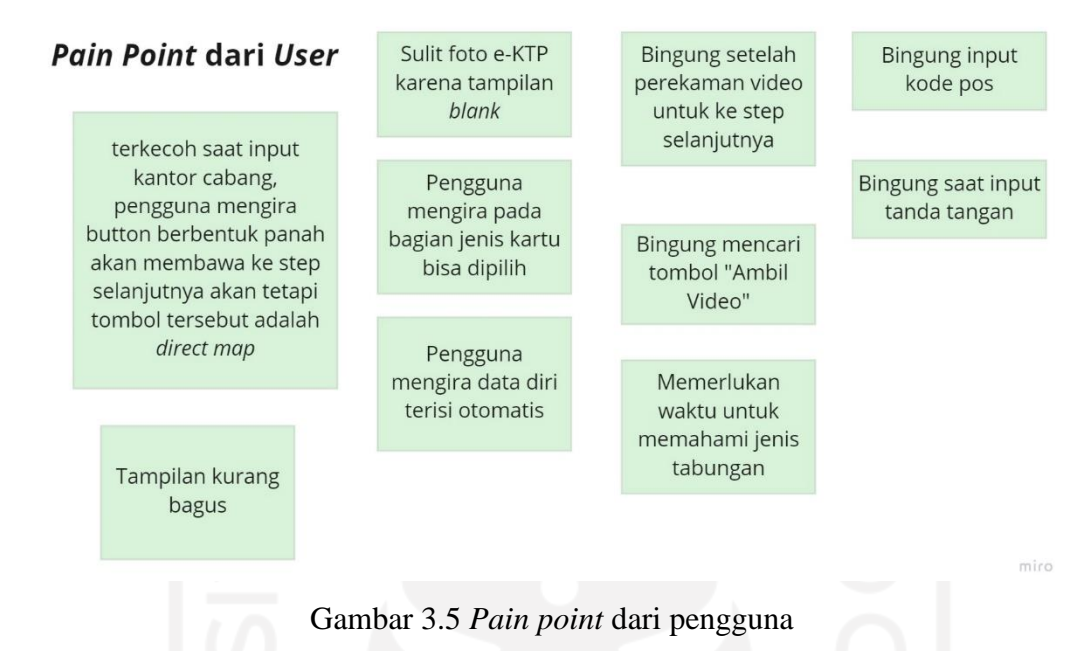

## <span id="page-45-0"></span>*c. How Might We (HMW)*

*How Might We* (HMW) merupakan tahap untuk mengubah permasalahan menjadi sebuah pertanyaan. Permasalahan yang sudah ditentukan pada proses pendefinisian masalah akan diubah menjadi sebuah pertanyaan berupa *how* atau bagaimana. Pertanyaan dari permasalahan tersebut dapat dijawab dengan cara penyelesaiannya atau *might*. Berikut hasil dari proses *How Might We* yang tertuang pada [Tabel 3.4.](#page-45-1)

<span id="page-45-1"></span>

| How?                               | Might?                                            |  |  |
|------------------------------------|---------------------------------------------------|--|--|
| Bagaimana cara kita membantu       | Membuat alur atau step pembukaan rekening         |  |  |
| pembukaan rekening secara online   | dengan sederhana dan tidak memakan waktu          |  |  |
| dengan mudah oleh pengguna?        | yang lama                                         |  |  |
| kita<br>Bagaimana<br>cara          | Menyusun desain antarmuka yang simpel dan         |  |  |
| mempermudah<br>pengguna<br>saat    | sederhana<br>serta mudah dimengerti<br>oleh       |  |  |
| menggunakan aplikasi?              | pengguna                                          |  |  |
| Bagaimana caranya agar pengguna    | Membuat desain aplikasi yang <i>user friendly</i> |  |  |
| nyaman menggunakan aplikasi?       |                                                   |  |  |
| Bagaimana penyampaian informasi    | Segala informasi akan tersedia di<br>email        |  |  |
| terbaru ke pengguna?               | pengguna dan nomor handphone                      |  |  |
| Bagaimana cara untuk memastikan    | Sistem<br>yang akan digunakan<br>adalah           |  |  |
| bahwa data nasabah adalah data     | menggunakan sistem e-KYC (electronic Know         |  |  |
| asli?                              | Your Customer)                                    |  |  |
| apabila<br>Bagaimana mengatasi     | Penyebab masalah tersebut dikarenakan adanya      |  |  |
| sistem <i>error</i> pada aplikasi? | bug maka akan lebih baik perbaikan bug            |  |  |

Tabel 3.4 *How Might We* (HMW)

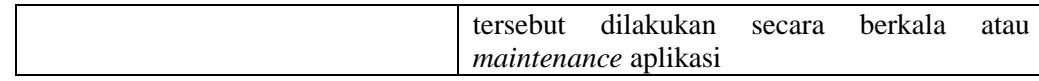

## **3.4.3** *Ideate*

Tahap *ideate* ini, merupakan kumpulan ide-ide berdasarkan permasalahan dan pengolahan data yang didapatkan pada tahap sebelumnya. Pada tahap ini, pembuatan *brainstorming* dilakukan seperti membuat daftar fitur, membuat *sitemap,* membuat *userflow,* dan membuat *moodboard* pada aplikasi redesain *Digital Saving* BRI.

## **a. Daftar Fitur**

Daftar fitur pada aplikasi *Digital Saving* BRI tertuang dalam [Gambar 3.6.](#page-46-0) Daftar fitur berfungsi untuk mengetahui fitur-fitur yang terdapat pada aplikasi *Digital Saving* BRI. Hasil dari daftar fitur ini akan digunakan dalam pengembangan aplikasi *Digital Saving* BRI. Daftar fitur aplikasi *Digital Saving* BRI meliputi: fitur jenis tabungan, fitur kantor cabang, fitur email, fitur no. HP, fitur foto e-KTP, fitur perekaman video, fitur foto *selfie* dengan e-KTP, fitur foto NPWP, fitur tanda tangan digital, fitur data alamat, fitur keuangan, fitur data pekerjaan, fitur syarat dan ketentuan, fitur konfirmasi, dan fitur pembukaan rekening berhasil.

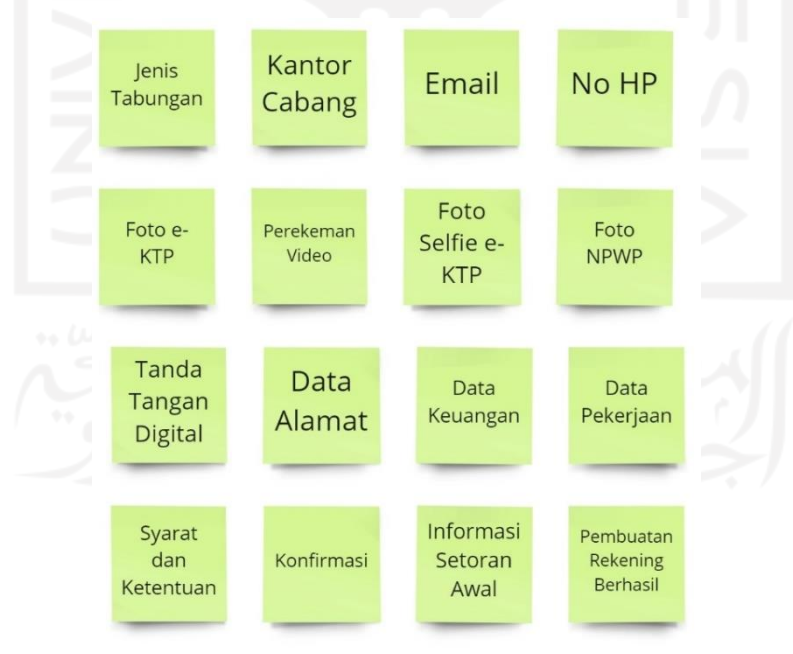

<span id="page-46-0"></span>Gambar 3.6 Daftar fitur

#### *b. Sitemap*

*Sitemap* memiliki fungsi yaitu untuk melihat seluruh halaman fitur pada aplikasi dan mempermudah pengguna untuk menavigasi halaman pada aplikasi *Digital Saving* BRI. *Sitemap* ini berbentuk diagram agar mempermudah desainer dalam mengetahui halaman fitur pada aplikasi *Digital Saving* BRI. *Sitemap Digital Saving* BRI dapat dilihat pada [Gambar 3.7.](#page-47-0)

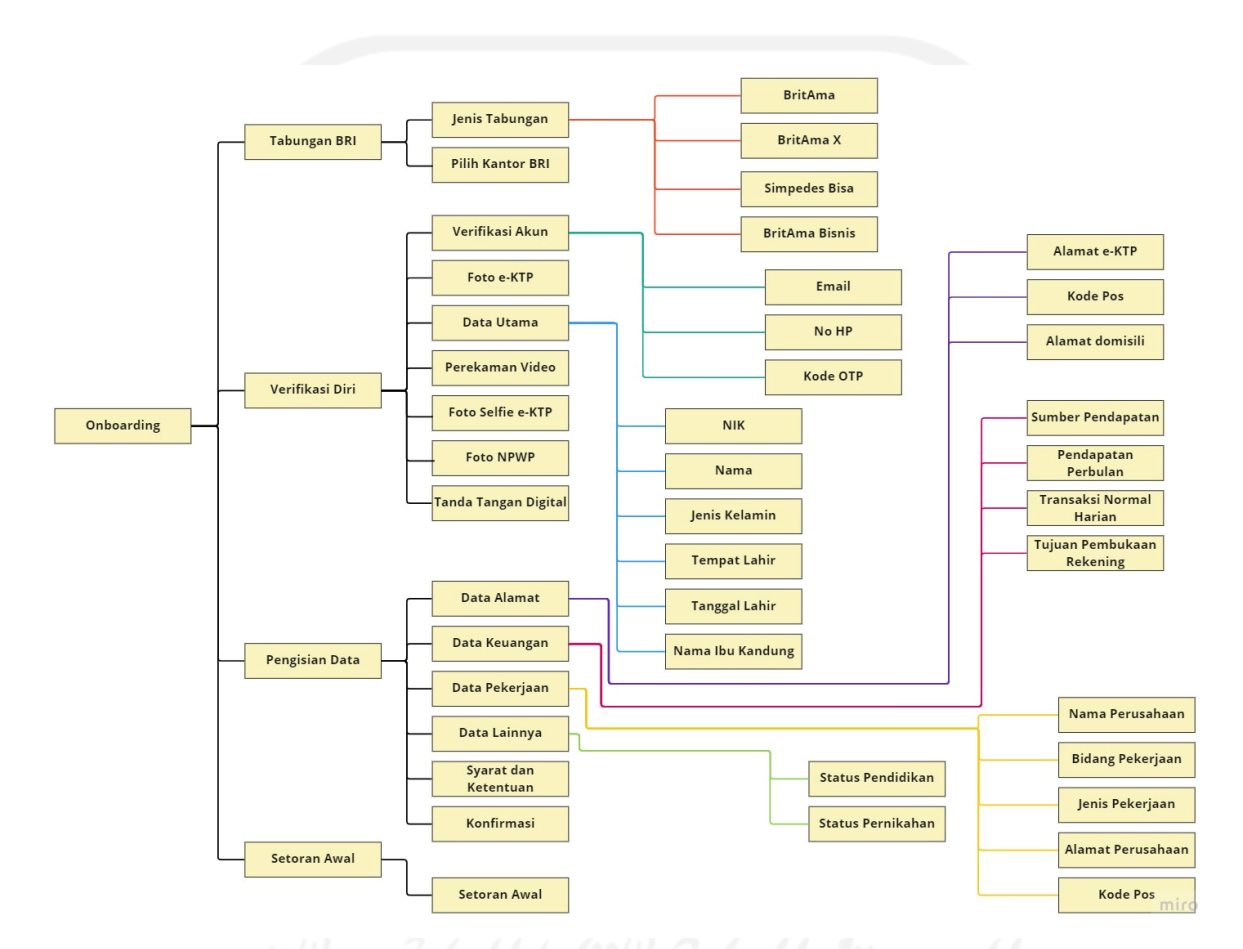

Gambar 3.7 *Sitemap Digital Saving* BRI

## <span id="page-47-0"></span>*c. Userflow*

*Userflow* memiliki fungsi untuk mengetahui alur penggunaan aplikasi *Digital Saving* BRI dan mempermudah pengguna untuk berinteraksi dengan aplikasi. *Userflow* pada aplikasi *Digital Saving* BRI mencakup seluruh tahap pembukaan rekening dari awal hingga pembukaan rekening berhasil. Pembuatan *userflow* menggunakan aplikasi Miro. Berikut adalah hasil *userflow Digital Saving* BRI yang dapat dilihat pada [Gambar 3.8.](#page-49-0)

Terdapat empat langkah buka rekening BRI:

1. Jenis tabungan BRI

Langkah pertama ditunjukkan pada kotak yang berwarna merah yaitu memilih jenis tabungan BRI. Nasabah perlu memastikan memilih jenis tabungan & kantor BRI.

2. Verifikasi diri

Langkah kedua ditunjukkan pada kotak yang berwarna kuning yaitu verifikasi diri. Nasabah perlu melakukan verifikasi diri dengan identitas dan perekaman video.

3. Pengisian data

Langkah ketiga ditunjukkan pada kotak yang berwarna hijau yaitu pengisian data. Nasabah perlu melakukan pengisian data alamat, data keuangan, dan data pekerjaan.

4. Setoran awal

Langkah keempat ditunjukkan pada kotak yang berwarna biru tua yaitu setoran awal. Nasabah perlu melakukan setoran awal melalui BRIVA (nomor *Virtual Account* untuk setoran awal).

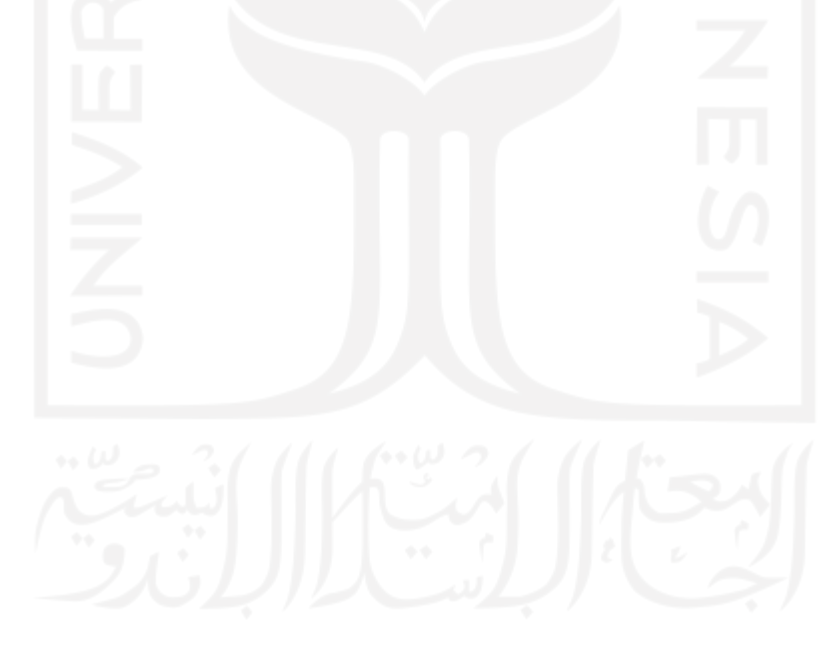

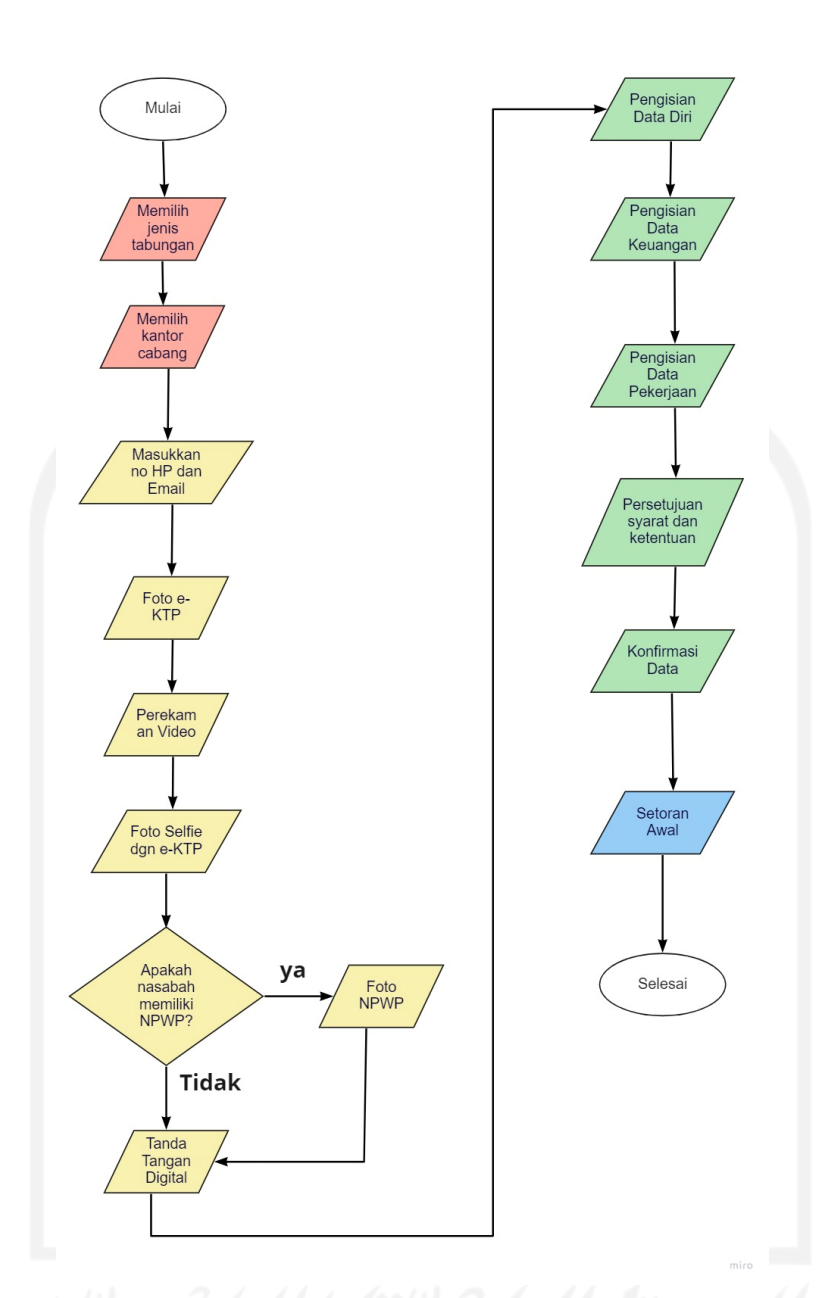

Gambar 3.8 *Userflow Digital Saving* BRI

## <span id="page-49-0"></span>*d. Moodboard*

*Moodboard* dilakukan untuk membuat desainer lebih mudah mencari referensi desain. Pembuatan *moodboard* ini melalui diskusi antara tim UI/UX, *product manager*, dan tim pengembang. Hasil pembuatan *moodboard* pada aplikasi *Digital Saving* BRI dapat dilihat pada [Gambar 3.9.](#page-50-0) Hasil diskusi yang didapatkan pada *moodboard* berupa warna, *font, icon*, tema *style* antarmuka yang nantinya akan dijadikan bahan untuk membuat desain *prototype*. Tema warna biru pada aplikasi mengambarkan *brand* BRI. *Font* yang digunakan menggunakan Circular Std*.* Tema *style* antarmuka pada aplikasi

*Digital Saving* BRI menggunakan tema *Glassmorphism*. *Glassmorpism* adalah transparansi dengan efek kaca yang blur berkat penggunaan latar belakang blur. Tema yang digunakan ini cocok dengan target nasabah yang sebagian besar adalah milenial.

<span id="page-50-0"></span>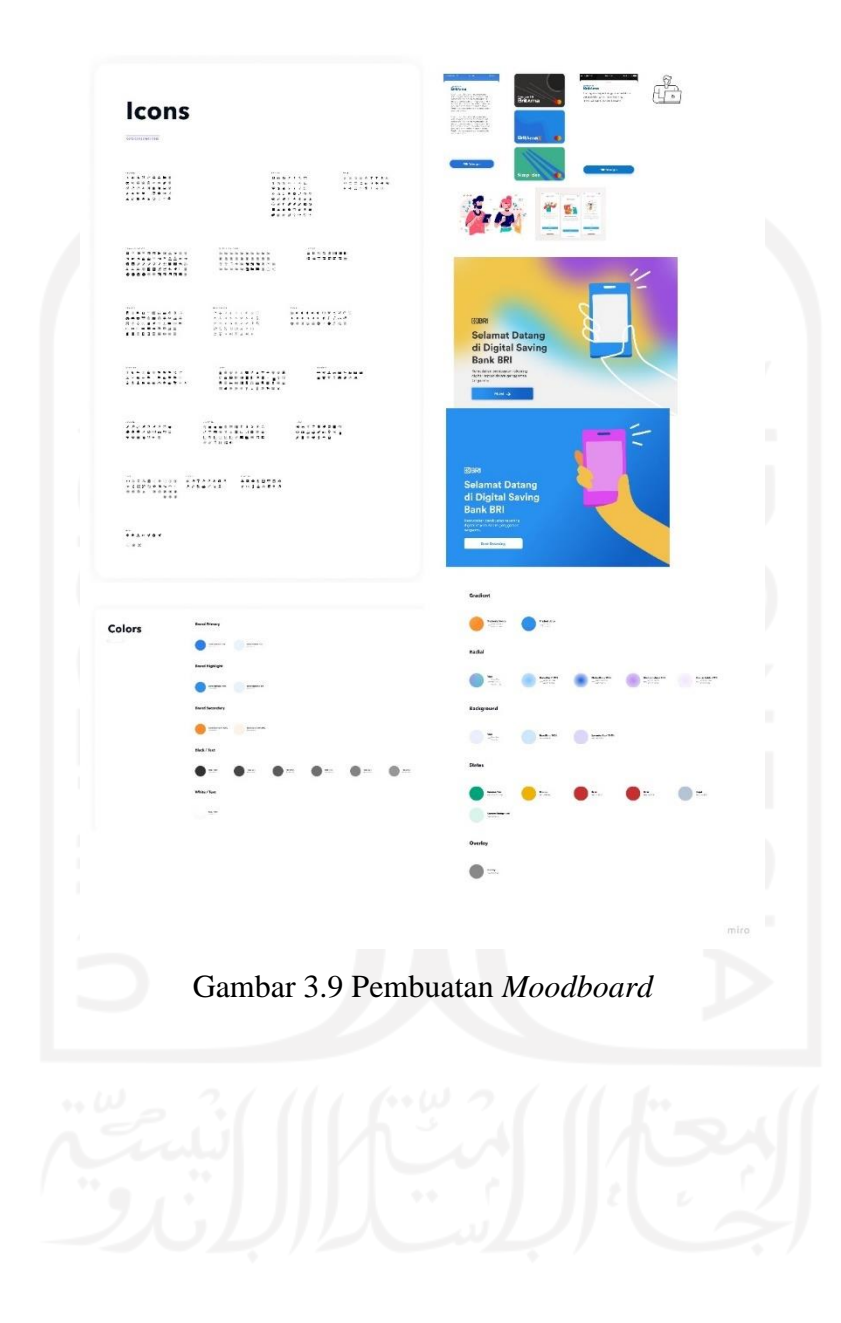

#### **3.4.4** *Prototype*

Aplikasi *Digital Saving* BRI versi lama perlu dilakukan pengembangan baik dari segi *user interface* dan *user experience*. Berdasarkan proses yang sudah dilakukan sebelumnya tampilan *user interface* dan *user experience* aplikasi *Digital Saving* BRI versi lama masih terdapat banyak kendala. Beberapa tampilan aplikasi *Digital Saving* BRI versi lama dapat dilihat pada gambar [Gambar 3.10.](#page-51-0)

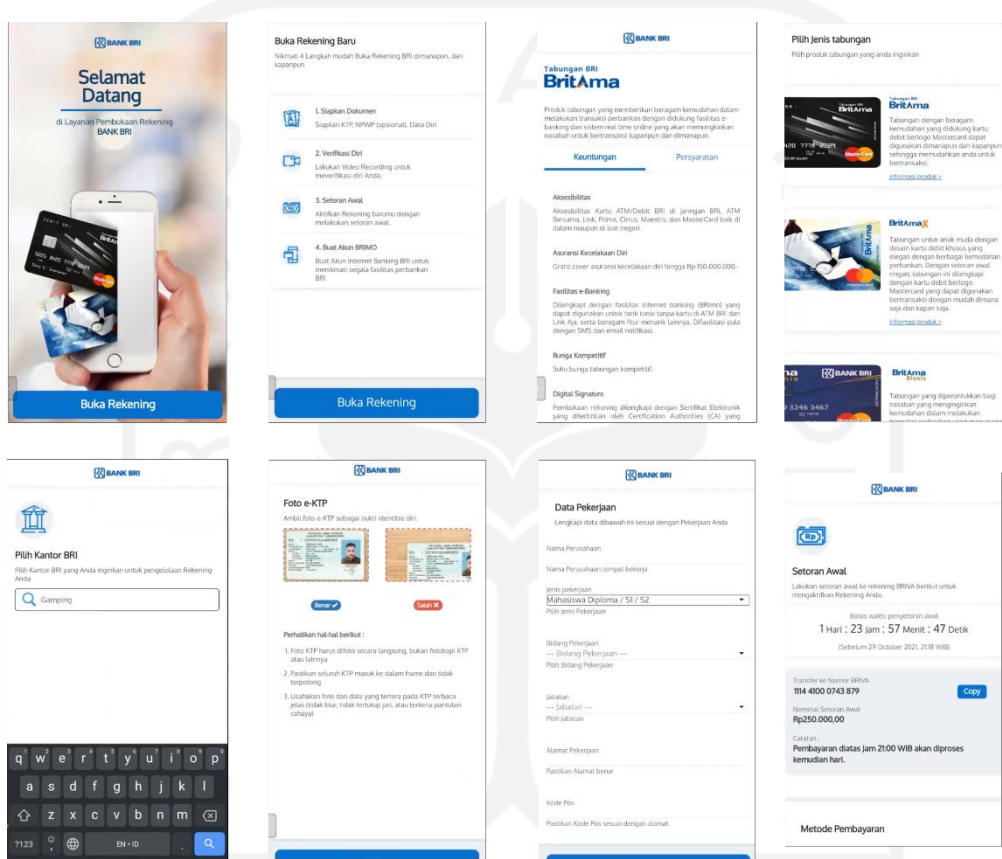

Gambar 3.10 Tampilan *Digital Saving* BRI versi lama

<span id="page-51-0"></span>Setelah melakukan tahap *ideate,* tahap selanjutnya adalah pembuatan *prototype.*  Pembuatan *prototype* ini sesuai dengan hasil yang sudah didapatkan pada proses *empathize, define*, dan *ideate* dan *moodboard* yang sudah dibuat*. Prototype* digunakan pengguna untuk melihat perilaku pengguna dalam hasil produk yang dibuat. Di tahap ini pembuatan *prototype wireframe* aplikasi *Digital Saving* BRI berupa *low-fidelity* dan *high-fidelity*. Terdapat beberapa perubahan tampilan *low-fidelity* ke *high-fidelity* karena berdasarkan hasil diskusi dengan tim.

Hasil dari proses pembuatan *prototype wireframe low-fidelity* dan *wireframe high-fidelity* adalah sebagai berikut.

## *Prototype Onboarding*

*Prototype wireframe low-fidelity* dan *high-fidelity* halaman *onboarding* dapat dilihat pada [Gambar 3.11.](#page-52-0) Pada halaman onboarding ini terdapat salah satu jenis kartu BritAma dengan desain yang terbaru dan menghadirkan berupa ucapan kepada pengguna atau calon nasabah. Pengguna dapat memilih tombol "Buka Rekening" untuk melanjutkan step selanjutnya.

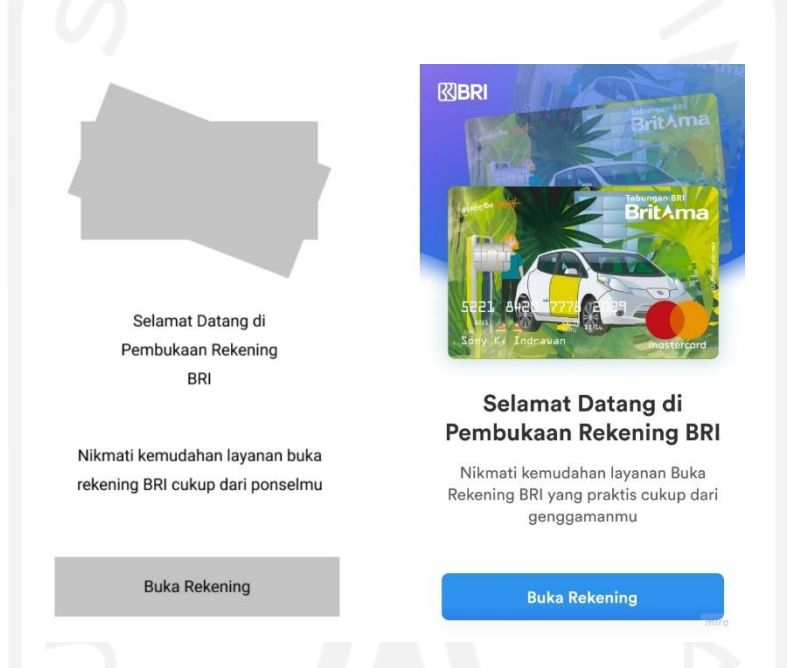

Gambar 3.11 *Prototype wireframe low-fidelity* (kiri) dan *high-fidelity* (kanan) halaman *onboarding*

## <span id="page-52-0"></span>*Prototype* **Langkah Pembukaan Rekening Pertama**

*Prototype wireframe low-fidelity* dan *high-fidelity* halaman langkah pembukaan rekening pertama dapat dilihat pada [Gambar 3.12.](#page-53-0) Pada halaman ini terdapat langkahlangkah pembukaan rekening. Langkah pertama yaitu tabungan BRI dengan deskripsi memilih jenis tabungan dan kantor BRI serta terdapat *icon* gembok terbuka, sedangkan

untuk langkah kedua, ketiga dan keempat terdapat *icon* yang masih terkunci. Pengguna dapat melanjutkan step berikutnya dengan memilih tombol "Lanjutkan".

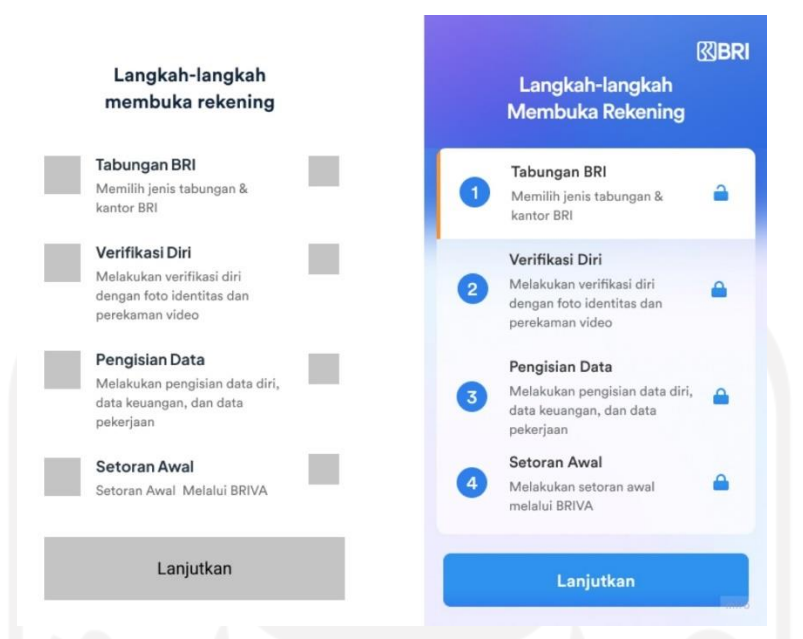

<span id="page-53-0"></span>Gambar 3.12 *Prototype wireframe low-fidelity* (kiri) dan *high-fidelity* (kanan) halaman langkah pembukaan rekening pertama

# *Prototype* **Pilih Jenis Tabungan**

*Prototype wireframe low-fidelity* dan *high-fidelity* halaman pilih jenis tabungan dapat dilihat pada [Gambar 3.13.](#page-54-0) Pada halaman ini terdapat beberapa pilihan jenis tabungan beserta kartu tabungan serta deskripsi singkat dari masing-masing jenis tabungan tersebut. Pengguna dapat melanjutkan step berikutnya dengan memilih tombol "Lihat Detail" dari setiap jenis tabungan.

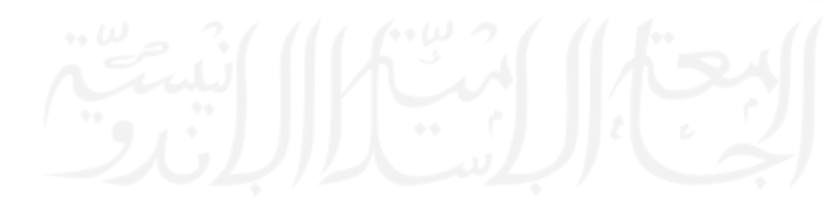

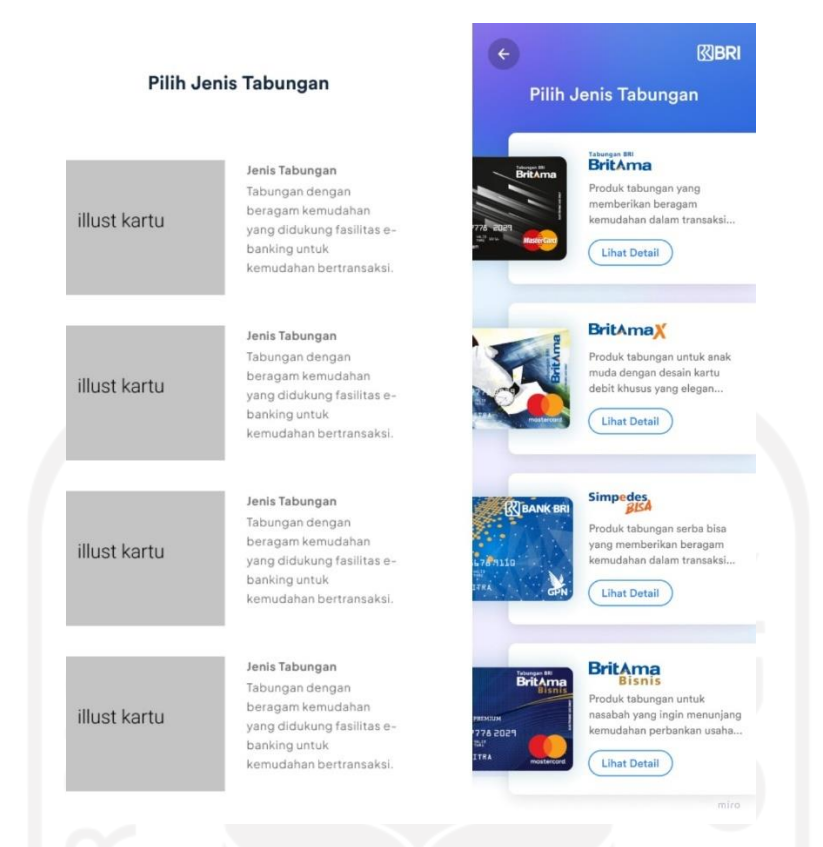

Gambar 3.13 *Prototype wireframe low-fidelity* (kiri) dan *high-fidelity* (kanan) halaman pilih jenis tabungan

## <span id="page-54-0"></span>*Prototype* **Detail Jenis Tabungan Keunggulan dan Limit dan Biaya**

*Prototype wireframe low-fidelity* dan *high-fidelity* halaman detail jenis tabungan ini dapat dilihat pada [Gambar 3.14.](#page-55-0) Pada halaman ini terdapat gambar berupa kartu jenis tabungan, deskripsi lengkap jenis tabungan dan terdapat keunggulan seperti asuransi kecelakaan diri, penjelasan kartu debit, fasilitas *e-banking*, dan promo menarik serta terdapat juga limit biaya dari masing-masing tabungan seperti minimal jumlah setoran awal, biaya administrasi bulanan, saldo minimum, biaya penutupan rekening, limit TAC dan biaya pemeliharaan kartu bulanan. Setelah pengguna membaca detail lengkap jenis tabungan, pengguna dapat memilih tombol "Pilih Tabungan" untuk melanjutkan ke step berikutnya.

Perubahan istilah pada judul "Keuntungan" menjadi "Keunggulan" berdasarkan dari hasil diskusi tim dan rekomendasi perusahaan. Perubahan deskripsi juga terjadi karena pengguna menginginkan informasi jenis kartu tabungan ditampilkan dengan detail. Perubahan istilah pada judul "Persyaratan" menjadi "Limit dan Biaya"

dikarenakan informasi yang ditampilkan berupa informasi limit dan biaya jenis kartu tabungan bukan persyaratan jenis kartu tabungan.

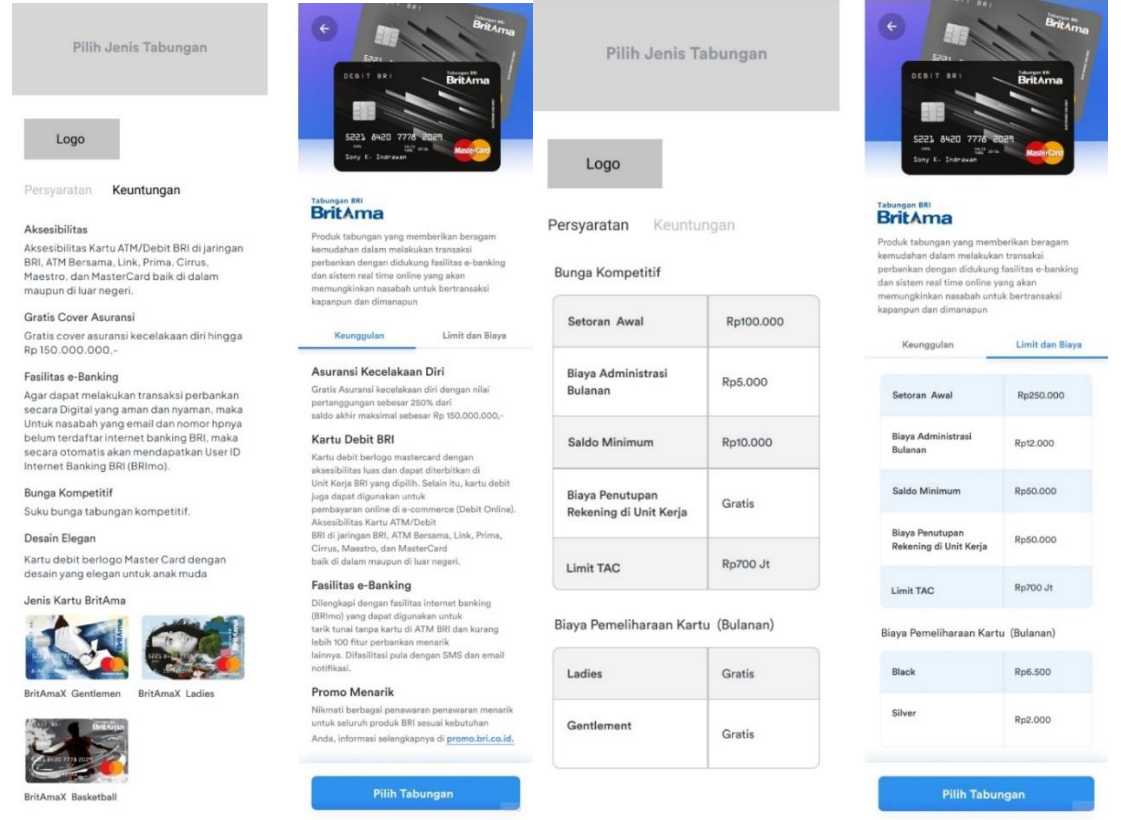

<span id="page-55-0"></span>Gambar 3.14 *Prototype wireframe low-fidelity* (kiri) dan *high-fidelity* (kanan) halaman detail jenis tabungan

# *Prototype* **Pilih Kantor BRI**

*Prototype wireframe low-fidelity* dan *high-fidelity* halaman pilih kantor BRI ini dapat dilihat pada [Gambar 3.15.](#page-56-0) Pada halaman ini terdapat penjelasan mengenai pengelolaan rekening dan kebutuhan perbankan. Pengguna dapat mengetik nama kantor terdekat atau sesuai yang diinginkan pengguna pada *text field* yang telah tersedia. Pengguna juga dapat memilih tombol "Lihat Lokasi" yang akan langsung mengarah ke *direct map* Google. Setelah pengguna memilih kantor, pengguna dapat memilih tombol "Pilih" untuk melanjutkan ke step berikutnya.

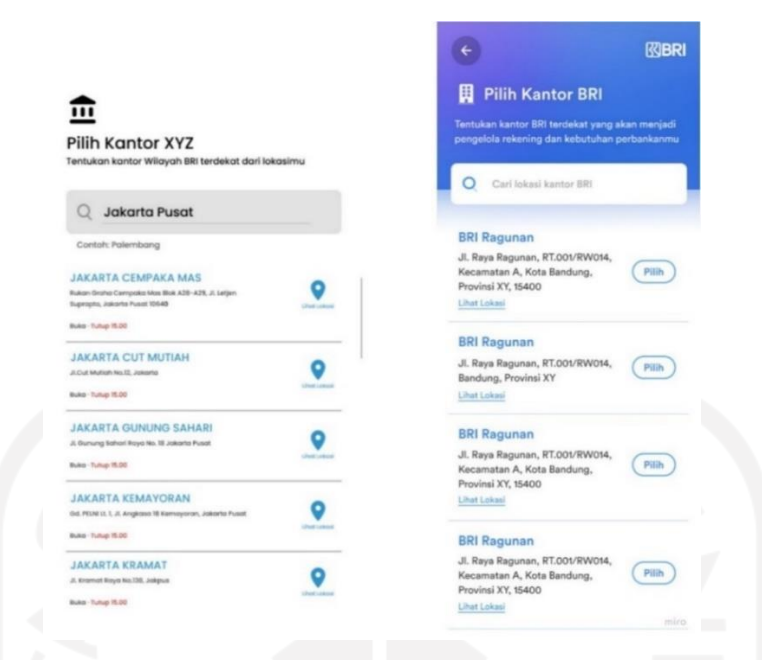

Gambar 3.15 *Prototype wireframe low-fidelity* (kiri) dan *high-fidelity* (kanan) halaman pilih kantor BRI

# <span id="page-56-0"></span>*Prototype* **Langkah Pembukaan Rekening Kedua**

*Prototype wireframe low-fidelity* dan *high-fidelity* halaman langkah kedua pembukaan rekening ini dapat dilihat pada

[Gambar 3.16.](#page-56-1) Langkah kedua yaitu verifikasi diri dengan deskripsi serta terdapat *icon* gembok terbuka, sedangkan untuk langkah ketiga dan keempat terdapat *icon* yang masih terkunci. Pengguna dapat melanjutkan step berikutnya dengan memilih tombol "Lanjutkan".

<span id="page-56-1"></span>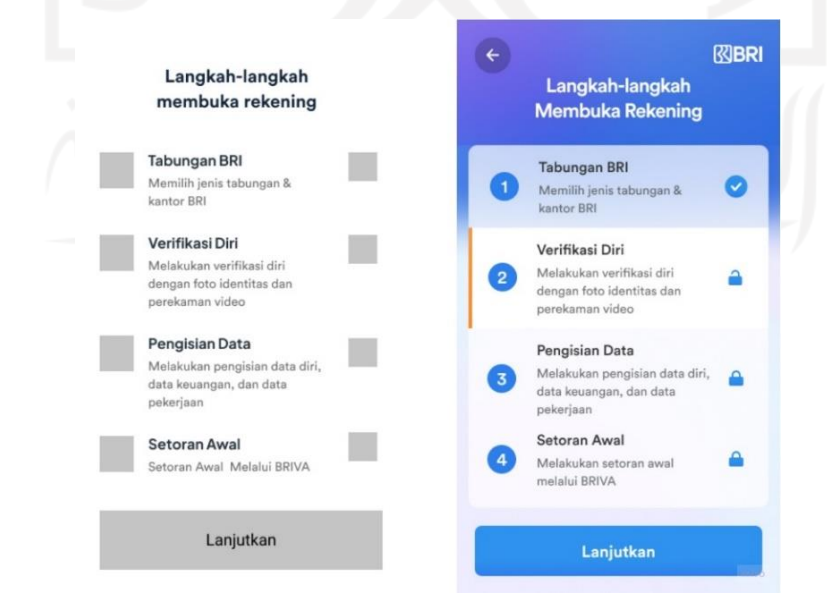

Gambar 3.16 *Prototype wireframe low-fidelity* (kiri) dan *high-fidelity* (kanan) halaman langkah pembukaan rekening kedua

#### *Prototype* **Verifikasi Email**

*Prototype wireframe low-fidelity* dan *high-fidelity* halaman verifikasi email ini dapat dilihat pada [Gambar 3.17.](#page-57-0) Pada halaman ini terdapat judul dan deskripsi, *text field* untuk mengisi email pengguna. Pengisian nomor HP dan email dilakukan secara terpisah dikarenakan pengguna perlu memverifikasi email terlebih dahulu untuk keperluan seluruh informasi rekening dan transaksi. Pada langkah ini, apabila pengguna belum verifikasi email maka tidak dapat melanjutkan ke step selanjutnya. Pengguna dapat melanjutkan step berikutnya dengan memilih tombol "Verifikasi Email" apabila pengguna sudah memasukkan email dengan tepat.

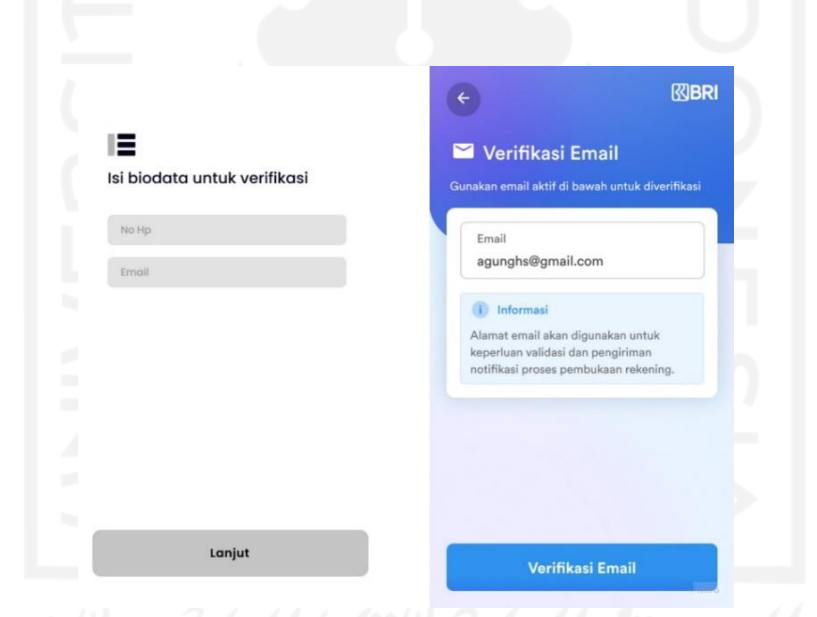

Gambar 3.17 *Prototype wireframe low-fidelity* (kiri) dan *high-fidelity* (kanan) halaman verifikasi email

## <span id="page-57-0"></span>*Prototype* **Verifikasi No** *Handphone*

*Prototype wireframe low-fidelity* dan *high-fidelity* halaman verifikasi nomor *handphone* dapat dilihat pada [Gambar 3.18.](#page-58-0) Pada halaman ini tedapat judul dan deskripsi, *text field* untuk mengisi nomor *handphone* dan informasi mengenai keperluan kode OTP. Pengguna harus mengisi nomor *handphone* pengguna pada *text field* yang disediakan. Pengguna dapat memilih tombol "Kirim Kode OTP" apabila sudah memasukkan nomor *handphone* dengan sesuai milik pengguna.

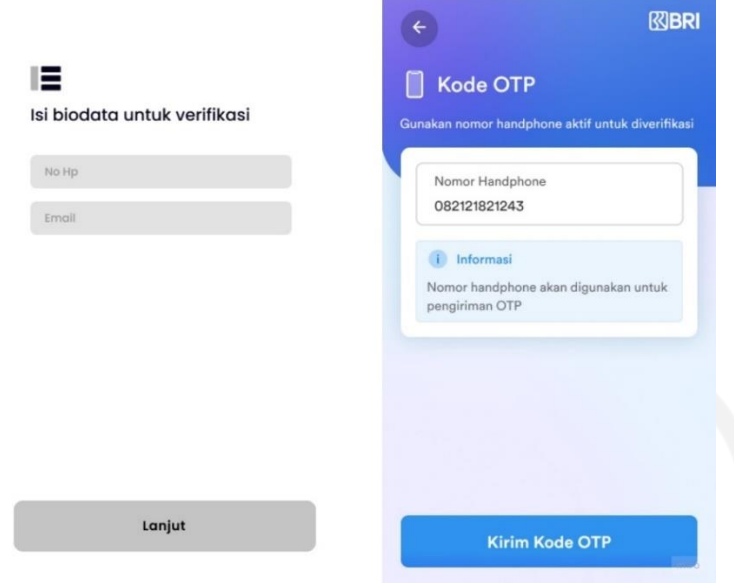

<span id="page-58-0"></span>Gambar 3.18 *Prototype wireframe low-fidelity* (kiri) dan *high-fidelity* (kanan) halaman verifikasi nomor *handphone*

# *Prototype* **Kode OTP (***One Time Password***)**

*Prototype wireframe low-fidelity* dan *high-fidelity* halaman kode OTP dapat dilihat

<span id="page-58-1"></span>pada

[Gambar 3.19.](#page-58-1) Pada halaman ini terdapat judul dan deskripsi tentang informasi kode OTP yang sudah dikirimkan melalui nomor *handphone* pengguna. Pengguna dapat memasukkan kode OTP dan dapat melanjutkan ke step berikutnya dengan memilih tombol "Lanjutkan".

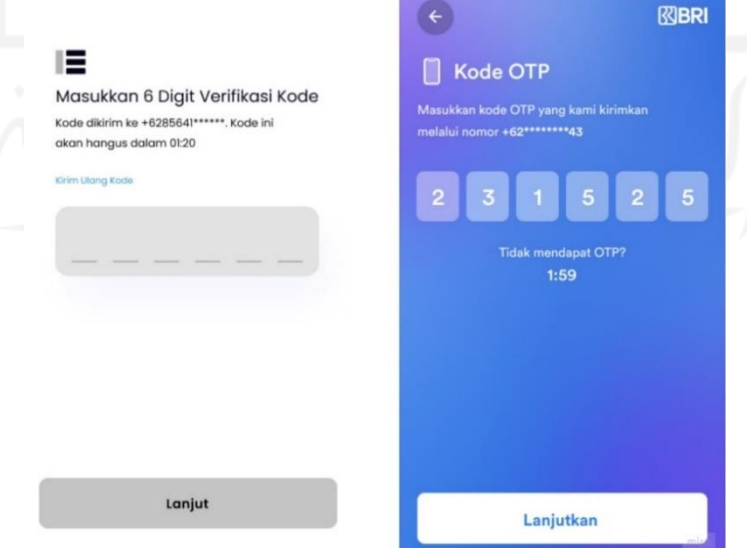

# Gambar 3.19 *Prototype wireframe low-fidelity* (kiri) dan *high-fidelity* (kanan) halaman kode OTP

## *Prototype* **Panduan Foto e-KTP**

*Prototype wireframe low-fidelity* dan *high-fidelity* halaman panduan foto e-KTP dapat dilihat pada [Gambar 3.20.](#page-59-0) Pada halaman ini terdapat judul dan deskripsi, ilustrasi foto kartu e-KTP dengan benar maupun salah, dan panduan-panduan foto e-KTP. Pengguna dapat melanjutkan step berikutnya dengan memilih tombol "Lanjutkan".

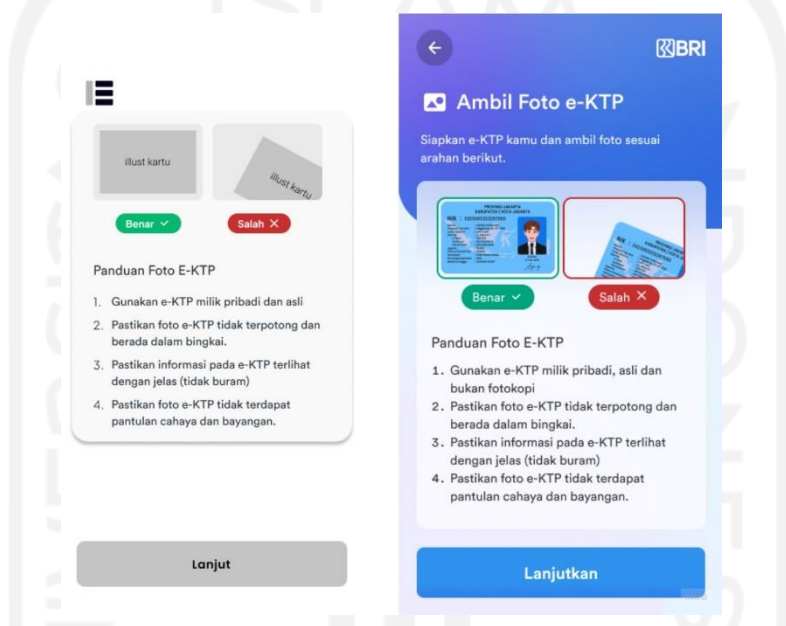

Gambar 3.20 *Prototype wireframe low-fidelity* (kiri) dan *high-fidelity* (kanan) halaman panduan foto e-KTP

## <span id="page-59-0"></span>*Prototype* **Ambil Foto e-KTP**

*Prototype wireframe low-fidelity* dan *high-fidelity* halaman ambil foto e-KTP dapat dilihat pada [Gambar 3.21.](#page-60-0) Pada halaman ini terdapat judul dan deskripsi, *template* untuk foto kartu e-KTP yang mengharuskan pengguna foto e-KTP sesuai dengan *template* yang disediakan. Pengguna dapat memilih tombol lingkaran apabila foto e-KTP sudah sesuai dengan *template*.

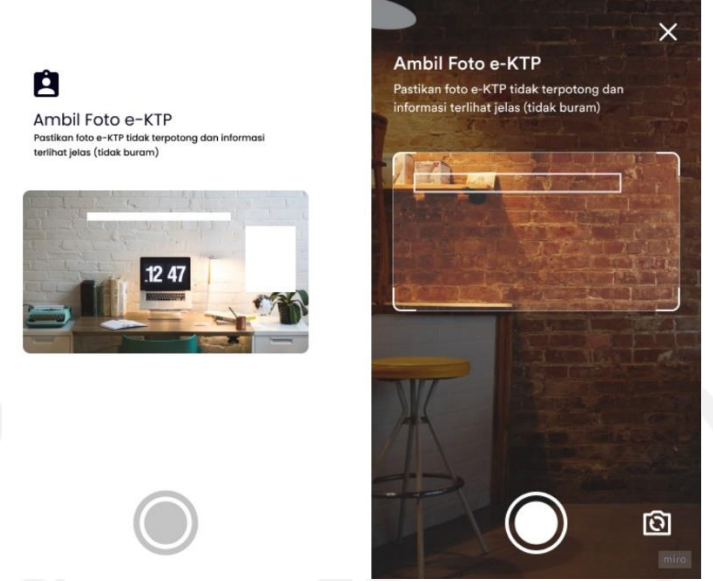

Gambar 3.21 *Prototype wireframe low-fidelity* (kiri) dan *high-fidelity* (kanan) halaman ambil foto e-KTP

# <span id="page-60-0"></span>*Prototype* **Hasil Foto e-KTP**

*Prototype wireframe low-fidelity* dan *high-fidelity* halaman hasil foto e-KTP dapat dilihat pada [Gambar 3.22.](#page-61-0) Pada halaman ini terdapat judul dan deskripsi serta hasil foto e-KTP. Terdapat perubahan kata pada tombol "Gunakan Foto" menjadi "Pakai Foto" karena perubahan tersebut berdasarkan hasil diskusi tim. Pengguna dapat mengulangi foto e-KTP dengan memilih kalimat "Foto Ulang" atau melanjutkan ke step berikutnya dengan memilih tombol "Pakai Foto".

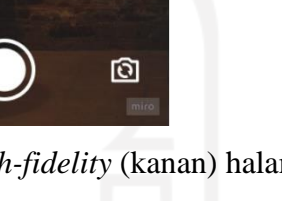

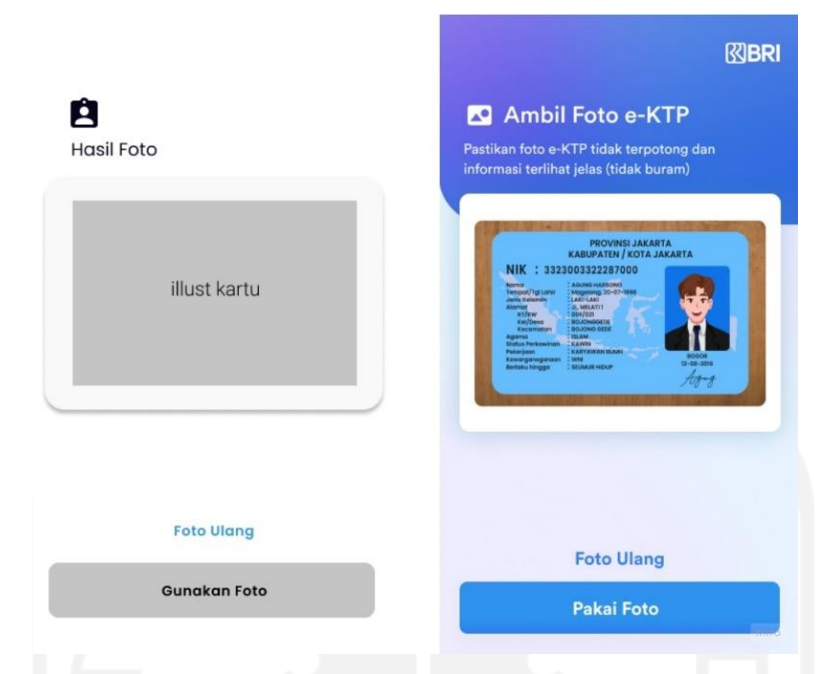

Gambar 3.22 *Prototype wireframe low-fidelity* (kiri) dan *high-fidelity* (kanan) halaman hasil foto e-KTP

## <span id="page-61-0"></span>*Prototype* **Isi Data Utama**

*Prototype wireframe low-fidelity* dan *high-fidelity* halaman isi data utama dapat dilihat pada [Gambar 3.23.](#page-62-0) Pada halaman ini terdapat judul dan deskripsi serta hasil foto e-KTP. Pengguna wajib mengisi data utama berupa NIK, Nama, Jenis kelamin, Tempat lahir, Tanggal lahir, dan Nama ibu kandung. Pengguna dapat melanjutkan ke step berikutnya dengan memilih tombol "Lanjutkan" apabila isi data utama sudah sesuai dengan data pengguna.

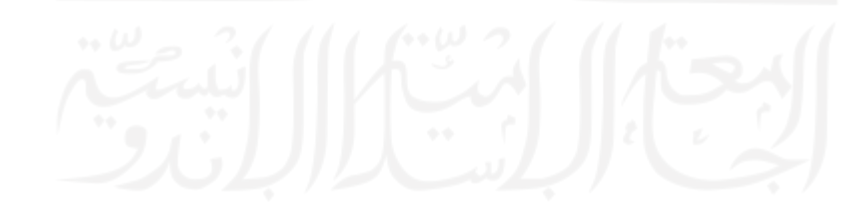

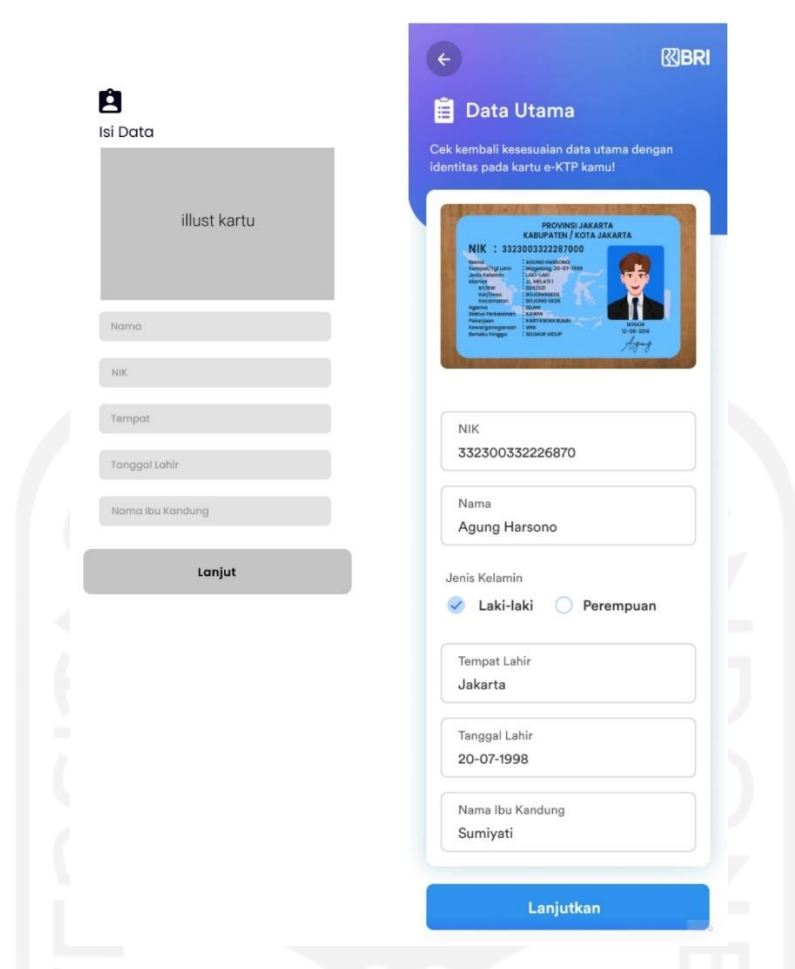

Gambar 3.23 *Prototype wireframe low-fidelity* (kiri) dan *high-fidelity* (kanan) halaman isi data utama

# <span id="page-62-0"></span>*Prototype* **Panduan Perekaman Video**

*Prototype wireframe low-fidelity* dan *high-fidelity* halaman panduan perekaman video dapat dilihat pada [Gambar 3.24.](#page-63-0) Pada halaman ini terdapat judul dan deskripsi, ilustrasi gambar perekaman video serta panduan-panduan perekaman video. Pengguna dapat melanjutkan ke step berikutnya dengan memilih tombol "Lanjutkan".

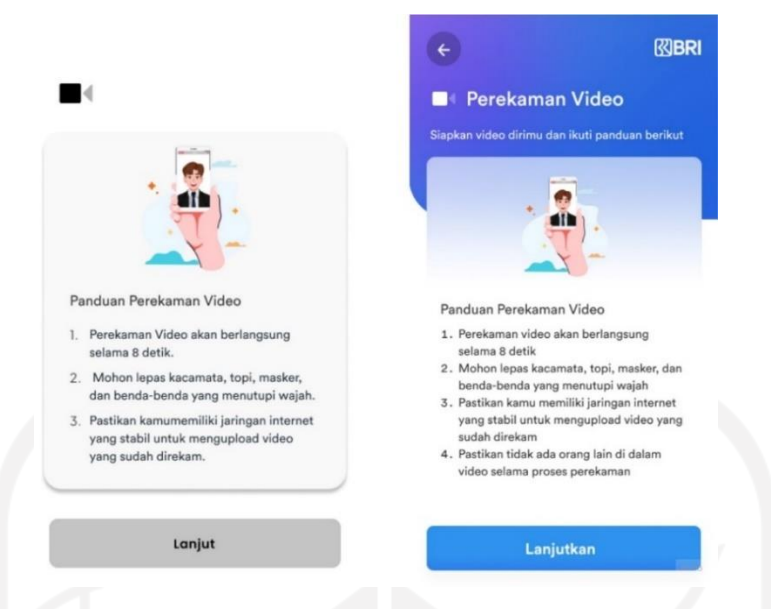

Gambar 3.24 *Prototype wireframe low-fidelity* (kiri) dan *high-fidelity* (kanan) halaman panduan perekaman video

## <span id="page-63-0"></span>*Prototype* **Ambil Perekaman Video**

*Prototype wireframe low-fidelity* dan *high-fidelity* halaman ambil perekaman video dapat dilihat pada [Gambar 3.25.](#page-63-1) Pada halaman ini terdapat judul dan deskripsi, serta kalimat yang harus diucapkan pengguna guna mendeteksi gerak gerik pada wajah. Pengguna dapat melanjutkan dengan memilih tombol lingkaran apabila perekaman video sudah sesuai.

<span id="page-63-1"></span>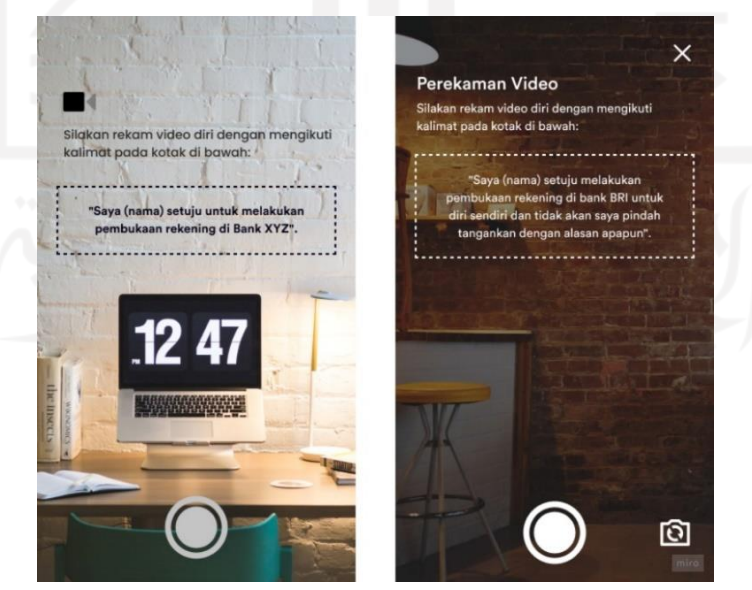

Gambar 3.25 *Prototype wireframe low-fidelity* (kiri) dan *high-fidelity* (kanan) halaman ambil perekaman video

#### *Prototype* **Hasil Perekaman Video**

*Prototype wireframe low-fidelity* dan *high-fidelity* halaman hasil perekaman video dapat dilihat pada [Gambar 3.26.](#page-64-0) Pada halaman ini terdapat judul dan deskripsi serta hasil perekaman video pengguna. Terdapat perubahan kata pada tombol "Gunakan Rekaman" menjadi "Gunakan Video" karena perubahan tersebut berdasarkan hasil diskusi tim. Pengguna dapat mengulangi perekeman video dengan memilih kalimat "Rekam Ulang" atau melanjutkan ke step berikutnya apabila perekaman video sudah sesuai dengan memilih tombol "Gunakan Video".

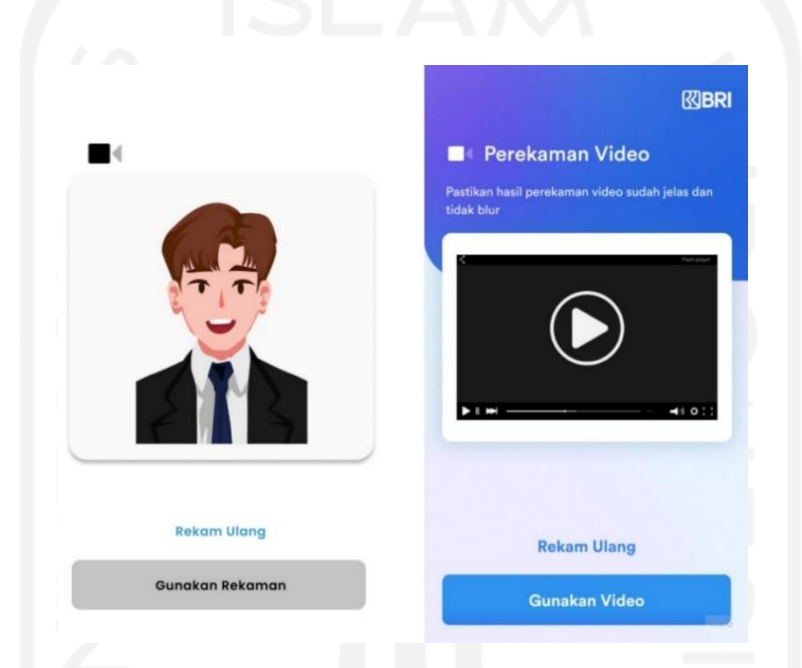

Gambar 3.26 *Prototype wireframe low-fidelity* (kiri) dan *high-fidelity* (kanan) halaman hasil perekaman video

## <span id="page-64-0"></span>*Prototype* **Panduan Foto Selfie dengan e-KTP**

*Prototype wireframe low-fidelity* dan *high-fidelity* halaman panduan foto *selfie* dengan e-KTP dapat dilihat pada [Gambar 3.27.](#page-65-0) Pada halaman ini terdapat judul dan deskripsi, ilustrasi foto *selfie* dengan e-KTP, dan panduan-panduan foto *selfie* dengan e-KTP. Pengguna dapat melanjutkan step berikutnya dengan memilih tombol "Lanjutkan".

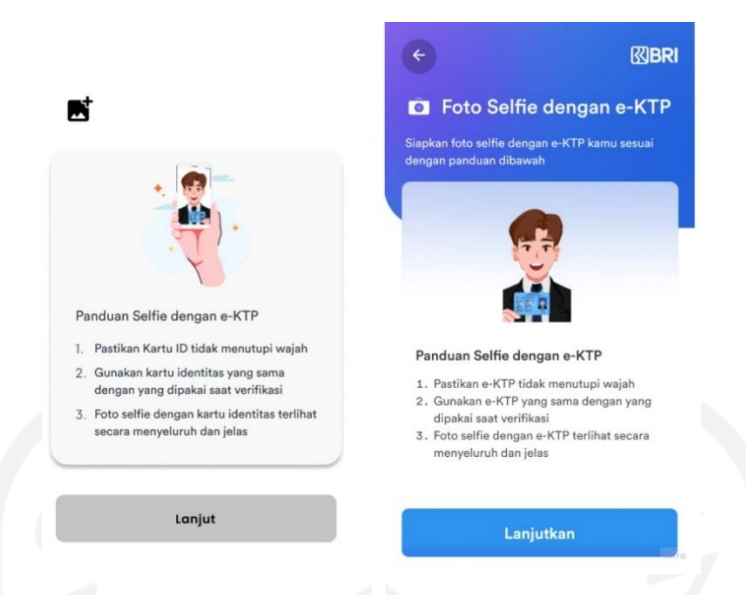

Gambar 3.27 *Prototype wireframe low-fidelity* (kiri) dan *high-fidelity* (kanan) halaman panduan foto *selfie* dengan e-KTP

# <span id="page-65-0"></span>*Prototype* **Ambil Foto Selfie dengan e-KTP**

*Prototype wireframe low-fidelity* dan *high-fidelity* halaman ambil foto *selfie* dengan e-KTP dapat dilihat pada [Gambar 3.28.](#page-65-1) Pada halaman ini terdapat judul dan deskripsi, serta *template* untuk pengguna agar pengguna dapat foto *selfie* dengan e-KTP sesuai dengan *template* yang disediakan. Pengguna dapat melanjutkan ke tahap selanjutnya dengan memilih tombol lingkaran apabila foto sudah sesuai dengan *template*.

<span id="page-65-1"></span>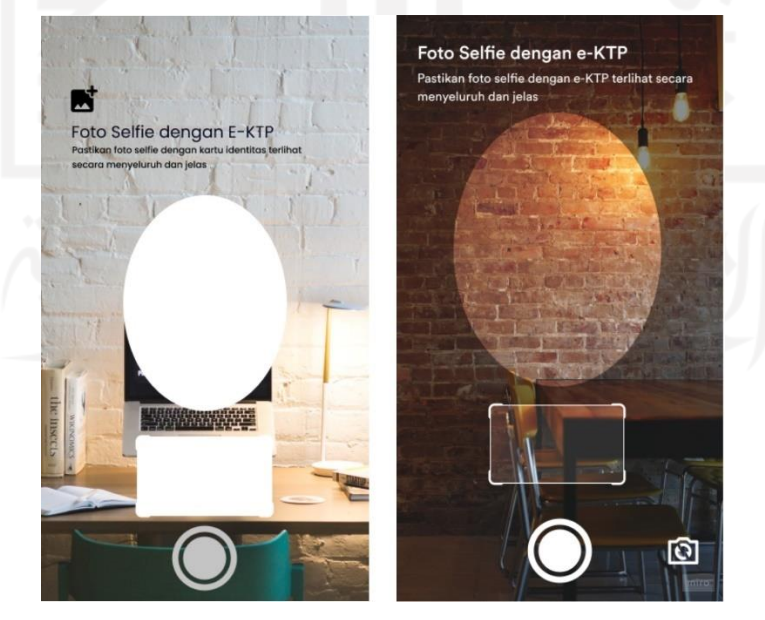

Gambar 3.28 *Prototype wireframe low-fidelity* (kiri) dan *high-fidelity* (kanan) halaman ambil foto *selfie* dengan e-KTP

#### *Prototype* **Hasil Foto Selfie dengan e-KTP**

*Prototype wireframe low-fidelity* dan *high-fidelity* halaman hasil foto *selfie* dengan e-KTP dapat dilihat pada [Gambar 3.29.](#page-66-0) Pada halaman ini terdapat judul dan deskripsi serta hasil foto *selfie*. Terdapat perubahan kata pada tombol "Gunakan Foto" menjadi "Pakai Foto" karena perubahan tersebut berdasarkan hasil diskusi tim. Pengguna dapat mengulangi foto *selfie* dengan memilih kalimat "Foto Ulang" atau melanjutkan ke step berikutnya apabila foto sudah sesuai dengan memilih tombol "Pakai Foto".

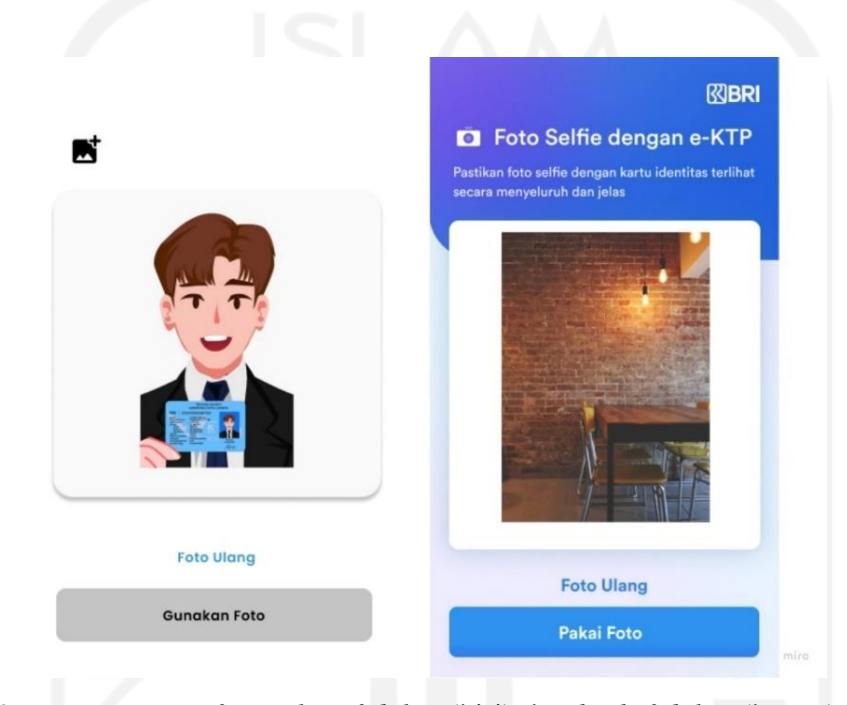

Gambar 3.29 *Prototype wireframe low-fidelity* (kiri) dan *high-fidelity* (kanan) halaman hasil foto *selfie* dengan e-KTP

#### <span id="page-66-0"></span>*Prototype* **Panduan Foto NPWP**

*Prototype wireframe low-fidelity* dan *high-fidelity* halaman panduan foto NPWP dengan NPWP dapat dilihat pada [Gambar 3.30.](#page-67-0) Pada halaman ini terdapat judul dan deskripsi, ilustrasi foto kartu NPWP dengan benar maupun salah, dan panduan-panduan foto NPWP. Pengguna dapat memilih *checklist* apabila pengguna tidak memiliki NPWP. Pengguna dapat melanjutkan step berikutnya dengan memilih tombol "Lanjutkan".

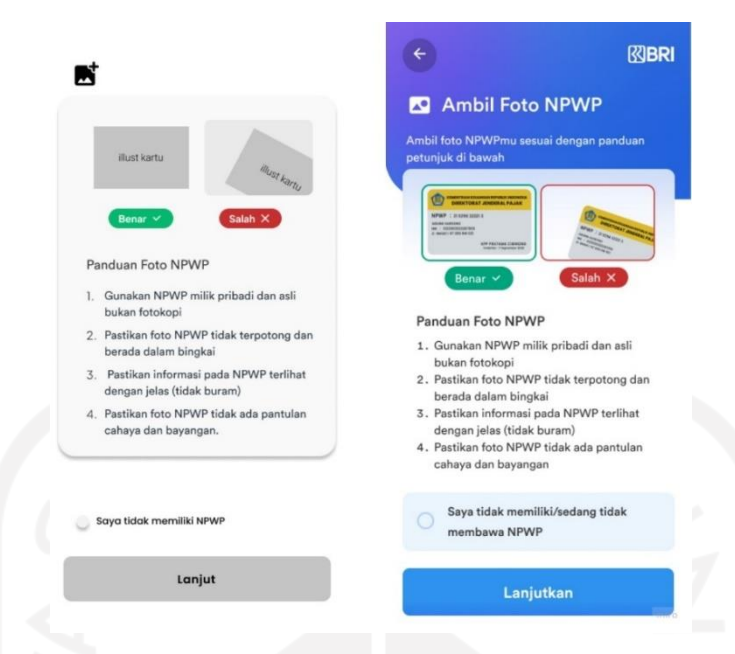

<span id="page-67-0"></span>Gambar 3.30 *Prototype wireframe low-fidelity* (kiri) dan *high-fidelity* (kanan) halaman panduan foto NPWP dengan NPWP

# *Prototype* **Ambil Foto NPWP**

*Prototype wireframe low-fidelity* dan *high-fidelity* halaman ambil foto NPWP dapat dilihat pada [Gambar 3.31.](#page-67-1) Pada halaman ini terdapat judul dan deskripsi, *template* untuk foto kartu NPWP yang mengharuskan pengguna foto NPWP sesuai dengan *template* yang disediakan. Pengguna dapat memilih tombol lingkaran apabila foto NPWP sudah sesuai dengan *template*.

<span id="page-67-1"></span>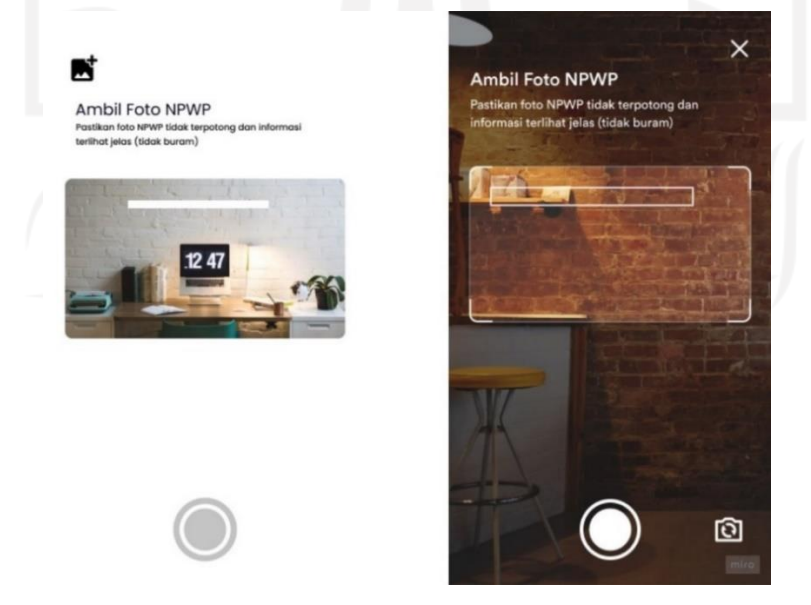

Gambar 3.31 *Prototype wireframe low-fidelity* (kiri) dan *high-fidelity* (kanan) halaman ambil foto NPWP

#### *Prototype* **Hasil Foto NPWP**

*Prototype wireframe low-fidelity* dan *high-fidelity* halaman hasil foto NPWP dapat dilihat pada [Gambar 3.32.](#page-68-0) Pada halaman ini terdapat judul dan deskripsi serta hasil foto NPWP. Terdapat perubahan kata pada tombol "Gunakan Foto" menjadi "Pakai Foto" karena perubahan tersebut berdasarkan hasil diskusi tim. Pengguna dapat mengulangi foto NPWP dengan memilih kalimat "Foto Ulang" atau melanjutkan ke step berikutnya dengan memilih tombol "Pakai Foto".

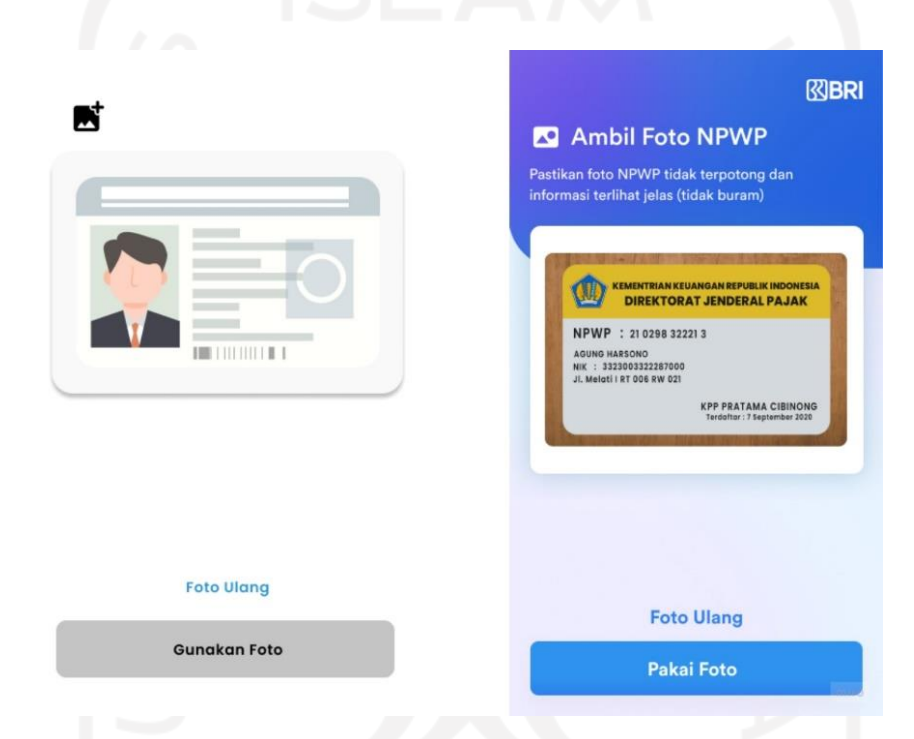

<span id="page-68-0"></span>Gambar 3.32 *Prototype wireframe low-fidelity* (kiri) dan *high-fidelity* (kanan) halaman hasil foto NPWP

## *Prototype* **Tanda Tangan Digital**

*Prototype wireframe low-fidelity* dan *high-fidelity* halaman tanda tangan digital dapat dilihat pada [Gambar 3.33.](#page-69-0) Pada halaman ini terdapat judul dan deskripsi tanda tangan digital. Pengguna dapat membubuhkan tanda tangan di kotak yang sudah disediakan. Terdapat perubahan kata pada tombol "Gunakan Tanda Tangan" menjadi "Pakai Tanda Tangan" karena perubahan tersebut berdasarkan hasil diskusi tim. Tombol "Ulangi" pada *prototype wireframe high-fidelity* berfungsi untuk mengulangi tanda tangan apabila tanda tangan belum sesuai. Pengguna dapat melanjutkan dengan memilih tombol "Pakai Tanda Tangan" apabila tanda tangan digital sudah sesuai.

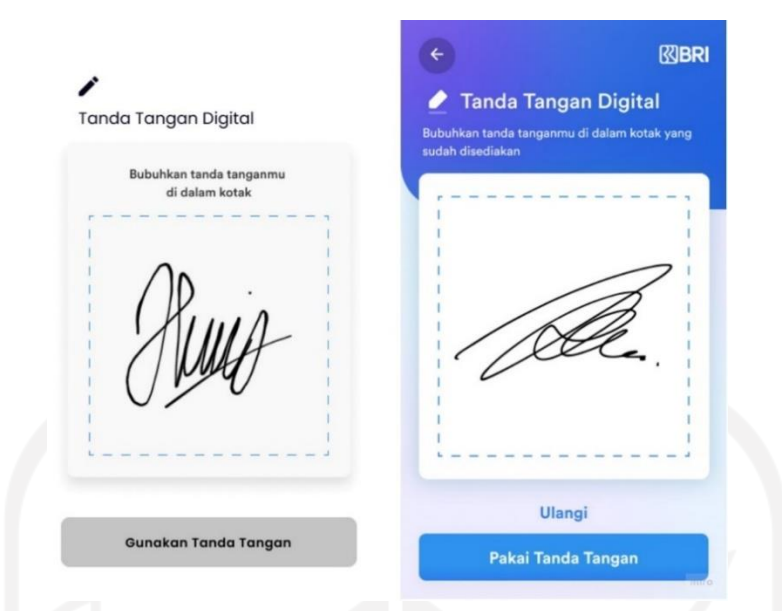

Gambar 3.33 *Prototype wireframe low-fidelity* (kiri) dan *high-fidelity* (kanan) halaman tanda tangan digital

# <span id="page-69-0"></span>*Prototype* **Langkah Pembukaan Rekening Ketiga**

*Prototype wireframe low-fidelity* dan *high-fidelity* halaman langkah ketiga pembukaan rekening ini dapat dilihat pada [Gambar 3.34.](#page-69-1) Langkah ketiga yaitu pengisian data dengan deskripsi serta terdapat *icon* gembok terbuka, sedangkan untuk langkah keempat terdapat *icon* yang masih terkunci. Pengguna dapat melanjutkan step berikutnya dengan memilih tombol "Lanjutkan".

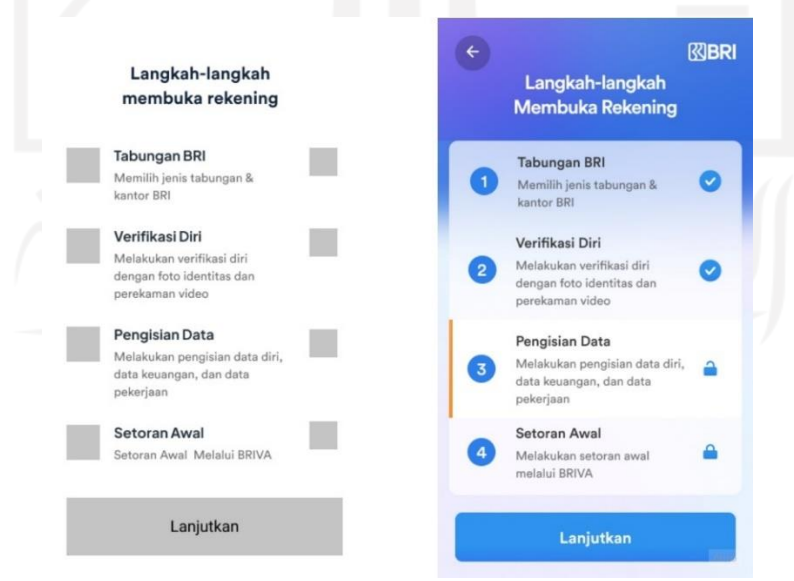

<span id="page-69-1"></span>Gambar 3.34 *Prototype wireframe low-fidelity* (kiri) dan *high-fidelity* (kanan) halaman langkah ketiga pembukaan rekening

#### *Prototype* **Data Alamat**

*Prototype wireframe low-fidelity* dan *high-fidelity* halaman data alamat ini dapat dilihat pada [Gambar 3.35.](#page-70-0) Pada halaman ini terdapat judul dan deskripsi data alamat. Terdapat perubahan tampilan dari *dropdown* menjadi *text field* pada desain karena pengguna harus mengisi alamat sesuai e-KTP dan kode pos, serta alamat domisili apabila alamat domisili sama dengan alamat e-KTP, pengguna hanya perlu *checklist* pada "Alamat domisili sesuai dengan e-KTP". Pengguna dapat melanjutkan ke langkah berikutnya dengan memilih tombol "Lanjutkan".

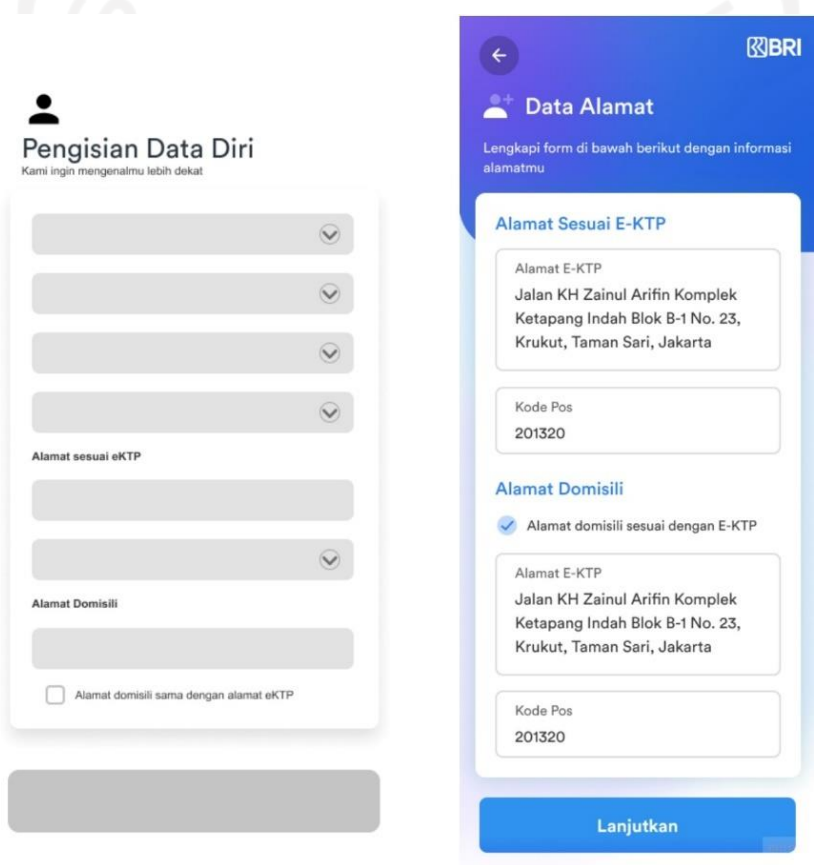

<span id="page-70-0"></span>Gambar 3.35 *Prototype wireframe low-fidelity* (kiri) dan *high-fidelity* (kanan) halaman data alamat

## *Prototype* **Data Keuangan**

*Prototype wireframe low-fidelity* dan *high-fidelity* halaman data keuangan ini dapat dilihat pada [Gambar 3.36.](#page-71-0) Pada halaman ini terdapat judul dan deskripsi. Pengguna melengkapi data keuangan seperti sumber pendapatan, pendapatan perbulan, transaksi normal harian, dan tujuan pembukaan rekening. Pengguna dapat melanjutkan ke step berikutnya dengan memilih tombol "Lanjutkan" apabila sudah mengisi seluruh data keuangan.

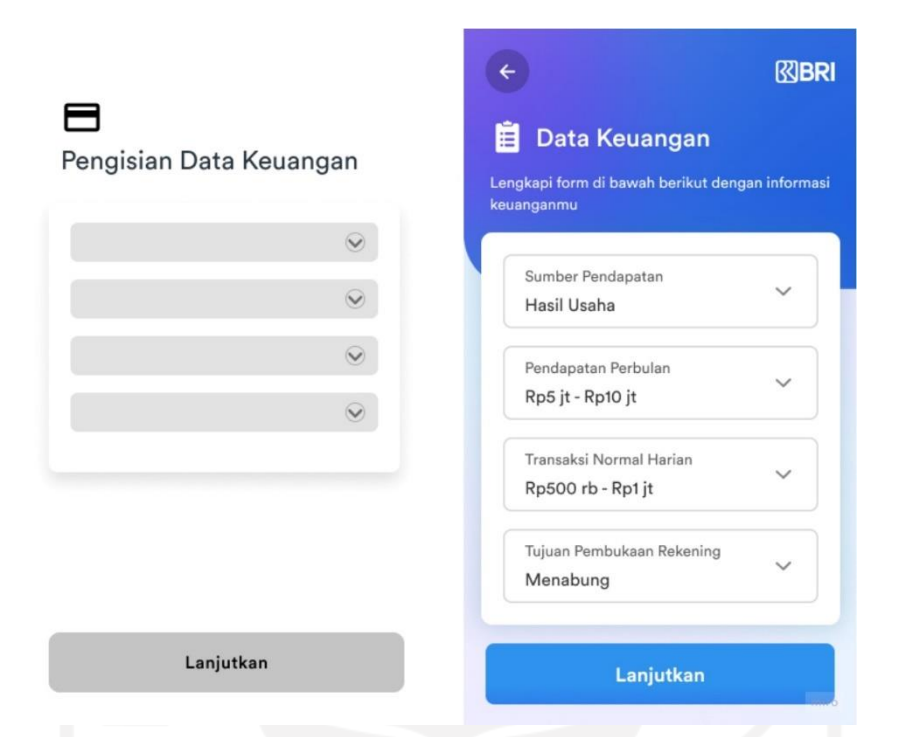

<span id="page-71-0"></span>Gambar 3.36 *Prototype wireframe low-fidelity* (kiri) dan *high-fidelity* (kanan) halaman data keuangan

## *Prototype* **Data Pekerjaan**

*Prototype wireframe low-fidelity* dan *high-fidelity* halaman data pekerjaan ini dapat dilihat pada [Gambar 3.37.](#page-72-0) Pada halaman ini terdapat judul dan deskripsi. Pengguna melengkapi data pekerjaan seperti nama perusahaan, bidang pekerjaan, jenis pekerjaan, alamat perusahaan, dan kode pos perusahaan. Pengguna dapat melanjutkan ke step berikutnya dengan memilih tombol "Lanjutkan" apabila sudah mengisi seluruh data pekerjaan.
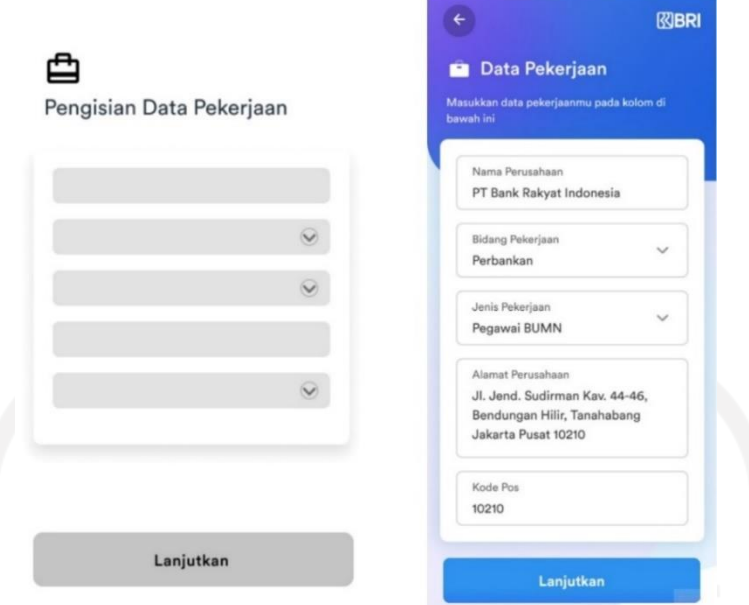

Gambar 3.37 *Prototype wireframe low-fidelity* (kiri) dan *high-fidelity* (kanan) halaman data pekerjaan

### *Prototype* **Data Lainnya**

*Prototype wireframe low-fidelity* dan *high-fidelity* halaman data lainnya ini dapat dilihat pada [Gambar 3.38.](#page-72-0) Pada halaman ini terdapat judul dan deskripsi. Pengguna melengkapi data lainnya seperti status pendidikan dan status pernikahan. Pengguna dapat melanjutkan step berikutnya dengan memilih tombol "Lanjutkan" apabila sudah mengisi seluruh data lainnya.

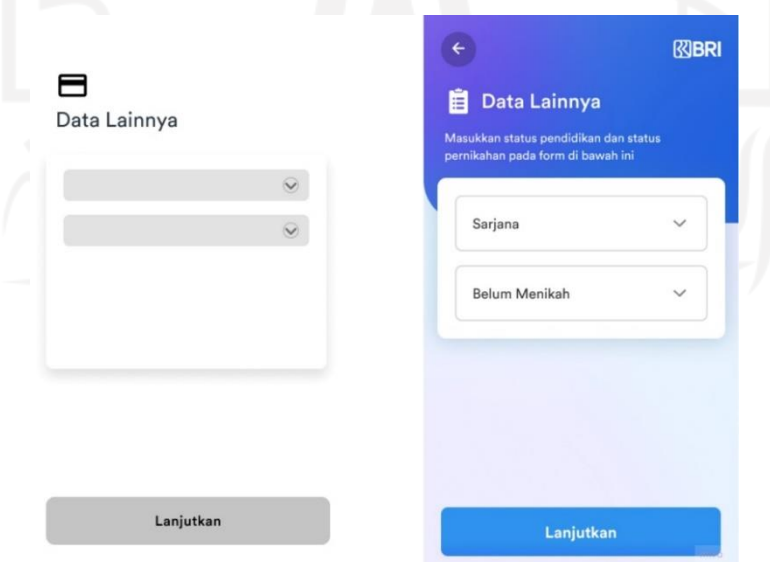

<span id="page-72-0"></span>Gambar 3.38 *Prototype wireframe low-fidelity* (kiri) dan *high-fidelity* (kanan) halaman data lainnya

#### *Prototype* **Syarat dan Ketentuan**

*Prototype wireframe low-fidelity* dan *high-fidelity* halaman syarat dan ketentuan ini dapat dilihat pada [Gambar 3.39.](#page-73-0) Pada halaman ini terdapat judul dan deskripsi. Pengguna diharapkan memilih semua *checklist* pada halaman syarat dan ketentuan ini dan dapat melanjutkan ke step berikutnya dengan memilih tombol "Lanjutkan".

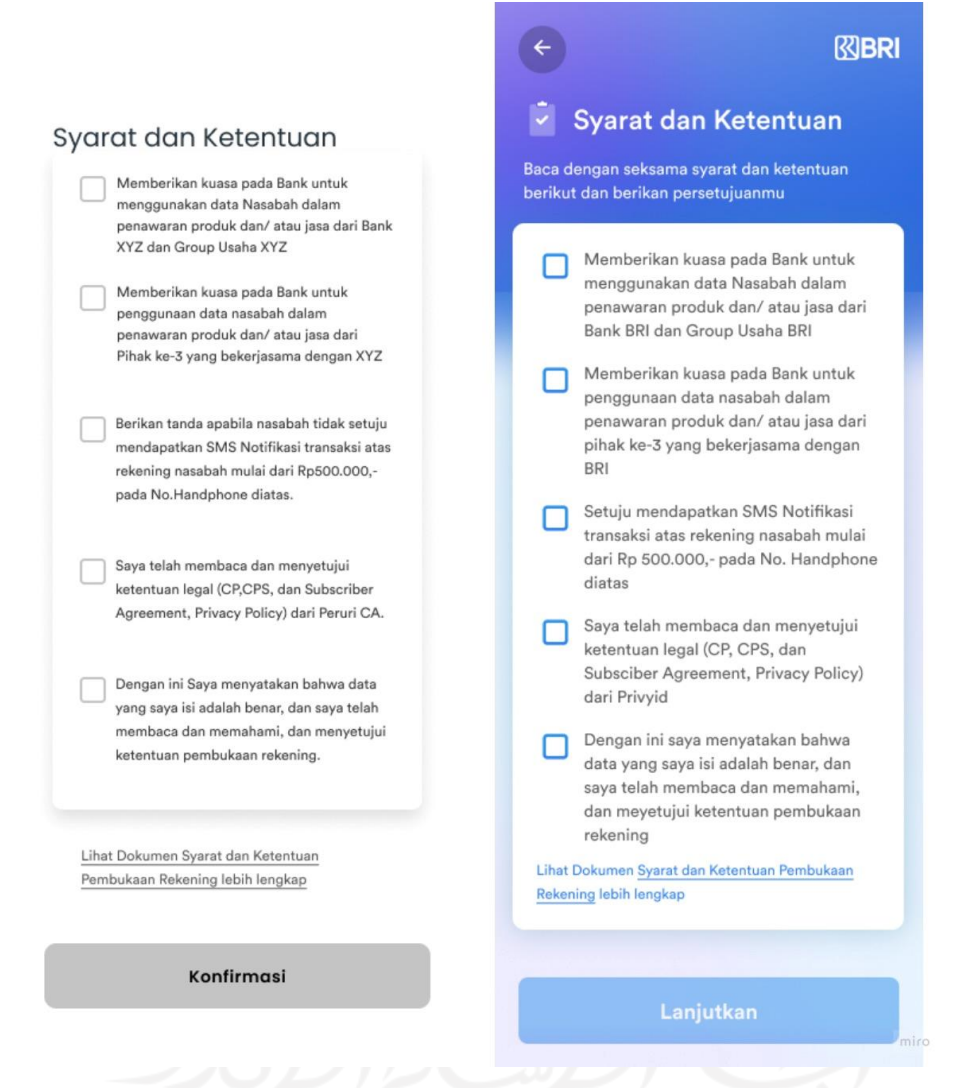

<span id="page-73-0"></span>Gambar 3.39 *Prototype wireframe low-fidelity* (kiri) dan *high-fidelity* (kanan) halaman syarat dan ketentuan

### *Prototype* **Kode Tanda Tangan Digital**

*Prototype wireframe low-fidelity* dan *high-fidelity* halaman kode tanda tangan digital ini dapat dilihat pada [Gambar 3.40.](#page-74-0) Pada halaman ini terdapat judul dan deskripsi tentang informasi kode tanda tangan digital yang akan dikirimkan melalui nomor *handphone* pengguna. Pengguna dapat melanjutkan ke step berikutnya dengan otomatis apabila kode sudah sesuai yang dikirimkan.

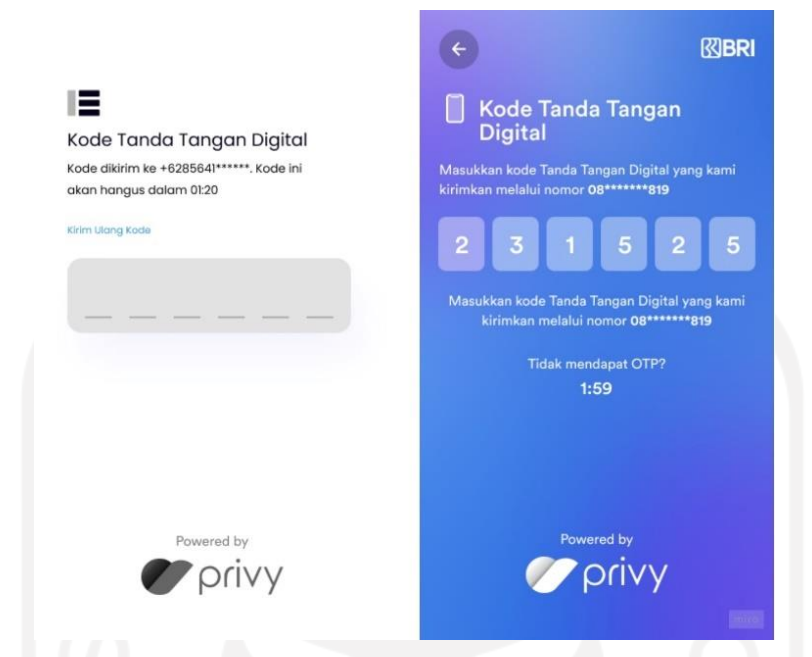

Gambar 3.40 *Prototype wireframe low-fidelity* (kiri) dan *high-fidelity* (kanan) halaman kode tanda tangan digital

### <span id="page-74-0"></span>*Prototype* **Konfirmasi**

*Prototype wireframe low-fidelity* dan *high-fidelity* halaman konfirmasi ini dapat dilihat pada [Gambar 3.41.](#page-75-0) Pada halaman ini terdapat judul dan deskripsi. Pengguna memastikan kembali informasi tabungan apakah sudah sesuai atau belum, apabila pengguna mempunyai kode Referral atau kode promosi, pengguna dapat memasukkan kode tersebut ke kolom "Kode Referral/Kode Promosi". Pengguna dapat melanjutkan ke step berikutnya dengan memilih tombol "Data Sudah Selesai".

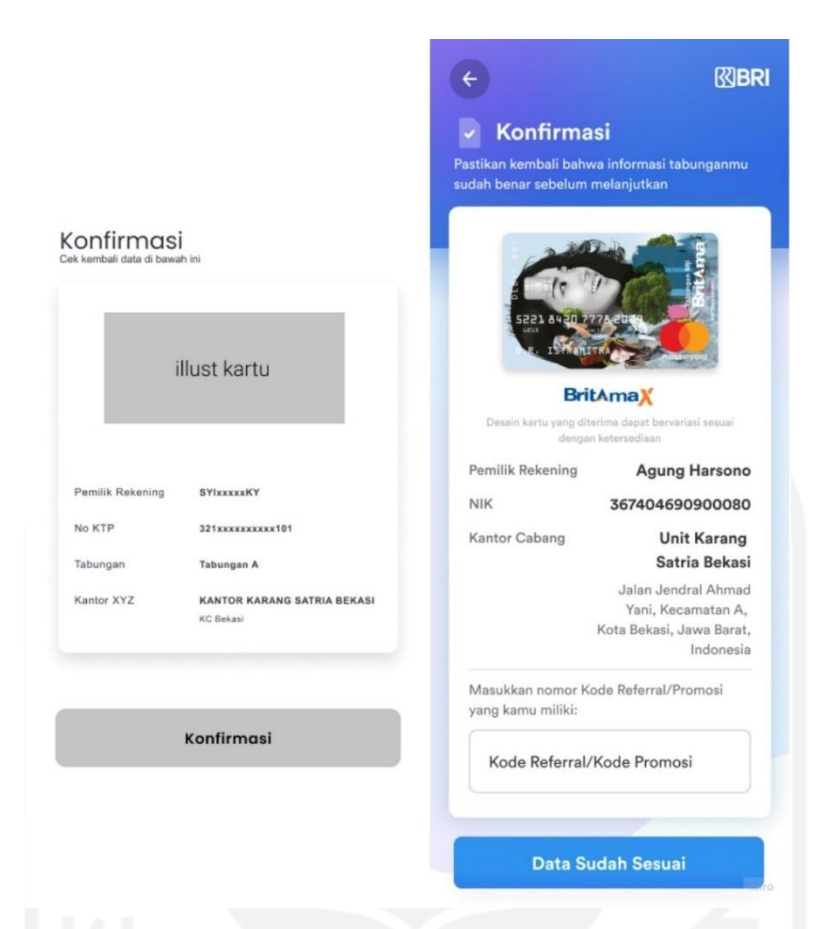

Gambar 3.41 *Prototype wireframe low-fidelity* (kiri) dan *high-fidelity* (kanan) halaman konfirmasi

### <span id="page-75-0"></span>*Prototype* **Langkah Pembukaan Rekening Keempat**

*Prototype wireframe low-fidelity* dan *high-fidelity* halaman langkah keempat pembukaan rekening ini dapat dilihat pada [Gambar 3.42.](#page-76-0) Langkah keempat yaitu setoran awal dengan deskripsi serta terdapat *icon* gembok terbuka. Pengguna dapat melanjutkan step berikutnya dengan memilih tombol "Lanjutkan".

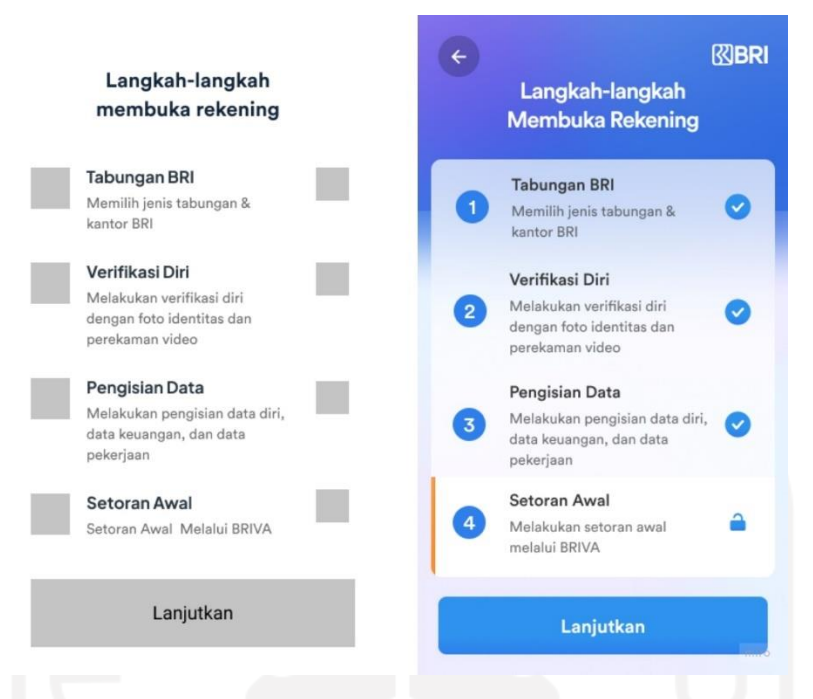

<span id="page-76-0"></span>Gambar 3.42 *Prototype wireframe low-fidelity* (kiri) dan *high-fidelity* (kanan) halaman langkah keempat pembukaan rekening

#### *Prototype* **Setoran Awal**

*Prototype wireframe low-fidelity* dan *high-fidelity* halaman Setoran Awal ini dapat dilihat pada [Gambar 3.43.](#page-77-0) Pada halaman ini terdapat judul dan deskripsi, nomor BRI *Virtual Account* (BRIVA), nominal setoran awal, batas waktu penyetoran awal, panduan pembayaran setoran awal. Pengguna akan mendapatkan potongan setoran awal apabila memiliki kode promosi yang sudah dimasukkan sebelumnya.

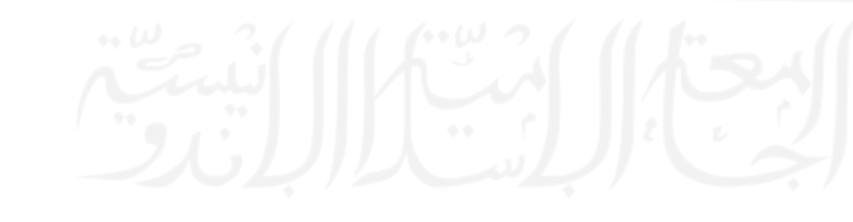

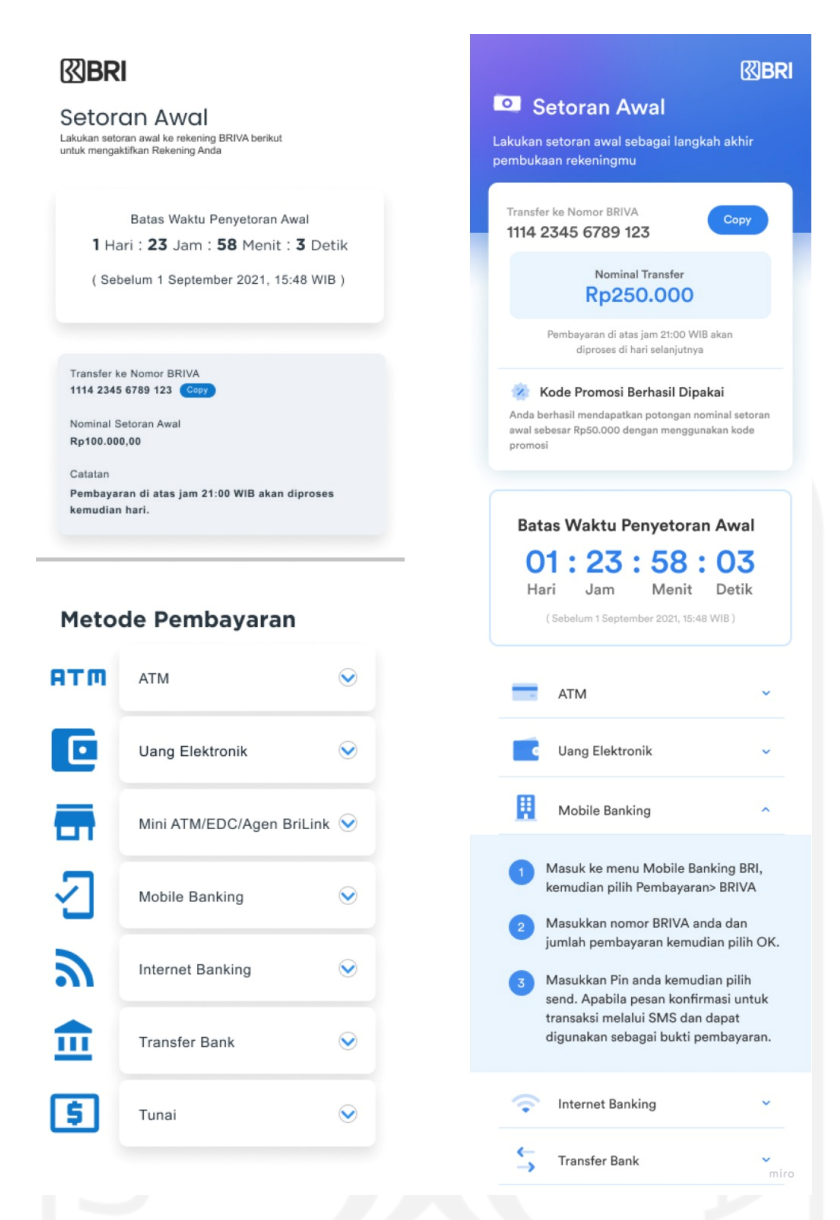

<span id="page-77-0"></span>Gambar 3.43 *Prototype wireframe low-fidelity* (kiri) dan *high-fidelity* (kanan) halaman Setoran Awal

### *Prototype* **Rekening Berhasil**

*Prototype wireframe low-fidelity* dan *high-fidelity* halaman rekening berhasil ini dapat dilihat pada [Gambar 3.44.](#page-78-0) Pada halaman ini terdapat judul dan deskripsi. Pengguna akan ditampilkan nomer rekening, pemilik rekening, NIK, dan kantor cabang serta alamatnya.

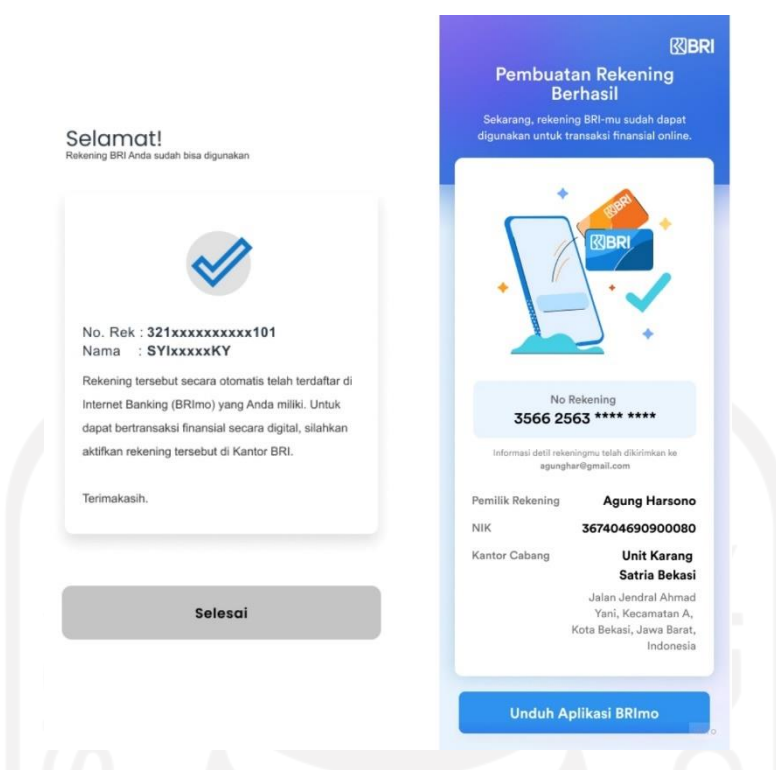

Gambar 3.44 *Prototype wireframe low-fidelity* (kiri) dan *high-fidelity* (kanan) halaman rekening berhasil

### <span id="page-78-0"></span>**Desain Notifikasi Email**

Desain notifikasi email ini merupakan informasi detail setelah pengguna berhasil melewati langkah tertentu pada pembukaan rekening *Digital Saving* BRI. Judul pada notifikasi email ini terdapat beberapa halaman yang menggunakan bahasa Inggris dikarenakan rekomendasi dari perusahaan. Notifikasi email ini terdiri dari:

- 1. Notifikasi email status dan verifikasi email yang dapat dilihat pada [Gambar](#page-79-0)  [3.45.](#page-79-0)
- 2. Notifikasi proses verifikasi *face recognition* telah berhasil yang dapat dilihat pada [Gambar 3.46.](#page-79-1)
- 3. Notifikasi pembayaran setoran awal menggunakan BRIVA (BRI Virtual Account) yang dapat dilihat pada [Gambar 3.47.](#page-80-0)
- 4. Notifikasi pembukaan rekening sudah selesai yang dapat dilihat pada [Gambar](#page-80-1)  [3.48.](#page-80-1)

<span id="page-79-0"></span>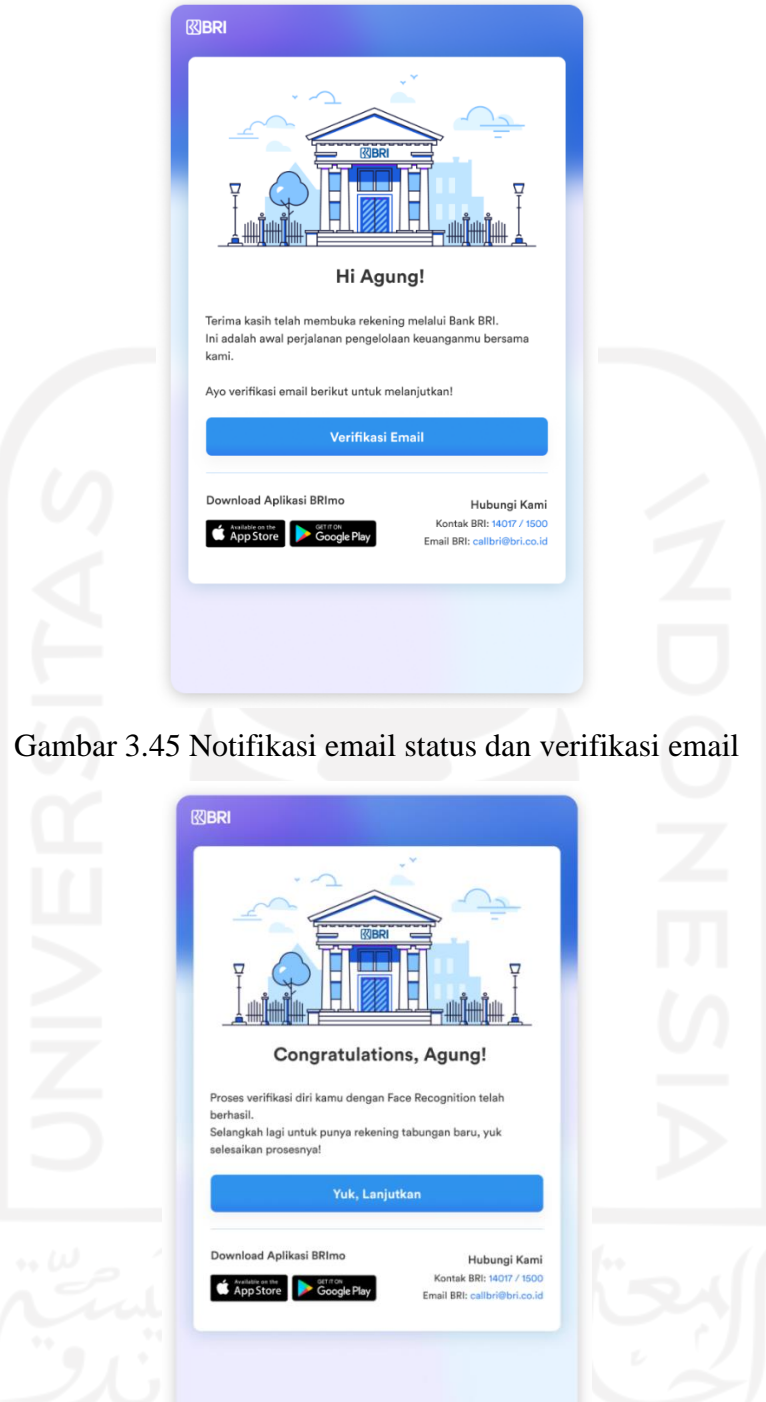

<span id="page-79-1"></span>Gambar 3.46 Notifikasi proses verifikasi *face recognition*

<span id="page-80-0"></span>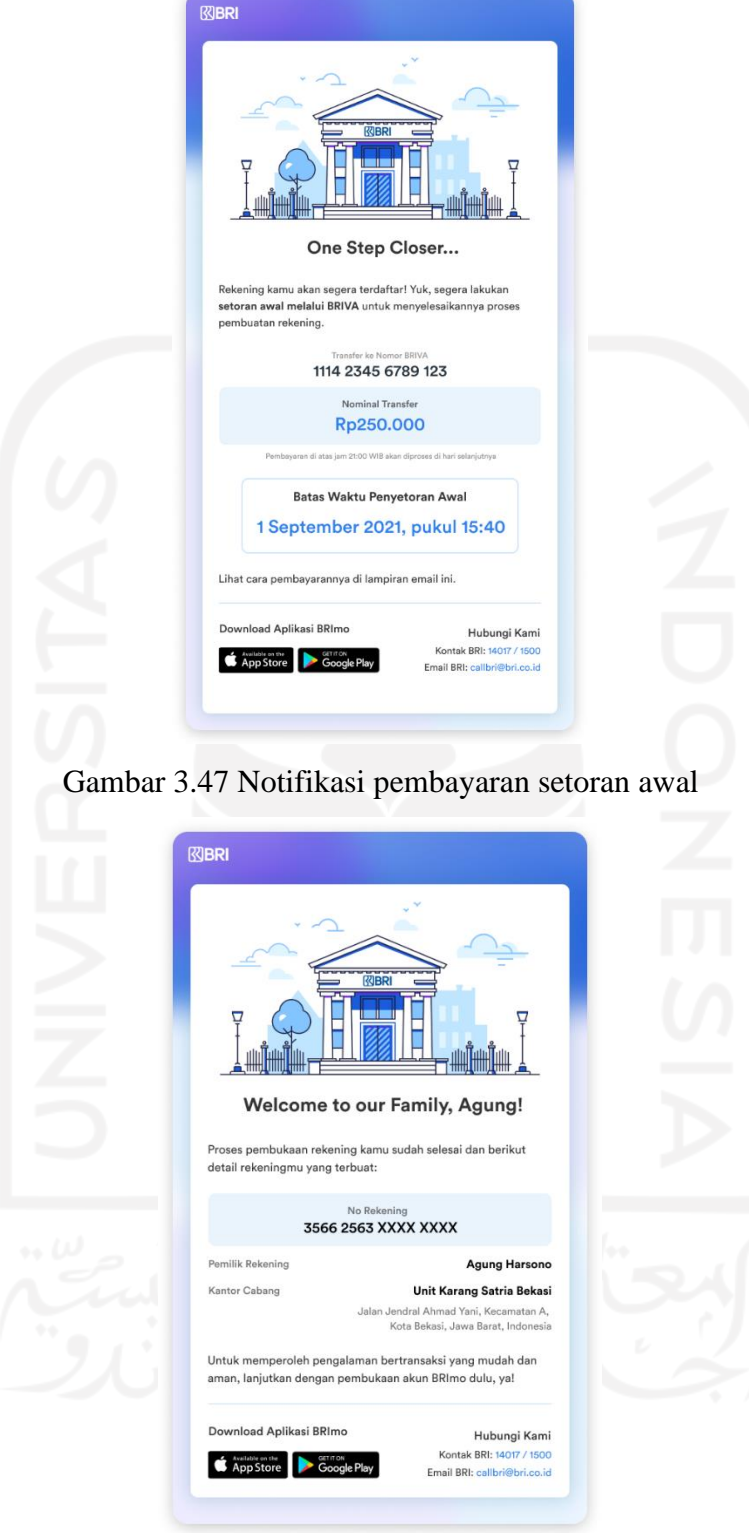

<span id="page-80-1"></span>Gambar 3.48 Notifikasi pembukaan rekening sudah selesai

### **3.4.5** *Testing*

Setelah pembuatan *prototype*, tahap selanjutnya adalah pengujian atau *usability testing* dalam *Design Thinking.* Tahapan pengujian ini dilakukan dengan menguji *prototype* untuk mendapatkan umpan balik terhadap solusi desain yang dibuat. Umpan balik dari responden digunakan untuk memperbaiki solusi desain dalam *prototype* yang belum sesuai dengan kebutuhan dan permasalahan pengguna. Metode dalam pengujian ini adalah dengan cara *interview* singkat dengan partisipan yang dilanjutkan dengan proses *usability testing* dengan durasi kurang lebih satu jam per partisipan. *Interview* singkat dengan partisipan berbentuk pertanyaan-pertanyaan yang dapat dilihat pada [Tabel 3.5](#page-81-0) berupa pengalaman partisipan dan [Tabel 3.6](#page-81-1) berupa pertanyaan pengujian.

<span id="page-81-0"></span>

| Pertanyaan                                                                                    | <b>Kesimpulan Respon</b>                                                                      |  |
|-----------------------------------------------------------------------------------------------|-----------------------------------------------------------------------------------------------|--|
| Pada saat pembukaan rekening <i>online</i> di<br>bank lain, apakah ada kendala?               | Lancar dan tidak ada kendala, Sebagian<br>partisipan berhasil<br>membuat<br>besar<br>rekening |  |
| Pada saat memasukkan data, apakah<br>ada data-data yang seharusnya tidak<br>perlu dimasukkan? | Data yang dimasukkan sebagian besar<br>sudah sesuai standar                                   |  |
| pembukaan rekening,<br>Pada<br>saat<br>bagaimana kesan layanan<br>yang<br>diberikan?          | Sangat membantu karena tidak perlu<br>datang ke kantor dan tidak perlu mengantre              |  |
| Dari mana informasi yang didapatkan<br>mengenai pembukaan rekening <i>online</i> ?            | Google, sosial media                                                                          |  |

Tabel 3.5 Pengalaman pengguna

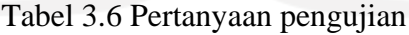

<span id="page-81-1"></span>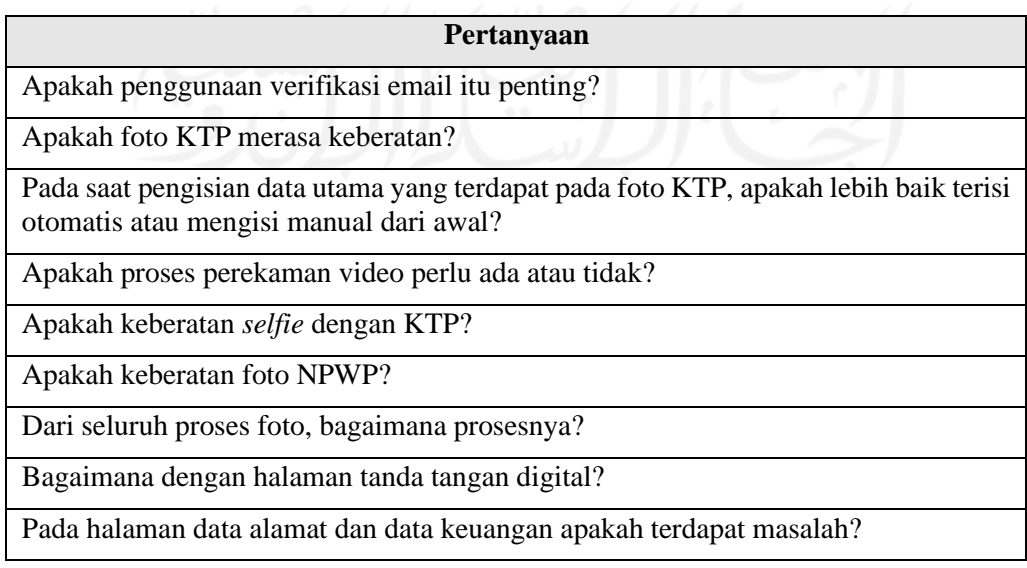

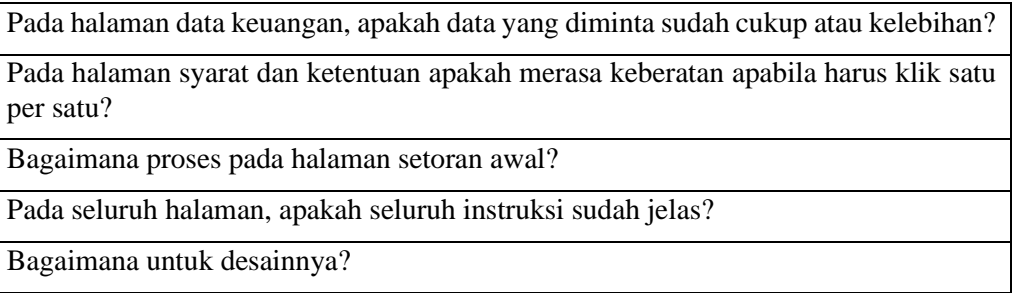

Pengujian ini melibatkan lima responden untuk setiap skenario, tujuannya untuk mendapatkan hasil yang efektif. Keterlibatan lima responden tersebut berdasarkan hasil diskusi tim dan menurut riset yang dilakukan oleh Nielsen Norman *Group* pada teori yang sudah dijelaskan pada Bab II tentang *testing.* Responden pada tahap pengujian ini berbeda dengan responden yang terdapat pada tahap *empathize* dan akan menjalankan *prototype* tanpa diarahkan. Terdapat tiga kategori dalam pengujian ini yaitu: kategori gagal, kategori cukup lama yang terlihat responden bingung dalam menjalankan langkah tertentu dan kategori berhasil. Terdapat empat skenario dalam pengujian ini yaitu:

### **1. Skenario Tahap Registrasi**

Seluruh proses pada tahap registrasi dapat dikerjakan dengan cepat oleh setiap partisipan. Hal ini menandakan bahwa di setiap tahapnya, pemberian instruksi dan cara pengerjaannya sudah sesuai dan mudah untuk dijalankan*.* Grafik skenario tahap registrasi dapat dilihat pada [Gambar 3.49.](#page-82-0) Pada tahap registrasi ini terdapat pro dan kontra serta respon dari partisipan yang bisa dilihat pada [Tabel 3.7.](#page-83-0)

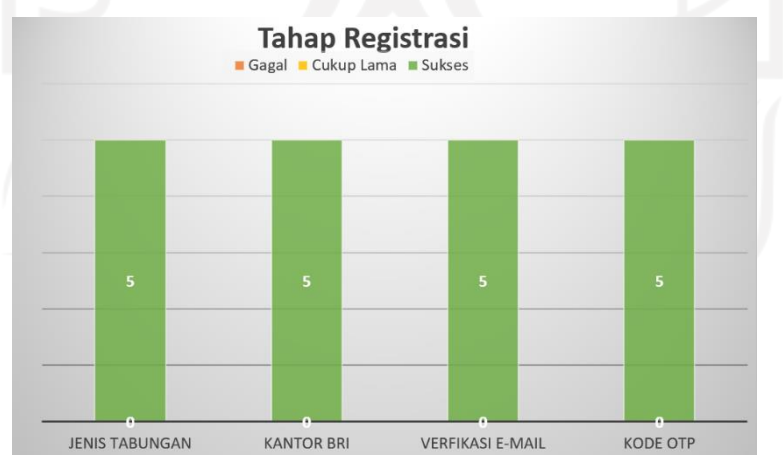

<span id="page-82-0"></span>Gambar 3.49 Grafik skenario tahap registrasi Sumber: Dokumen *Digital Saving* BRI *report* (2022)

<span id="page-83-0"></span>

| Halaman                    | Pro                                                                                                    | Kontra                                                                                                    | Respon                                                                                                    |
|----------------------------|----------------------------------------------------------------------------------------------------|----------------------------------------------------------------------------------------------------|----------------------------------------------------------------------------------------------------|
| Jenis<br>Tabungan          | Informasi<br>yang<br>disediakan dirasa sudah<br>cukup lengkap sebagai<br>bahan pertimbangan<br>pemilihan                                                                          | Bagi sebagaian kecil<br>partisipan,<br>merasa<br>perlu<br>ditambahnya<br>informasi<br>terkait<br>promo<br>yang<br>disediakan/berjalan<br>disetiap<br>jenis<br>tabungannya | Dengan<br>disediakannya<br>beragam jenis<br>tabungan,<br>partisipan dapat memilih<br>jenis tabungan mana yang<br>sesuai dengan kebutuhan<br>mereka. Di sisi lain hal ini<br>juga membuat para pembuat<br>rekening melalui metode<br>online tetap memiliki pilihan<br>yang sama dengan metode<br>offline |
| <b>Kantor BRI</b>          | untuk<br>Adanya<br>opsi<br>menuliskan<br>nama<br>daerah/lokasi<br>tertentu<br>dirasa<br>akan<br>mempermudah mereka<br>untuk<br>mendapatkan<br>pilihan kantor yang lebih<br>akurat |                                                                                                    | Secara keseluruhan, proses<br>pemilihan kantor BRI ini<br>dirasa<br>dapat membantu<br>partisipan untuk mencari<br>kantor mana yang terdekat<br>dari lokasi partisipan                                                                                                    |
| Email & Kode<br><b>OTP</b> | Proses<br>harus<br>yang<br>dijalani dirasa<br>umum<br>dalam pembuatan akun<br>di manapun, dan tidak<br>memerlukan<br>adanya<br>pembelajaran tambahan                              |                                                                                                    | Secara keseluruhan, proses<br>verifikasi dapat dilakukan<br>dengan mudah dan cepat. Di<br>sisi lain, para partisipan juga<br>bahwa<br>verifikasi<br>merasa<br>email & kode OTP ini<br>merupakan<br>salah<br>satu<br>prosedur keamanan akun                                                              |

Tabel 3.7 Skenario tahap registrasi

### **2. Skenario Verifikasi Identitas Diri**

Secara keseluruhan setiap proses pengerjaan dapat dilakukan dengan baik dan benar oleh setiap partisipan. Meskipun demikian terdapat beberapa input dari partisipan dalam pengambilan rekamanan video, NPWP, dan tanda tangan digital. Grafik skenario tahap verifikasi identitas diri dapat dilihat pada [Gambar 3.50.](#page-84-0) Pada tahap registrasi ini terdapat pro dan kontra serta respon dari partisipan yang bisa dilihat pada [Tabel 3.8.](#page-84-1)

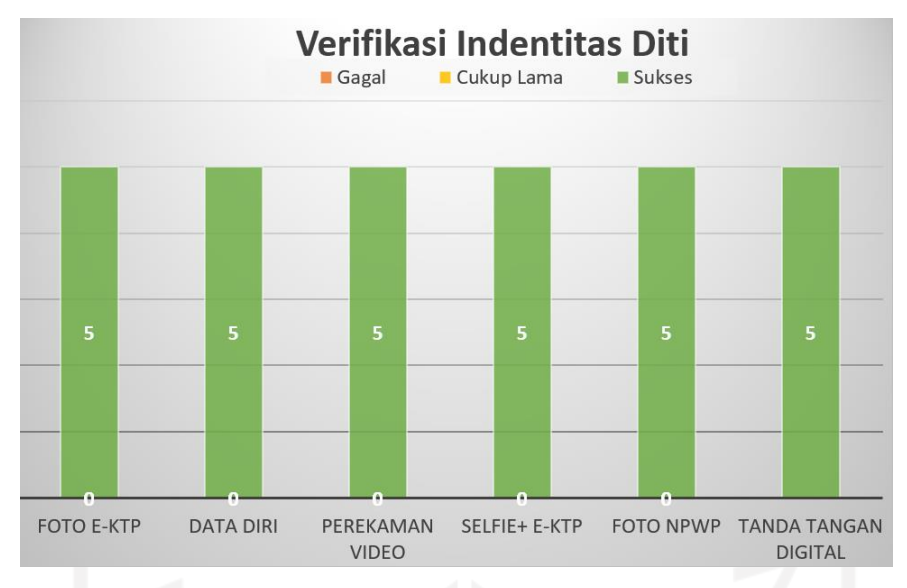

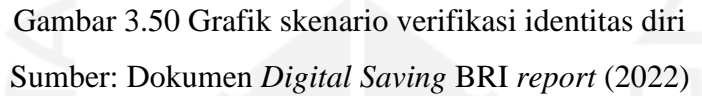

<span id="page-84-1"></span><span id="page-84-0"></span>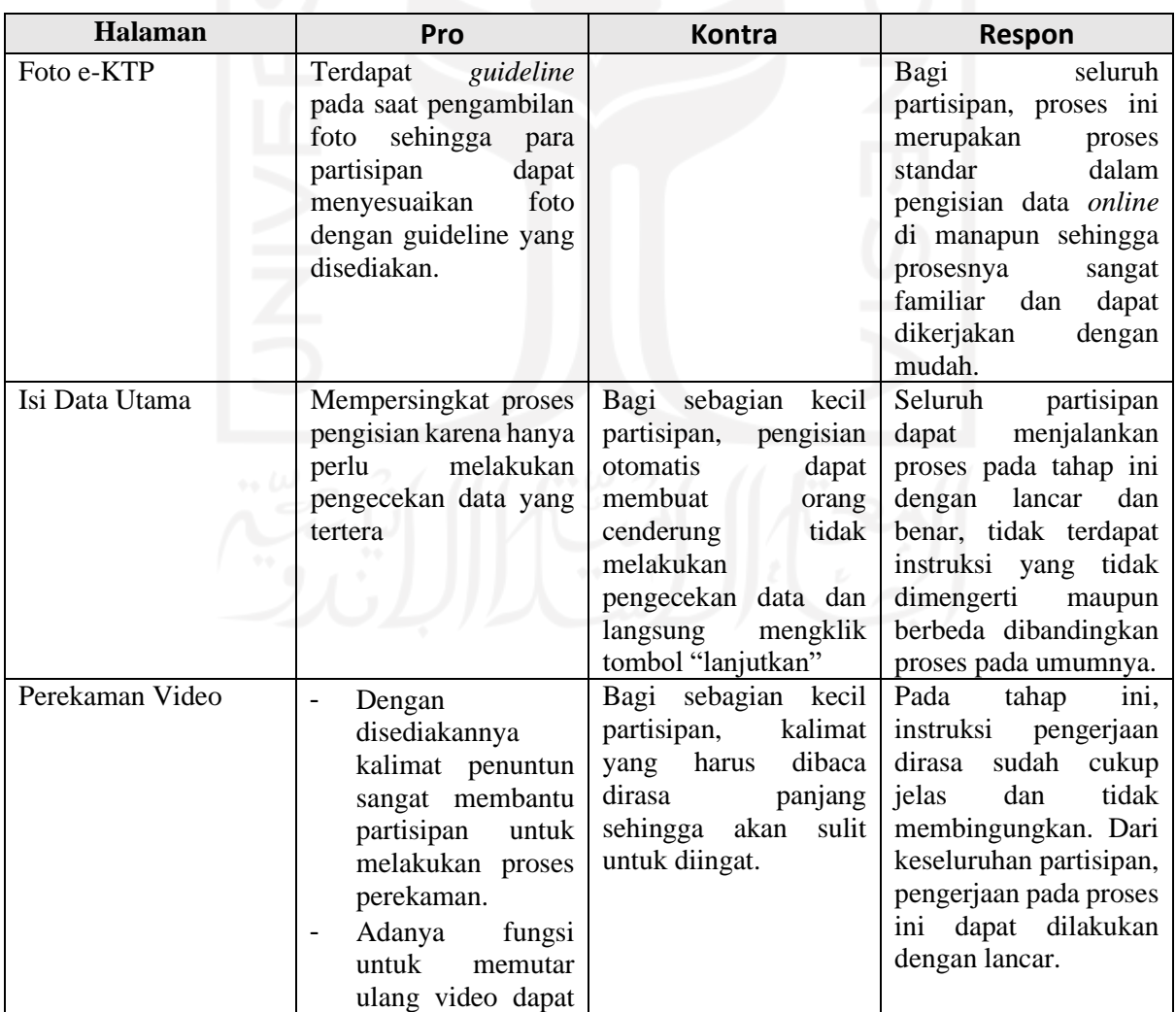

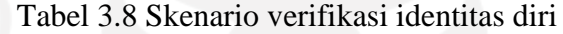

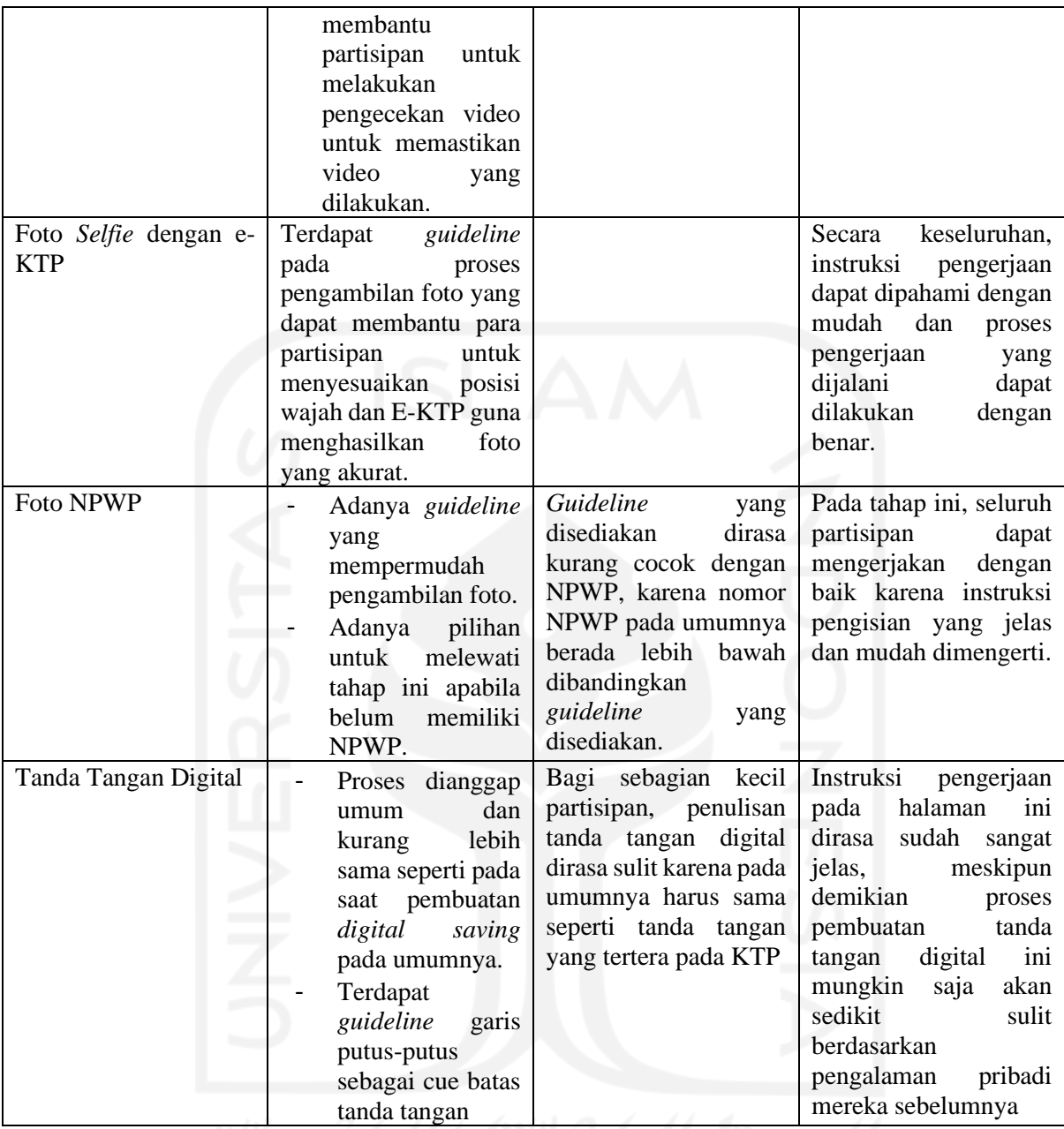

### **3. Skenario Tahap Pengisian Data Diri**

Seluruh proses dapat dikerjakan dengan baik dan cepat oleh setiap paritispan. Meskipun demikian, beberapa partisipan merasa bahwa tahap pengerjaan terasa lebih panjang karena pada umumnya data alamat, keuangan dan pekerjaan menjadi satu dalam satu tahap pengisian. Grafik skenario tahap registrasi dapat dilihat pada [Gambar 3.51.](#page-86-0) Pada tahap pengisian data diri ini terdapat pro dan kontra serta respon dari partisipan yang bisa dilihat pada [Tabel 3.9.](#page-86-1)

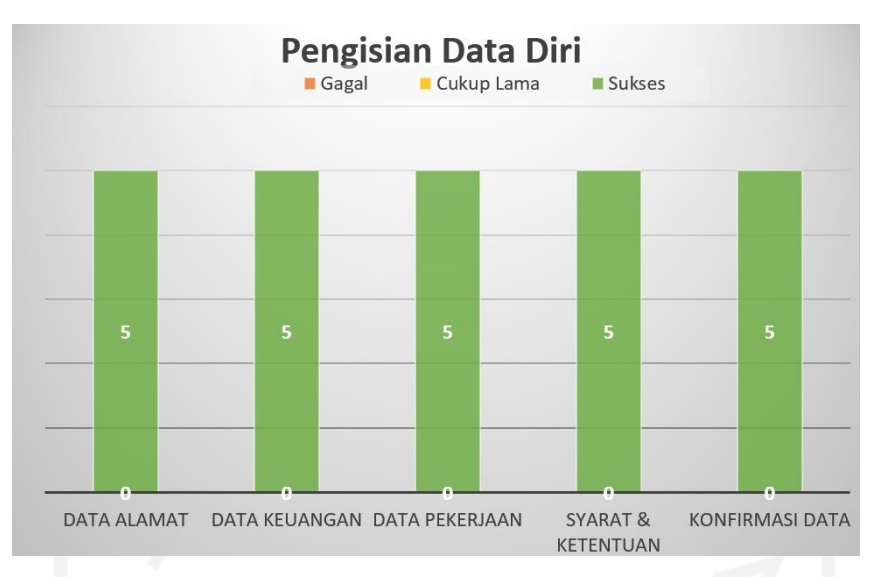

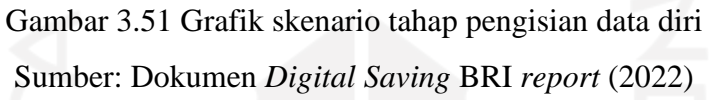

<span id="page-86-1"></span><span id="page-86-0"></span>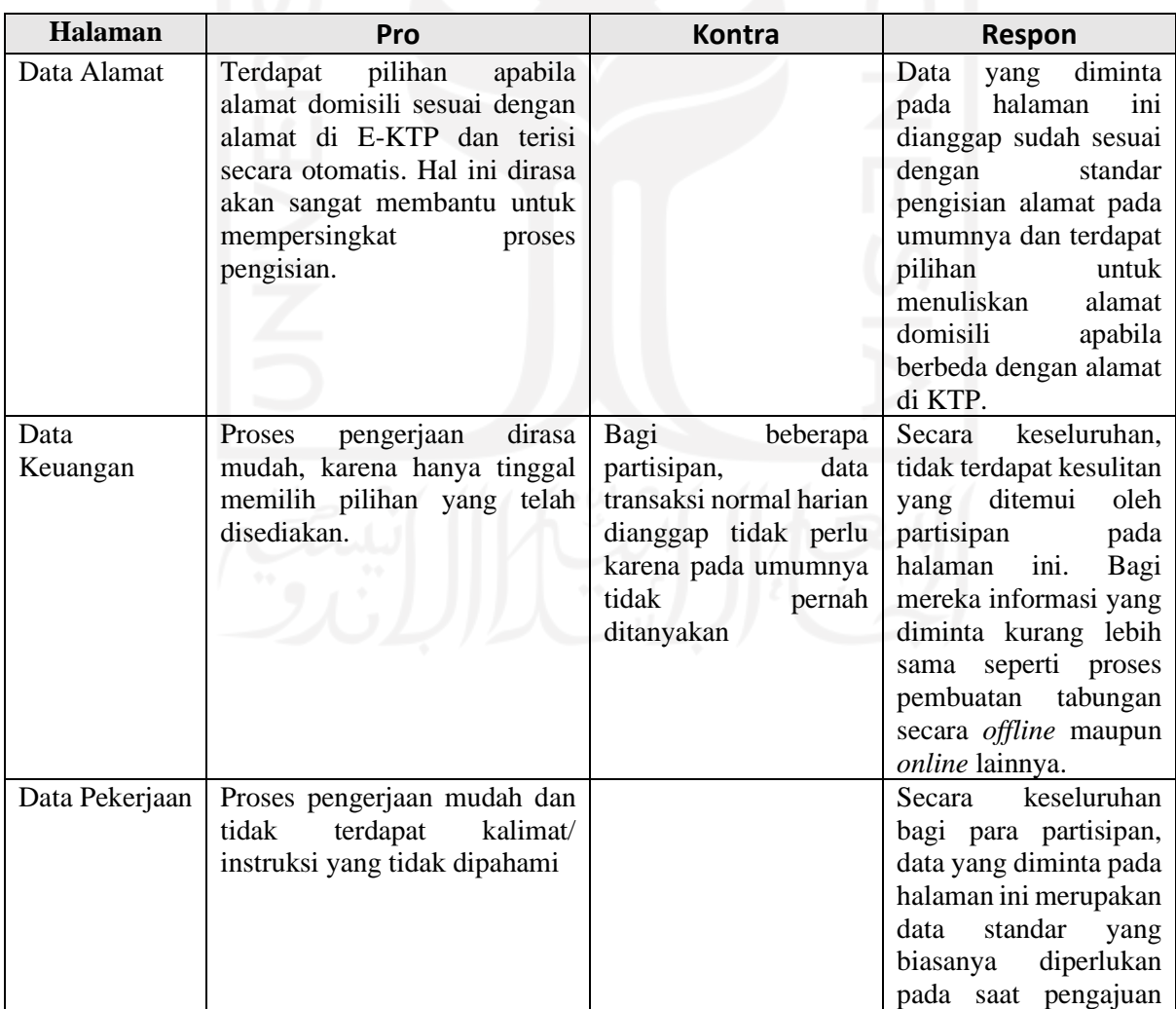

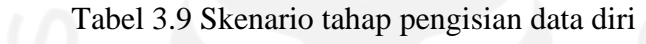

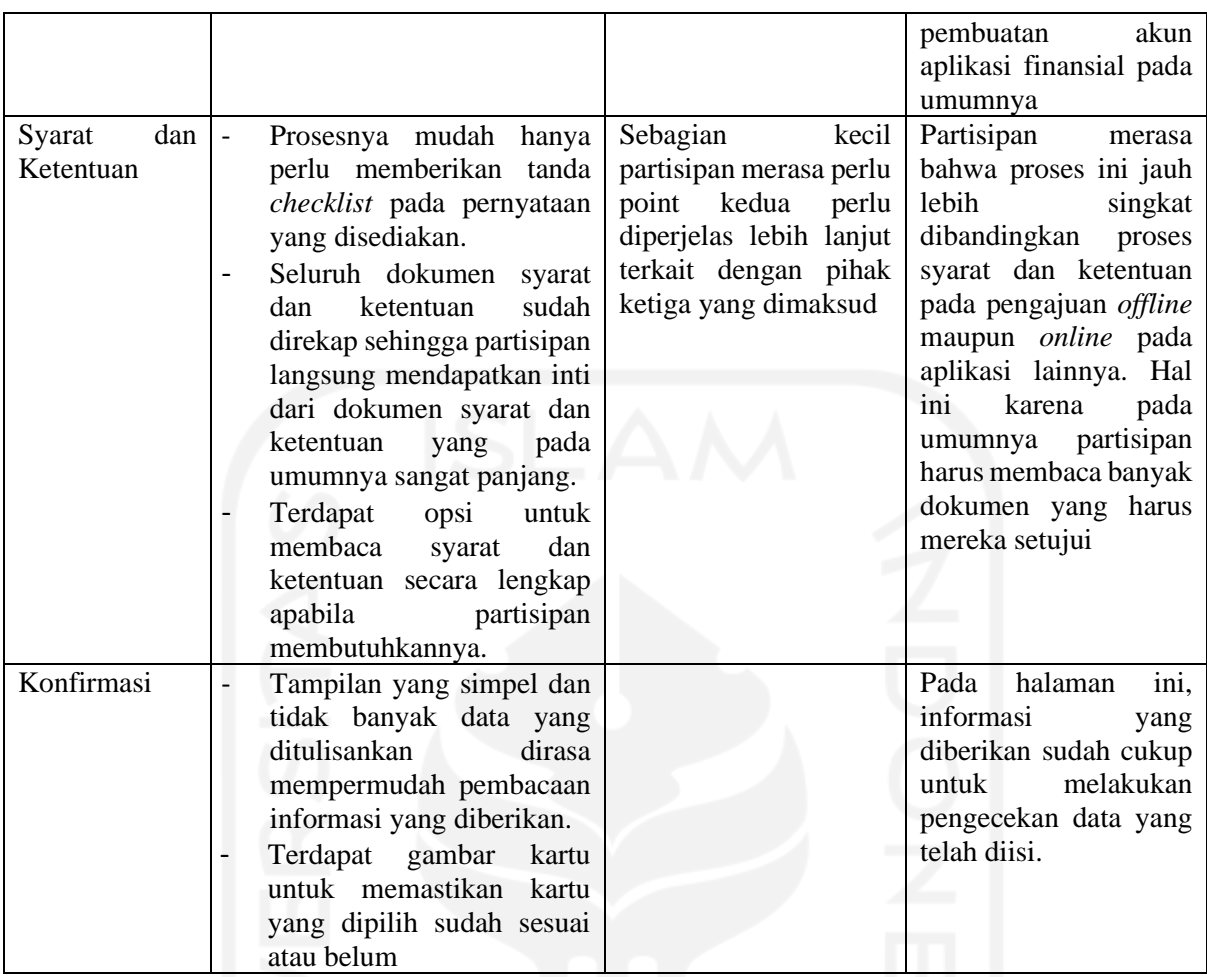

## **4. Skenario Tahap Setoran Awal**

Pada proses setoran awal, para partisipan dapat melakukannya proses ini dengan baik dan cepat. Tidak terdapat hal yang mengganggu maupun tidak dipahami oleh partisipan. Grafik skenario tahap setoran awal dapat dilihat pada [Gambar 3.52.](#page-88-0) Pada tahap registrasi ini terdapat pro dan kontra serta respon dari partisipan yang bisa dilihat pada [Tabel 3.10.](#page-88-1)

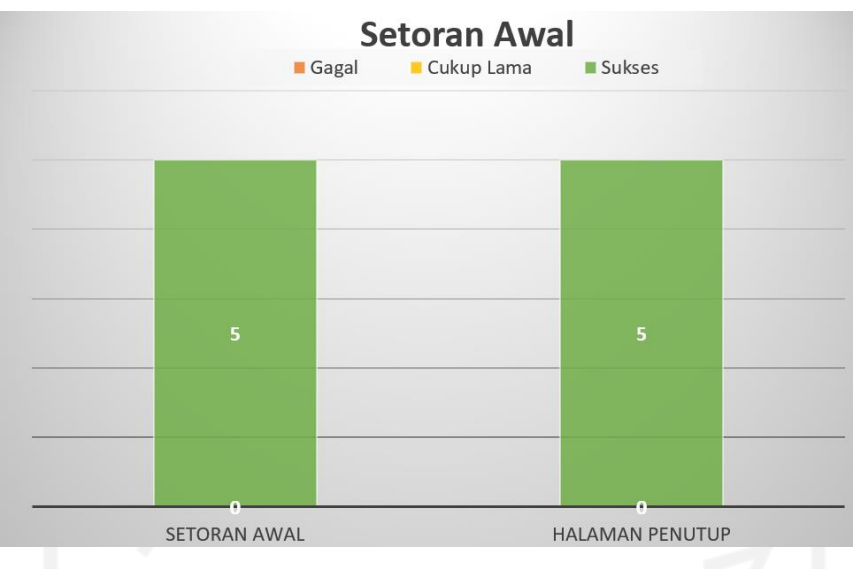

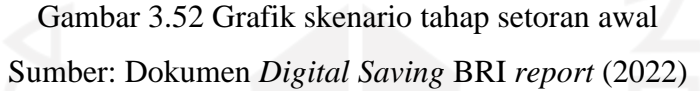

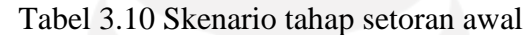

<span id="page-88-1"></span><span id="page-88-0"></span>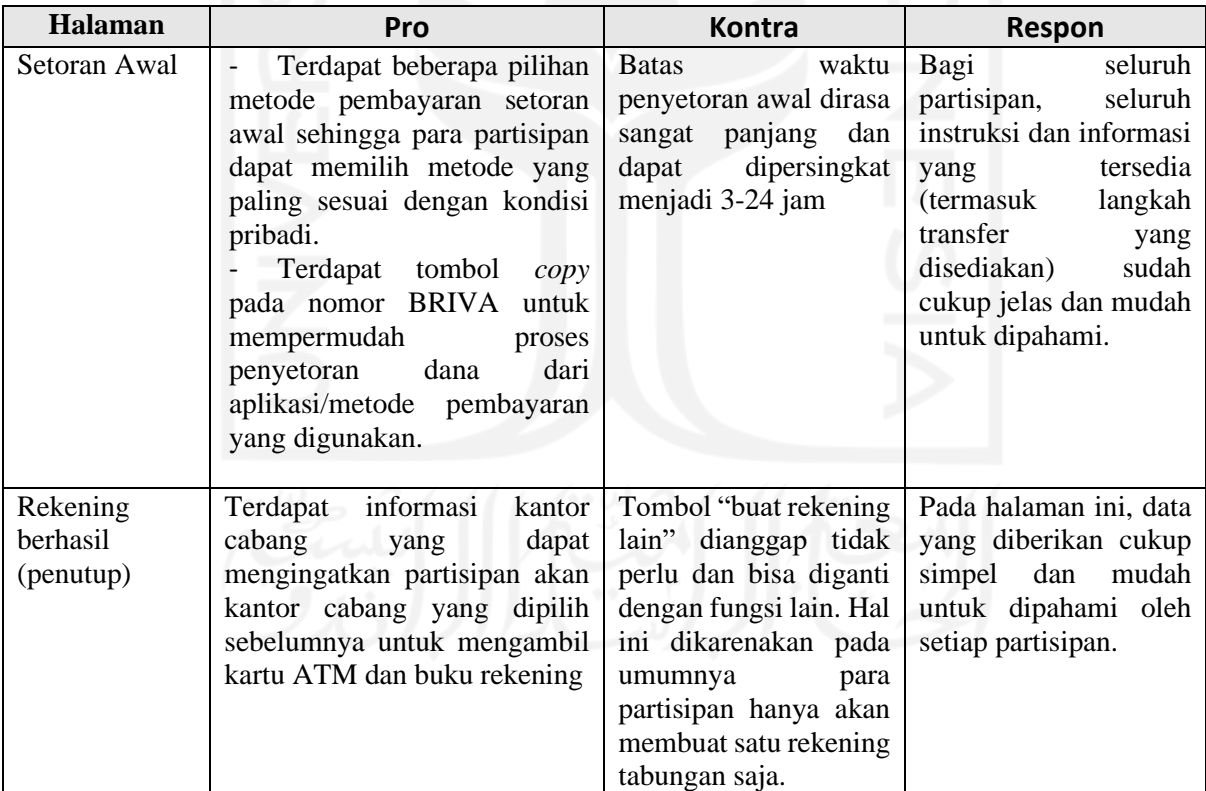

## **Hasil Pengujian** *Usability Testing*

Secara keseluruhan, proses pengisian data dapat dilakukan secara benar oleh partisipan. Mayoritas instruksi pada aplikasi sudah dapat dipahami dengan mudah oleh partisipan. *User Interface* yang disediakan sudah tepat dan tidak mengganggu proses pengerjaan partisipan. Terdapat beberapa hal yang dapat dikembangkan/direvisi lebih baik untuk meningkatkan *user experience*.

### **3.5 Pemantauan dan Pengendalian Proyek**

Pemantauan dan pengendalian proyek selama magang berlangsung menggunakan beberapa *tools* dan manajemen proyek sebagai berikut.

a. *Daily Meeting* Proyek

Aktivitas magang selama pengembangan proyek dilakukan oleh *product manager* dan tim UI/UX *Designer* yang dilakukan setiap 2x dalam seminggu. Setiap *daily meeting* dilakukan selama kurang lebih satu jam menggunakan aplikasi Google Meet. Hal ini bertujuan untuk dapat melihat hasil progres dan mendapatkan evaluasi yang telah pekerjaan. *Daily meeting* proyek dapat dilihat pada [Gambar 3.53.](#page-89-0)

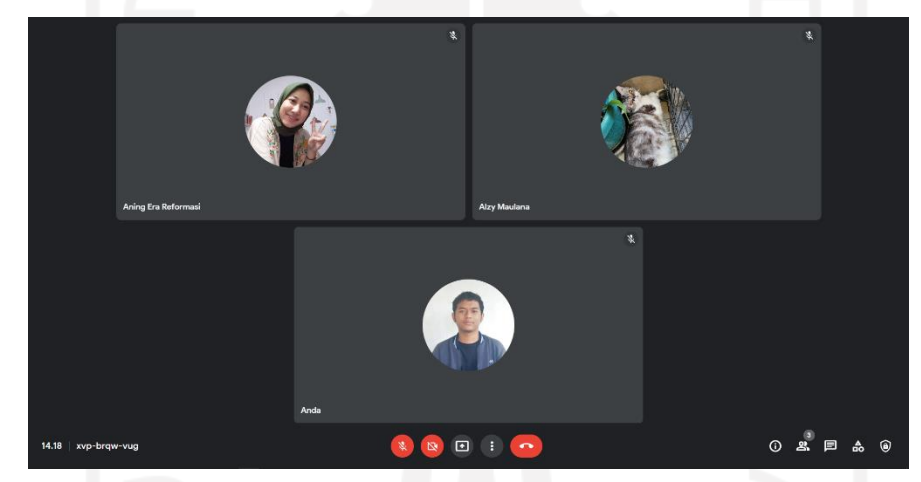

Gambar 3.53 *Daily meeting* proyek

<span id="page-89-0"></span>b. *Monitoring* Proyek

*Monitoring* Proyek dalam tim menggunakan aplikasi Slack. Slack merupakan sebuah aplikasi yang digunakan sebagai alat komunikasi di tim, aplikasi Slack bisa mengirimkan pesan, *file*, dan lain-lain dalam satu tempat. Aplikasi seperti Figma juga menjadi alat proyek.

c. Hasil Pengujian Proyek

Hasil pengujian dari segi *user interface* yaitu warna *layout*, gambar & icon, alur pengerjaan, metode pengisian dapat dilihat pada [Tabel 3.11.](#page-90-0)

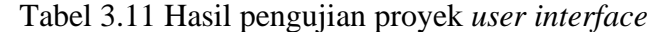

<span id="page-90-0"></span>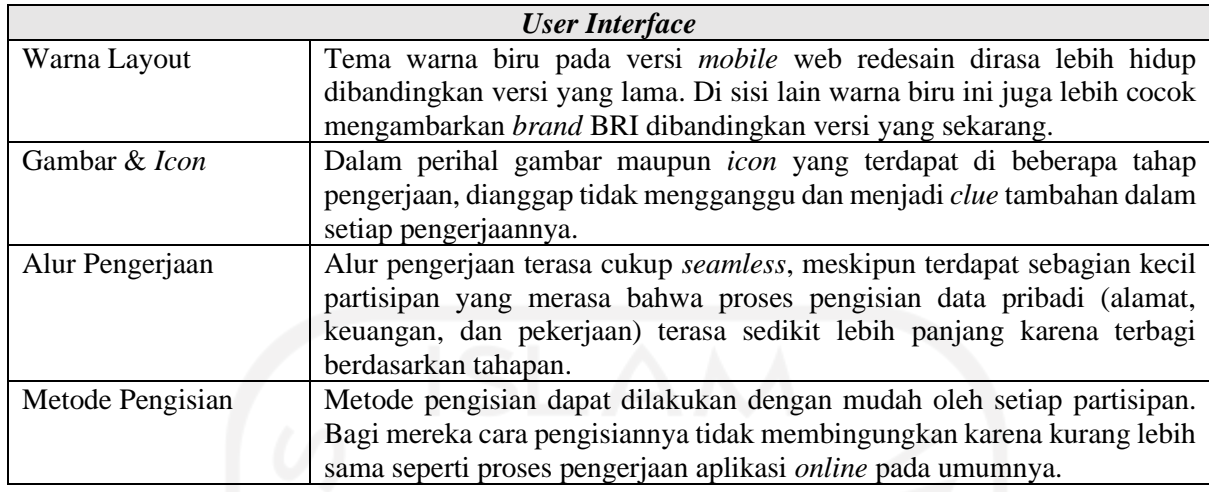

### d. Presentasi Hasil Proyek

Presentasil hasil proyek dilaksanakan setiap satu bulan sekali. Presentasi berupa progress desain aplikasi *Digital Saving* BRI. Setiap presentasi dilakukan selama kurang lebih lima belas menit bersama Kepala Divisi dan mentor. Hal ini bertujuan untuk dapat melihat hasil progres dan mendapatkan evaluasi yang telah pekerjaan. Presentasi hasil proyek dapat dilihat pada [Gambar 3.54.](#page-90-1)

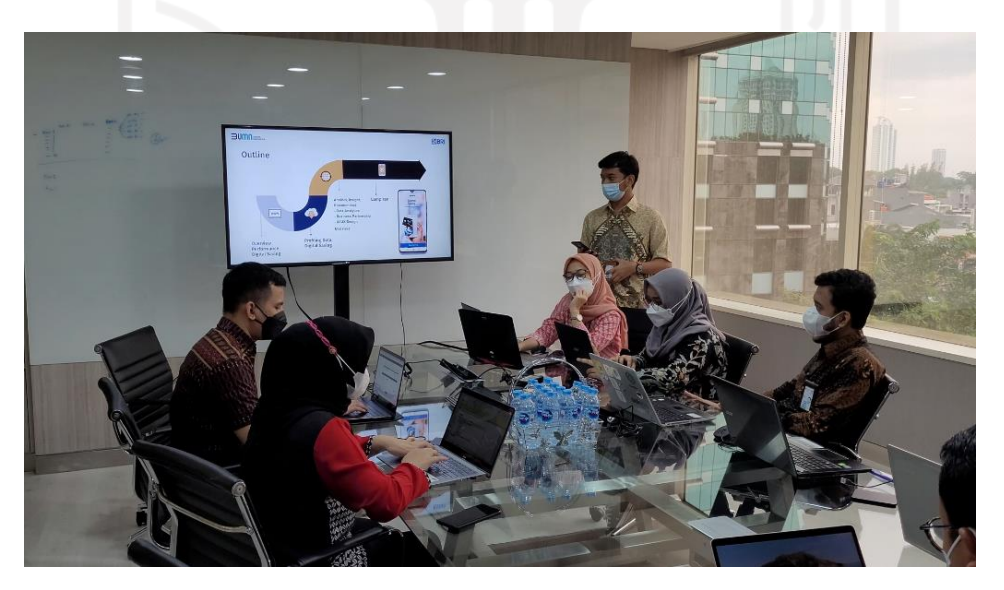

Gambar 3.54 Presentasi hasil proyek

### <span id="page-90-1"></span>**3.6 Kondisi Lingkungan Tempat Magang**

Selama magang di kantor pusat PT Bank Rakyat Indonesia, terdapat hal-hal menarik terkait kondisi lingkungan kantor BRI. Adapun beberapa hal-hal menarik tersebut yaitu:

#### a. Kondisi Lingkungan Kantor

Selama magang di kantor pusat PT Bank Rakyat Indonesia, antara Kepala Divisi, manager, staff karyawan, pelaksana, dan magang mudah berbaur dan bercanda, melakukan pekerjaan secara professional. Jam kerja kantor dimulai pukul 08.30, kegiatan pertama yaitu do'a pagi dan *sharing session* yang dapat dilihat pada [Gambar 3.55,](#page-91-0) kemudian dilanjutkan dengan bekerja sampai pukul 12.00. Pukul 12.00-13.00 adalah waktu istirahat dan kemudian dilanjut bekerja sampai pukul 16.30.

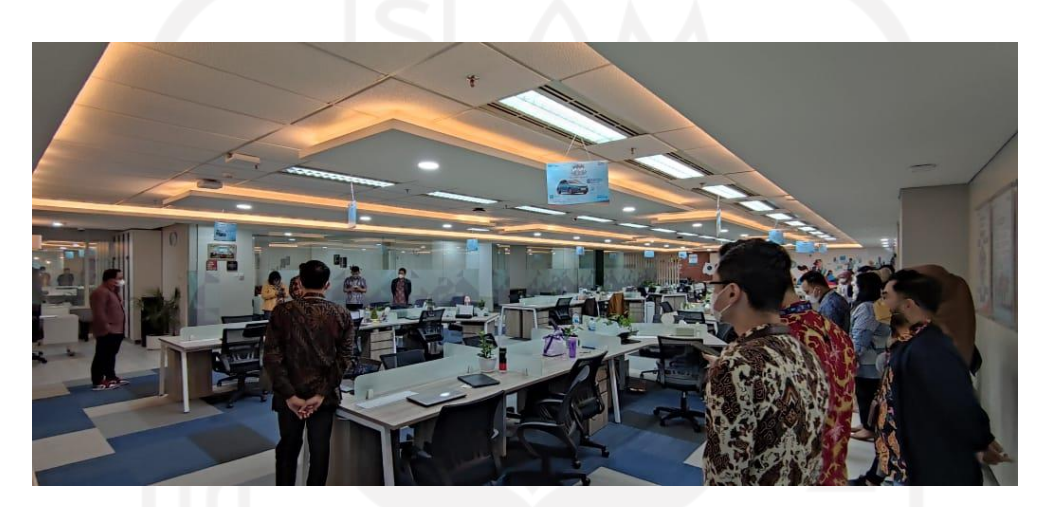

Gambar 3.55 Do'a pagi dan *sharing session*

#### <span id="page-91-0"></span>b. Mengikuti HUT BRI ke-126

Perayaan HUT BRI ke-126 dilaksanakan selama empat hari, namun tepat pada tanggal HUT BRI yaitu 16 Desember 2021 adalah puncak perayaan. Selama empat hari tersebut terdapat beberapa acara yaitu: lomba tenis meja, lomba *playstation*, lomba *fashion show*, lomba yel-yel, lomba drama teater, tukar kado dan pemotongan tumpeng. Kegiatan tersebut dapat dilihat pada [Gambar 3.56,](#page-92-0) [Gambar 3.57,](#page-92-1) [Gambar 3.58,](#page-93-0) dan [Gambar 3.59.](#page-93-1)

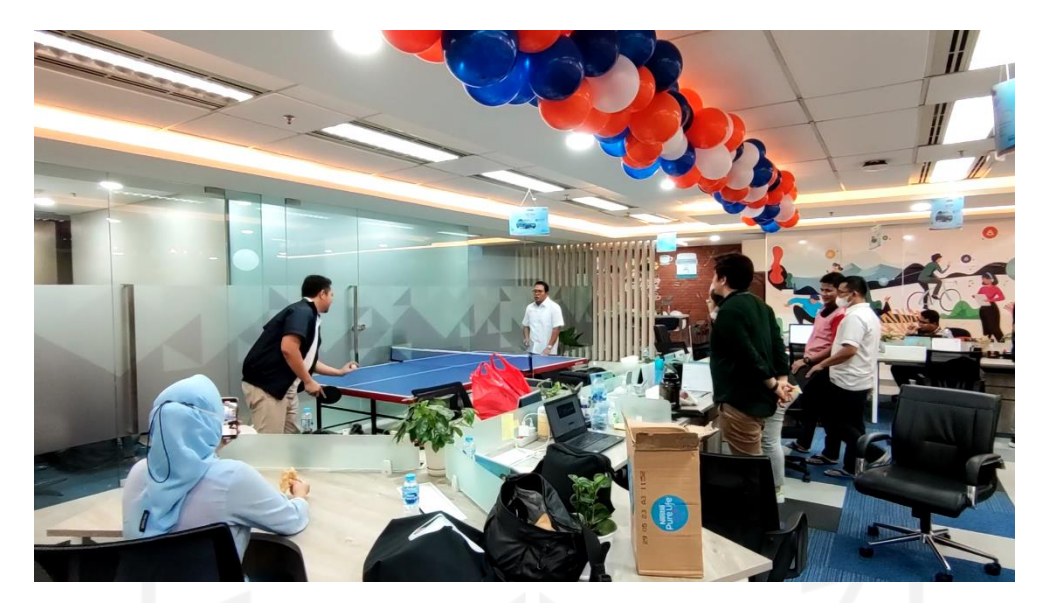

Gambar 3.56 Lomba tenis meja

<span id="page-92-1"></span><span id="page-92-0"></span>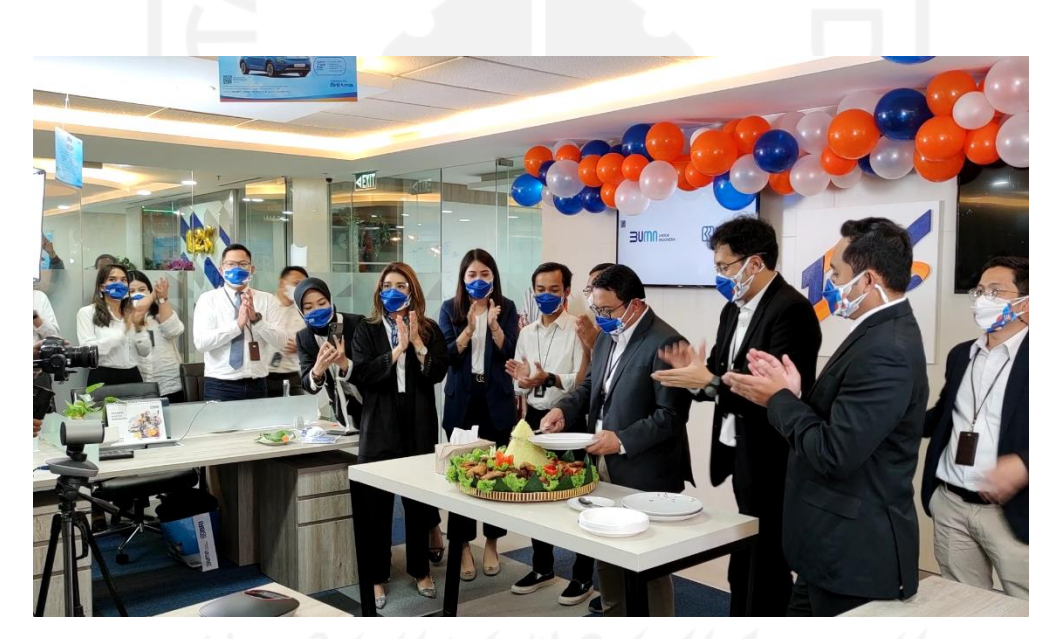

Gambar 3.57 Pemotongan tumpeng

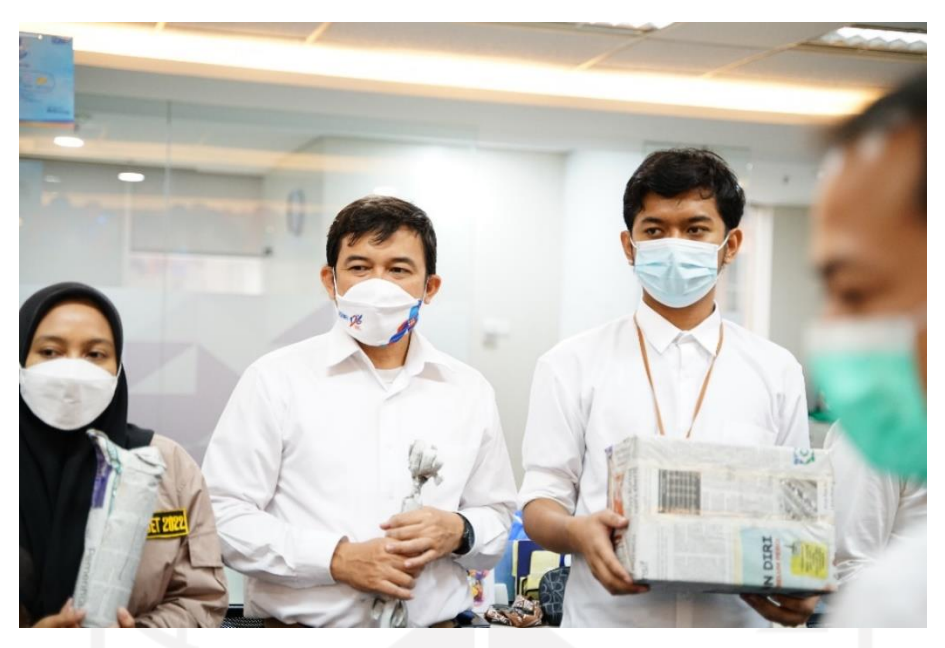

Gambar 3.58 Tukar kado

<span id="page-93-0"></span>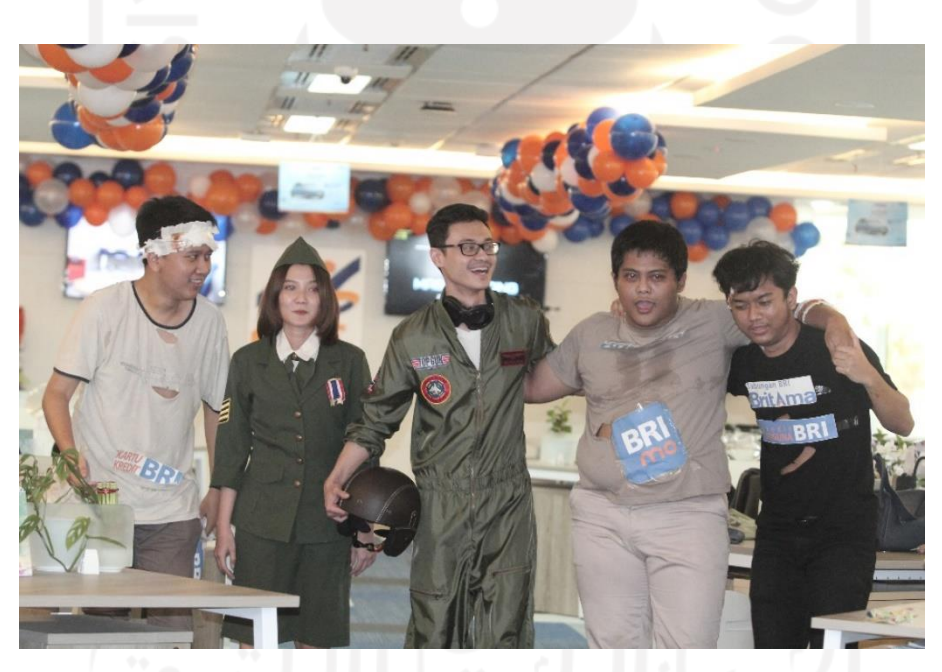

Gambar 3.59 Lomba drama teater

## <span id="page-93-1"></span>**3.7 Penutupan Proyek**

Penutupan proyek pada aktivitas magang ini adalah redesain aplikasi *Digital Saving* BRI pada versi *mobile*. Pada bagian desain UI/UX sudah selesai, namun masih dilakukan diskusi lebih lanjut mengenai perubahan langkah pembukaan rekening. Terdapat beberapa hal yang dapat dikembangan/direvisi lebih baik untuk meningkatkan *user experience*. Proyek ini akan diteruskan oleh tim pengembang UI/UX *Designer* karena periode kegiatan magang sudah selesai.

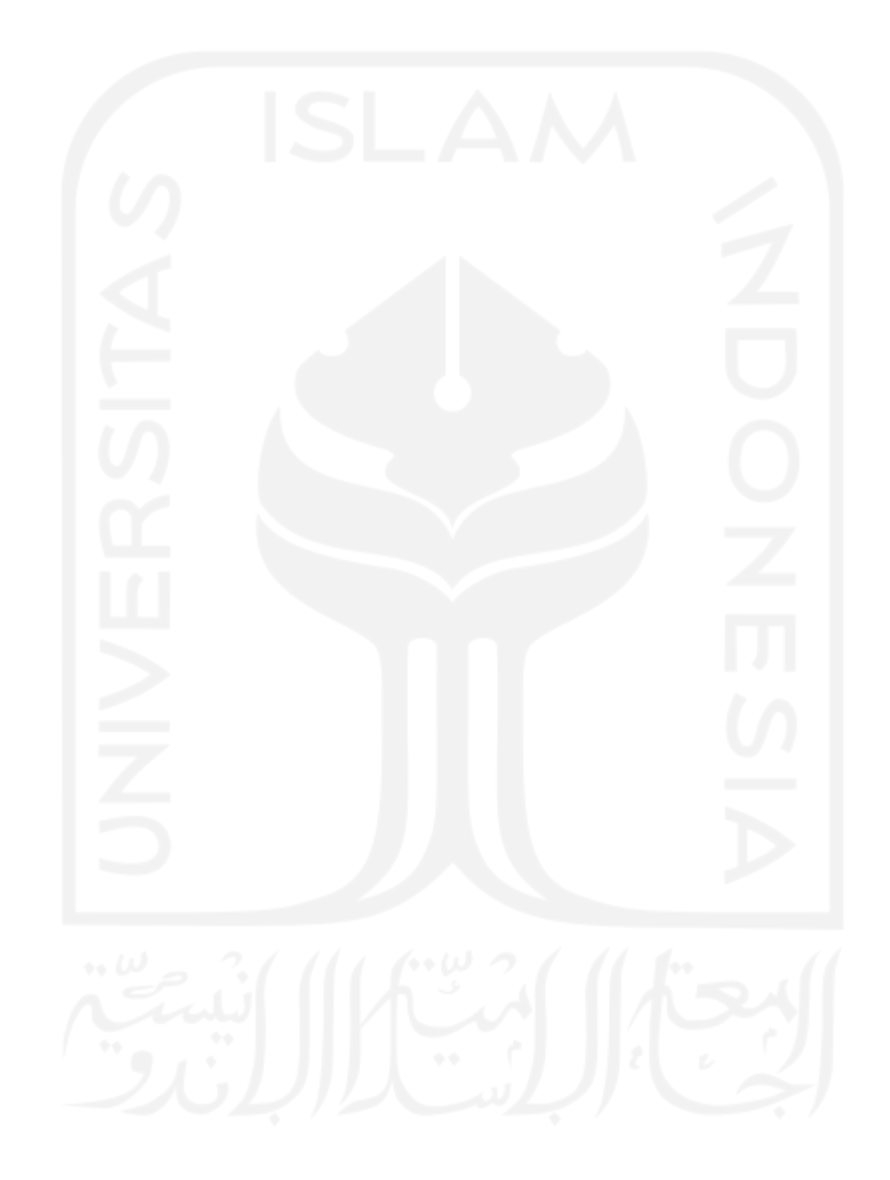

## **BAB IV REFLEKSI PELAKSANAAN MAGANG**

Bab ini berisi tentang refleksi selama pelaksanaan magang dengan pengembangan proyek ini. Refleksi pelaksanaan magang ini membahas mengenai relevansi akademik yang berkaitan denga teori-teori sebelumnya, pembelajaran magang, manfaat dan kendala selama magang berlangsung. Berikut penjelasan terkait refleksi pelaksanaan magang.

#### **4.1 Relevansi Akademik**

Relevansi ini berisi tentang analisis kesenjangan antara landasan teori yang telah di bahas pada Bab II dengan pelaksanaan proyek selama magang. Beberapa hal yang akan dibahas, yaitu mengenai penarapan e-KYC pada aplikasi *Digital Saving* BRI dan implementasi metode *Design Thinking* pada pengembangan UI/UX *Design.* Berikut pembahasan relevansi akademik.

### **4.1.1 Penerapan e-KYC**

Penerapan sistem e-KYC dalam pembukaan rekening bank secara *online* sudah diberlakukan sesuai dengan fungsinya, yaitu terkait pengenalan atau verifikasi diri melalui digital agar sesuai dengan data yang bersangkutan atau tidak diwakilkan. Dokumen ini berisi langkah-langkah penerapan e-KYC seperti: unggah foto e-KTP, unggah foto *selfie* dengan e-KTP, unggah rekaman video, unggah foto NPWP (jika punya), dan membubuhkan tanda tangan digital. Namun, dalam penerapan sistem e-KYC terdapat pesan *error* yang memungkinkan didapatkan oleh nasabah/calon nasabah. Pesan *error* tersebut seperti data yang dimasukkan tidak sesuai atau terindikasi penipuan, rekening gagal terbentuk dan *error-error*  lain yang tidak bisa diprediksi dalam jangkauan. Oleh karena itu, solusi tersebut adalah mengecek kembali data yang dimasukkan dan memastikan penulisan data sudah sesuai dengan identitas diri atau melakukan pembukaan rekening melalui kantor unit kerja terdekat.

#### **4.1.2 Implementasi** *Design Thinking*

Mata kuliah *Design Thinking* menjadi bekal untuk mengembangkan proyek ini selama magang. Implementasi *Design Thinking* pada proyek ini menjadi tantangan sendiri karena penerapannya sangat luas. *Design Thinking* yang memiliki lima tahap tersebut sudah dilakukan dengan baik dan tidak terdapat perbedaan dengan teori yang dijelaskan. Mulai dari tahap *Empathize* yaitu melakukan riset berupa *interview participant* berdasarkan masalah yang ada, kemudian menitikberatkan masalah tersebut sebagai *pain point* pengguna. Kedua, *Define* yaitu mengolah data berdasarkan masalah yang sudah didapatkan pada saat *interview* dengan membuat *participant profile,* HMW, dan *pain point* pengguna. Ketiga, *Ideate* yaitu membuat ide-ide sebanyak mungkin untuk dijadikan solusi dari permasalahan tersebut. Ide-ide tersebut seperti membuat daftar fitur, *sitemap, userflow*, dan *moodboard.* Keempat, yaitu *Prototype* yaitu menghasilkan sebuah produk atau fitur yang ditemukan di dalam produk. Kelima, *Testing* yaitu melakukan pengujian produk kepada pengguna yang hasilnya akan dilakukan perubahan dan penyempurnaan produk tersebut.

#### **4.2 Pembelajaran Magang**

Subbab ini membahas tentang pembelajaran selama menjalankan magang. Hal yang akan dibahas pada subbab ini yaitu: manfaat, kendala, hambatan, dan tantangan selama magang. Berikut penjelasan mengenai pembelajaran magang.

### **4.2.1 Penerapan Mata Kuliah dengan Lingkungan Magang**

Selama magang, pengerjaan proyek dan tugas-tugas lain dilakukan berdasarkan instruksi dari atasan atau manager. Instruksi tersebut seperti membuat desain, mengikuti *meeting* diskusi, dan tugas-tugas yang diberikan lainnya. Dalam pengembangan proyek Digital Saving BRI tersebut juga tidak runut atau masih terdapat tahap yang terlewati, seperti dalam pengembangan masih sedikit melibatkan pengguna dalam proses desain. Sedangkan untuk penerapan mata kuliah *Design Thinking*, diberikan kesempatan untuk melakukan pengembangan produk dengan alur yang sesuai, mulai dari penciptaan gagasan, penyaringan gagasan, mencari solusi, pengembangan produk sampai uji coba pemasaran terhadap *stakeholder*. Terdapat perbedaan penerapan mata kuliah dengan lingkungan magang sebagai berikut.

a. Kondisi pekerjaan di tim *Product Development*

Selama magang di PT Bank Rakyat Indonesia selama enam bulan sebagai UI/UX *Designer*, terdapat tugas-tugas lain yang harus dikerjakan. Tugas-tugas tersebut seperti membuat notulensi ketika staff karyawan melakukan diskusi dengan divisi lain, membantu para *customer service* untuk mendapatkan solusi ketika calon nasabah mengalami kesulitan saat membuka rekening di *Digital Saving* BRI seperti rekening belum terbentuk, setoran awal belum masuk, dan lain-lain, tugas lainnya yaitu melakukan kerja sama kepada pihak-pihak tertentu untuk menawarkan produk-produk BRI, dan membantu melakukan *benchmark* terhadap platform yang sama dengan produk yang akan dikembangkan oleh tim. Tugas-tugas yang diberikan tersebut harus diselesaikan sesuai arahan staff karyawan.

b. Dokumentasi proyek redesain *Digital Saving* BRI

Menurut buku yang ditulis oleh Mueller-Roterberg yang berjudul *Handbook Of Design Thinking-Tips & Tools For How To Design Thinking* bahwa pemahaman tentang *Design Thinking* dalam pengembangan aplikasi melalui beberapa tahap. Mulai dari tahap memahami masalah, mengamati masalah, menentukan masalah, menemukan dan memilih ide, mengempangkan prototipe, dan melakukan pengujian. Tahap tersebut selalu melibatkan pengguna di setiap tahapnya. Design Thinking didalam pengembangan produk menggunakan proses *agile management* (Mueller-Roterberg, 2018). Namun dalam pengembangan proyek redesain *Digital Saving* BRI yang dilakukan oleh tim perusahaan BRI masih terdapat kekurangan di tahap tertentu, seperti melibatkan pengguna pada tahap tertentu yaitu tahap memahami masalah dan pengujian saja. Proses redesain aplikasi masih terbilang cukup lama karena tidak menggunakan proses manajemen yang sesuai.

#### **4.2.2 Manfaat Magang**

Setelah menjalani magang kurang lebih enam bulan, manfaat yang didapatkan banyak dan pengalaman pada saat bekerja. Pengalaman tersebut belum pernah didapatkan sebelumnya, seperti: lingkungan perusahaan yang kondusif, cara berinteraksi dengan rekan kerja lain, dan bekerja secara profesional. Pengalaman tersebut sudah didapatkan ketika sedang mengikuti perkuliahan baik saat bekerja kelompok, mengerjakan tugas kuliah dan mengikuti organisasi.

Selama magang, dituntut untuk bekerja di bawah tekanan dan harus bisa bekerja sama dengan baik dengan tim internal maupun tim yang lain. Harapannya untuk dapat memanajemen waktu dengan baik agar tetap bisa menjaga kesehatan dan proyek dengan baik pula. Komunikasi adalah hal penting yang wajib diterapkan pada saat bekerja sama dengan tim agar tercapai dengan baik. Selama berdiskusi dengan tim, biasanya menggunakan Whatsapp, Google Meet, Slack, Zoom dan rapat secara *offline*.

Kegiatan magang ini menjadi lebih mudah dilakukan karena mendapatkan ilmu terlebih dahulu ketika perkuliahan, terutama pada mata kuliah Pemikiran Desain, Pengembangan Aplikasi Bergerak (PAB), Pengembangan Aplikasi Berbasis Web (PABW) dan Rekayasa Perangkat Lunak (RPL). Kegiatan ini banyak melakukan desain aplikasi *mobile* dan *prototyping* yang didapatkan ketika mata kuliah tersebut berlangsung. Ilmu yang belum pernah didapatkan ketika perkuliahan, yaitu diskusi atau belajar tentang penggunaan *tools* Figma yang masih luas dan tata cara melakukan tahap *usability testing* dengan baik.

### **4.2.3 Kendala, Hambatan, dan Tantangan Magang**

Pada saat magang, dihadapkan dengan masalah yang sesungguhnya dan harus dapat menyelesaikan masalah tersebut dengan mengaplikasikan ilmu yang sudah dipelajari selama berkuliah. Covid-19 masih menjadi salah satu hambatan, dikarenakan aturan dari pemerintah masih belum membebaskan aktivitas di luar. Maka dari itu tetap berhati-hati, memakai masker dan menjaga jarak.

Selama pengembangan proyek redesain aplikasi *Digital Saving* BRI terdapat tantangan tersendiri, yaitu membuat desain versi *mobile* dari awal sampai akhir *prototype low-fidelity* dan *prototype high-fidelity* pada aplikasi *Digital Saving* BRI dengan menjalankan proyek sesuai metode *Design Thinking*. Tantangan lain adalah mengikuti diskusi yang mengharuskan melakukan beberapa revisi desain, adaptasi di lingkungan baru, baik di lingkungan kantor maupun dari lingkungan tempat tinggal selama magang berlangsung.

## **BAB V PENUTUP**

Bab ini berisi tentang penutup dari pengembangan proyek ini. Penutup ini membahas mengenai kesimpulan dan saran proyek untuk pembaca. Berikut penjelasan terkait penutup pengembangan proyek.

### **5.1 Kesimpulan**

Berdasarkan implementasi proyek pengembangan UI/UX *mobile* pada pembukaan rekening *Digital Saving* BRI dengan pendekatan *Design Thinking* didapatkan bahwa hasil desain aplikasi *Digital Saving* BRI versi *mobile* yang baru dapat memudahkan pengguna dalam melakukan aktivitas pembukaan rekening secara *online*. Pengembangan peningkatan UI/UX *design* pada aplikasi *Digital Saving* BRI dapat dibuktikan dari hasil pengujian dengan *prototype* desain yang baru, pengguna dapat memahami alur dengan jelas dan dapat menjalankannya dengan baik.

### **5.2 Saran**

Pada proses pengembangan UI/UX *mobile Digital Saving* BRI dengan pendekatan *Design Thinking* masih terdapat beberapa kelemahan dan kekurangan yang perlu dikembangkan lagi. Berikut adalah hal-hal yang perlu ditingkatkan pengembangannya:

- 1. Terdapat beberapa hal yang dapat dikembangan/direvisi lebih baik untuk meningkatkan *user experience*.
- 2. Terdapat beberapa fitur yang harus diperbaiki seperti proses pengisian data pribadi terasa sedikit lebih panjang karena terbagi dalam beberapa tahapan.
- 3. Pada tahap pengujian atau *testing* akan lebih akurat apabila dilakukan secara tatap muka langsung dengan pengguna daripada dilakukan secara *online*.
- 4. Pada pembuatan proyek desain *prototype* aplikasi *Digital Saving* BRI tidak sepenuhnya diputuskan oleh tim UI/UX *design* karena pembuatan desain berdasarkan pengalaman pengguna yang dapat memudahkan pengguna.

#### **DAFTAR PUSTAKA**

- Adieb. (2021). *Kupas Tuntas Moodboard, Papan yang Bisa Dijadikan Panduan Desain*. https://glints.com/id/lowongan/moodboard-adalah/#.YnvBNOhBxEY
- Aland Saputra, T. (2016). Implementasi Design Thinking Dalam Membangun InovasiModel Bisnis Perusahaan Percetakan. *Agora*, *4*(1), 1–12.
- APJII. (2017). Penetrasi & Perilaku Pengguna Internet Indonesia. *Asosiasi Penyelenggara Jasa Internet Indonesia*, 39.

https://apjii.or.id/survei2018s/download/TK5oJYBSyd8iqHA2eCh4FsGELm3ubj

- APPKEY. (2020). *Apa Itu Sitemap? Fungsi dan Cara Membuatnya*. https://appkey.id/pembuatan-website/teknologi-web/apa-itu-sitemap/
- Ayugi. (2020). *Studi Kasus UX : Aplikasi untuk mendiagnosa penyakit tanaman melalui foto*. https://sharenalicia0602.medium.com/studi-kasus-ux-aplikasi-untuk-mendiagnosapenyakit-tanaman-melalui-foto-5f364e1187b2
- Banking, B., & Program, O. (2020). *Brilian banking officer program*.
- BRI. (2022). *USABILITY TESTING OF DIGITAL SAVING BRI REPORT 2022*.
- Budiman, M. A. (2016). *Kategori demografi responden*. https://www.researchgate.net/figure/Tabel-2-Kategori-demografiresponden\_fig2\_318561277
- Dwinawan. (2018). *Memahami User Flow*. https://medium.com/insightdesign/memahamiuser-flow-d8f97d30816
- Fariyanto, F., & Ulum, F. (2021). Perancangan Aplikasi Pemilihan Kepala Desa Dengan Metode Ux Design Thinking (Studi Kasus: Kampung Kuripan). *Jurnal Teknologi Dan Sistem Informasi (JTSI)*, *2*(2), 52–60. http://jim.teknokrat.ac.id/index.php/JTSI
- Gibbons, S. (2018). *Empathy Mapping: The First Step in Design Thinking*. https://www.nngroup.com/articles/empathy-mapping/#
- Hamdandi, M., Chandra, R., Bachtiar, F., Lais, N., Apriyanti, D., & Pribadi, M. R. (2022). Perancangan UI / UX Pada Aplikasi Bapakkost Dengan Metode Design Thinking. *MDP Student Conference 2022*, *2021*, 392–397.
- Hidayati. (2021). *Kenalan dengan User Flow, Fungsi, serta Jenis-jenisnya, Yuk!* https://glints.com/id/lowongan/user-flow-adalah/#.Yn11behBxEY
- Isnaidin, R. N., Arikesa, I. D. G., Nasution, R. I., & Hidayat, M. F. (2021). Penggunaan User Interface ( UI ) Aplikasi Google Classroom Pada Siswa Tingkat SMP di Denpasar Selatan.

*Semiinar Nasional Desain*, *1*, 1–7. https://eproceeding.isi-dps.ac.id/index.php/sandidkv/article/view/125

- Junaedi. (2022). *User persona: Pengertian, tujuan, cara membuat, dan 3 contohnya*. https://www.ekrut.com/media/user-persona-adalah
- Lazuardi, M. L., & Sukoco, I. (2019). Design Thinking David Kelley & Tim Brown: Otak Dibalik Penciptaan Aplikasi Gojek. *Organum: Jurnal Saintifik Manajemen Dan Akuntansi*, *2*(1), 1–11. https://doi.org/10.35138/organum.v2i1.51
- Mantik, H. (2022). *PENGEMBANGAN EKYC (ELECTRONIC KNOW-YOUR-CUSTOMER) MENGGUNAKAN METODE BIOMETRIC SEBAGAI ALAT BANTU VERIFIKASI DATA PELANGGAN. STUDI KASUS PT XYZ. Hari Mantik*.
- Mueller-Roterberg, C. (2018). *Handbook Of Design Thinking-Tips & Tools For How To Design Thinking*. *November*, 1–228. https://www.amazon.com/Handbook-Design-Thinking-design-thinking-ebook/dp/B07KYM631Q
- Nielsen, J. (2000). *Why You Only Need to Test with 5 Users*. https://www.nngroup.com/articles/why-you-only-need-to-test-with-5-users/
- Permana. (2022). *Mengenal Sistem e-KYC: Manfaat dan Keuntungannya di Era Digital*. https://www.itb.ac.id/news/read/58560/home/mengenal-sistem-e-kyc-manfaat-dankeuntungannya-di-era-digital#:~:text="e-KYC atau electronic know,%2C" jelas Dr. Manahan.
- Pratama. (2019). *Apa Itu Design Sprint dan Bagaimana Cara Menjadi Sprint Master*. https://medium.com/gits-apps-insight/apa-itu-design-sprint-dan-bagaimana-caramenjadi-sprint-master-a35966f1dee8
- Rahmalia. (2020). *Customer Pain Point, Kendala Pengguna yang Harus Disingkirkan dari Produk*. https://glints.com/id/lowongan/customer-pain-point/#.YnmhMOhBxEY
- Rahmalia. (2021). *Yuk, Kenalan dengan Wireframing untuk Desain UI/UX*. https://glints.com/id/lowongan/wireframe-adalah/#.YoW34ahBxEY
- Razi, A. A., Mutiaz, I. R., & Setiawan, P. (2018). *Penerapan Metode Design Thinking Pada Model Perancangan Ui/Ux Aplikasi Penanganan Laporan Kehilangan Dan Temuan Barang Tercecer*. Desain Komunikasi Visual, Manajemen Desain Dan Periklanan (Demandia). https://doi.org/10.25124/demandia.v3i02.1549
- Riyanto. (2022). *Hootsuite (We are Social): Indonesian Digital Report 2022*. https://andi.link/hootsuite-we-are-social-indonesian-digital-report-2022/#:~:text=Total Populasi (jumlah penduduk)%3A 277%2C7 juta (tahun,juta%2C naik 12%2C6%25)

Smartdraw.co. (2020). *Start with a Sitemap*. https://www.smartdraw.com/website-wireframe/ Yunus, A. (2014). Perancangan Desain User Interface Pada Aplikasi Siakad Dengan Menggunakan Metode User Centered Design. *User Interface*, *1*, 95. http://repository.dinamika.ac.id/id/eprint/3143/1/14410100068-2018- STIKOMSURABAYA.pdf

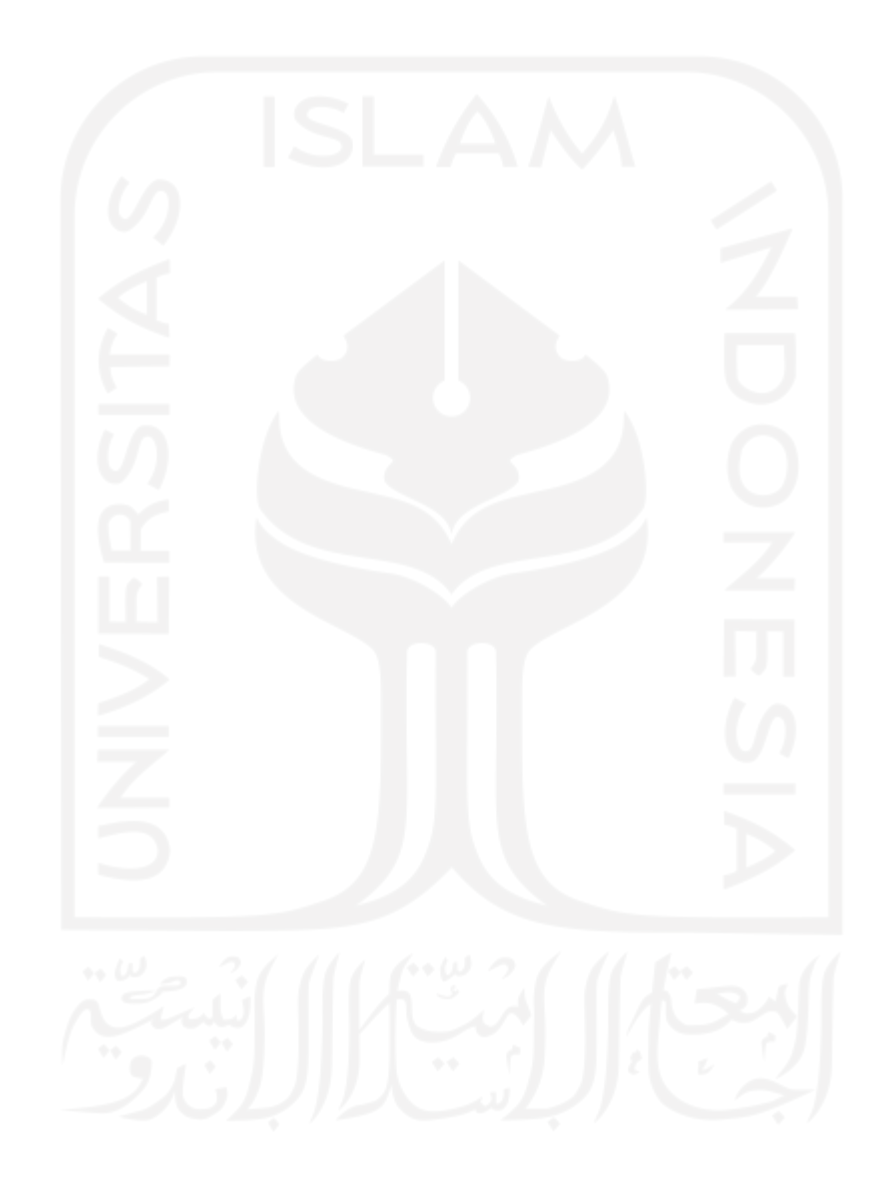

# **LAMPIRAN**

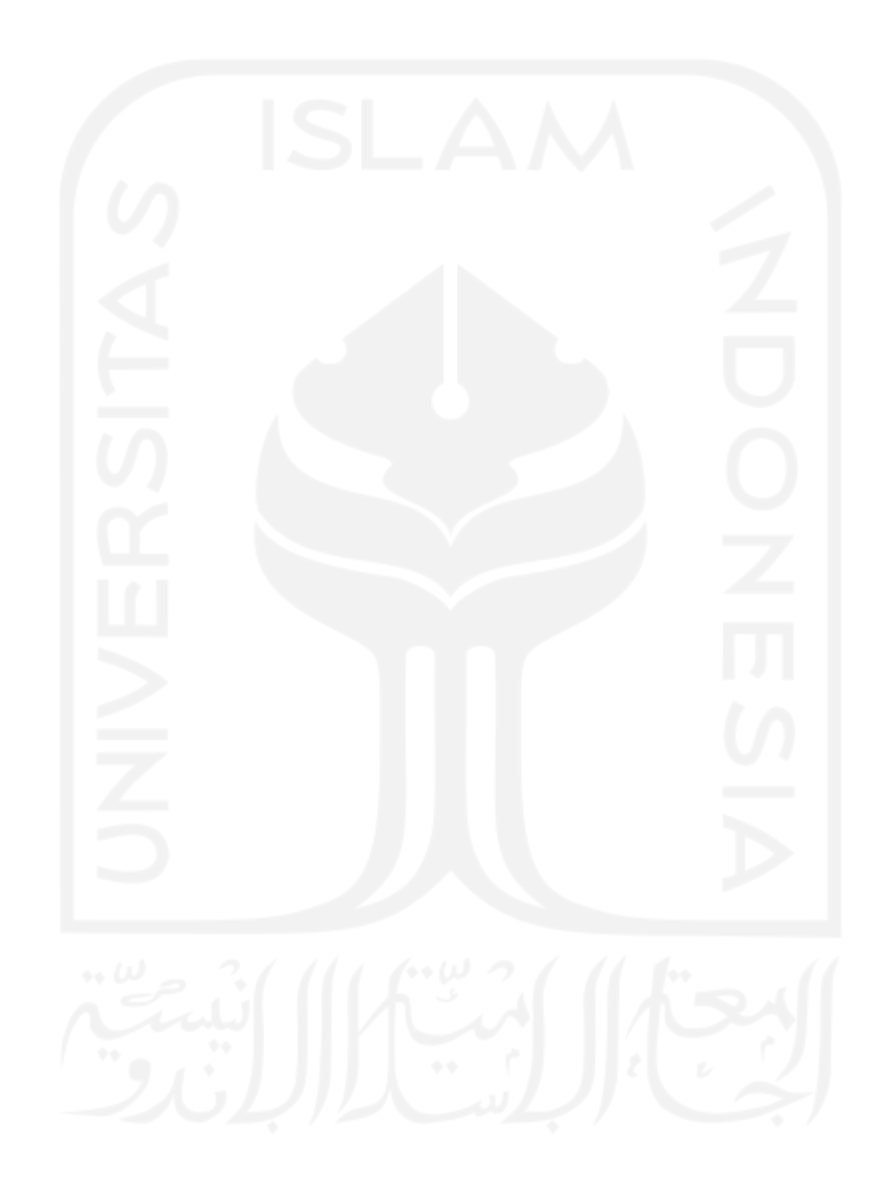